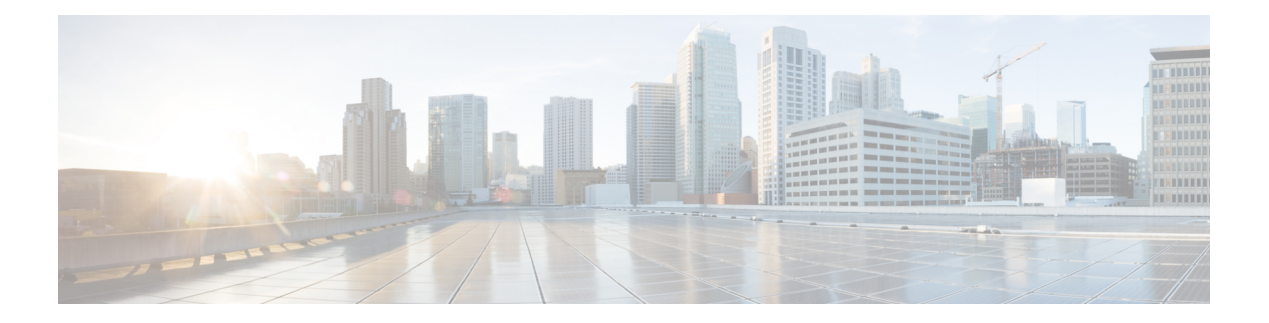

# **set Commands**

- set [absolute-session-timeout](#page-3-0), on page 4
- set [account-status](#page-4-0) , on page 5
- set [address](#page-5-0) , on page 6
- set [admin-state](#page-6-0) , on page 7
- set [auth-server-group](#page-7-0) , on page 8
- set [authentication](#page-8-0) , on page 9
- set [auto-negotiation](#page-9-0) , on page 10
- set cert , on [page](#page-10-0) 11
- set [certchain](#page-12-0) , on page 13
- set [\(certreq\)](#page-14-0) , on page 15
- set [\(cfg-export-policy\)](#page-16-0) , on page 17
- set [\(cfg-export-reminder\)](#page-18-0) , on page 19
- set cli , on [page](#page-19-0) 20
- set [clock](#page-21-0) , on page 22
- set [cluster-control-link](#page-22-0) network , on page 23
- set [collection-interval](#page-23-0) , on page 24
- set [con-absolute-session-timeout](#page-25-0) , on page 26
- set [con-session-timeout](#page-26-0) , on page 27
- set [cpu-core-count](#page-27-0) , on page 28
- set [deploy-type](#page-29-0) , on page 30
- set [descr](#page-31-0) , on page 32
- set [duplex](#page-32-0) , on page 33
- set [email](#page-33-0) , on page 34
- set [enforce-strong-password](#page-34-0) , on page 35
- set [expiration](#page-36-0) , on page 37
- set [\(export-config\)](#page-37-0) , on page 38
- set [firstname](#page-39-0) , on page 40
- set [flow-control-policy](#page-40-0) , on page 41
- set [\(flow-control](#page-41-0) policy) , on page 42
- set [frequency](#page-43-0) , on page 44
- set [http-proxy-server-enable](#page-44-0) , on page 45
- set [http-proxy-server-port](#page-45-0) , on page 46
- set [http-proxy-server-url](#page-46-0) , on page 47
- set [https](#page-47-0) , on page 48
- set [\(interface\)](#page-50-0) , on page 51
- set ipv6 , on [page](#page-53-0) 54
- set [ipv6-auto](#page-54-0) eui64 , on page 55
- set [ipv6-auto](#page-55-0) stablesec , on page 56
- set [ipv6-ready](#page-56-0) , on page 57
- set [keyring-name](#page-57-0) , on page 58
- set [lastname](#page-58-0) , on page 59
- set [link-state-sync](#page-59-0) , on page 60
- set [local-address](#page-60-0) , on page 61
- set [log-level](#page-61-0) , on page 62
- set [max-login-attempts](#page-62-0) , on page 63
- set [message](#page-63-0) , on page 64
- set [min-password-length](#page-65-0) , on page 66
- set [mode](#page-66-0) , on page 67
- set [modulus](#page-67-0) , on page 68
- set nd , on [page](#page-68-0) 69
- set [out-of-band](#page-69-0) , on page 70
- set [password](#page-71-0) , on page 72
- set [password-encryption-key](#page-72-0) , on page 73
- set [\(password-profile\)](#page-74-0) , on page 75
- set [phone](#page-76-0) , on page 77
- set [\(port-channel\)](#page-77-0) , on page 78
- set [port-channel-mode](#page-80-0) , on page 81
- set [port-type](#page-82-0) , on page 83
- set port-type [\(aggr-interface\)](#page-86-0) , on page 87
- set [prefix](#page-89-0) , on page 90
- set [protocol](#page-91-0) , on page 92
- set [realm](#page-93-0) , on page 94
- set [refresh-period](#page-94-0) , on page 95
- set [regenerate](#page-95-0) , on page 96
- set [remote-address](#page-96-0) , on page 97
- set [remote-ike-ident](#page-97-0) , on page 98
- set [remote-subnet](#page-98-0) , on page 99
- set [remote-user](#page-99-0) , on page 100
- set [reporting-interval](#page-100-0) , on page 101
- set [resource-profile-name](#page-102-0) , on page 103
- set [session-timeout](#page-104-0) , on page 105
- set [snmp-adminappinstance](#page-105-0) , on page 106
- set [snmp](#page-107-0) , on page 108
- set [\(snmp-trap\)](#page-109-0) , on page 110
- set [\(snmp-user\)](#page-111-0) , on page 112
- set [speed](#page-113-0) , on page 114
- set speed [\(aggr-interface\)](#page-115-0) , on page 116
- set [ssh-server](#page-118-0) , on page 119
- set [sshkey](#page-119-0) , on page 120
- set [startup-version,](#page-120-0) on page 121
- set [timezone,](#page-121-0) on page 122
- set [trustpoint,](#page-123-0) on page 124
- set [use-2-factor,](#page-124-0) on page 125
- set [user-account-unlock-time,](#page-125-0) on page 126
- set [user-label,](#page-126-0) on page 127
- set value (create bootstrap-key [FIREWALL\\_MODE\),](#page-128-0) on page 129
- set value (create bootstrap-key [MANAGEMENT\\_TYPE\),](#page-129-0) on page 130
- set value (create bootstrap-key [PERMIT\\_EXPERT\\_MODE\),](#page-130-0) on page 131
- set [vlan,](#page-131-0) on page 132

#### <span id="page-3-0"></span>**set absolute-session-timeout**

To set the absolute session timeout, use the **set absolute-session-timeout** command.

**set absolute-session-timeout** *seconds* **Syntax Description** *seconds* Absolute session timeout for Web, SSH, and Telnet sessions; value can be 0 to 3600 seconds. To disable this timeout, set the value to 0. *seconds* **Command Modes** Default authentication (/security/default-auth) mode **Command History Release Modification** 1.1(1) Command added. **Usage Guidelines** The absolute session timeout closes user sessions after the specified timeout period has passed, regardless of session use. This absolute timeout is global across all forms of access including serial console, SSH, and HTTPS. **Example** This example shows how to enter default authentication mode and then set the absolute timeout for all sessions to four minutes:

```
FP9300-A# scope security
FP9300-A /security # scope default-auth
FP9300-A /security/default-auth # set absolute-session-timeout 240
FP9300-A /security/default-auth* # commit-buffer
FP9300-A /security/default-auth #
```
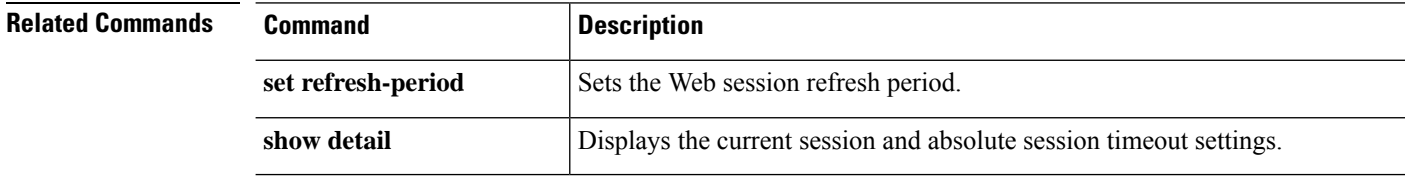

#### <span id="page-4-0"></span>**set account-status**

To specify whether a local user account is active or inactive, use the **set account-status** command.

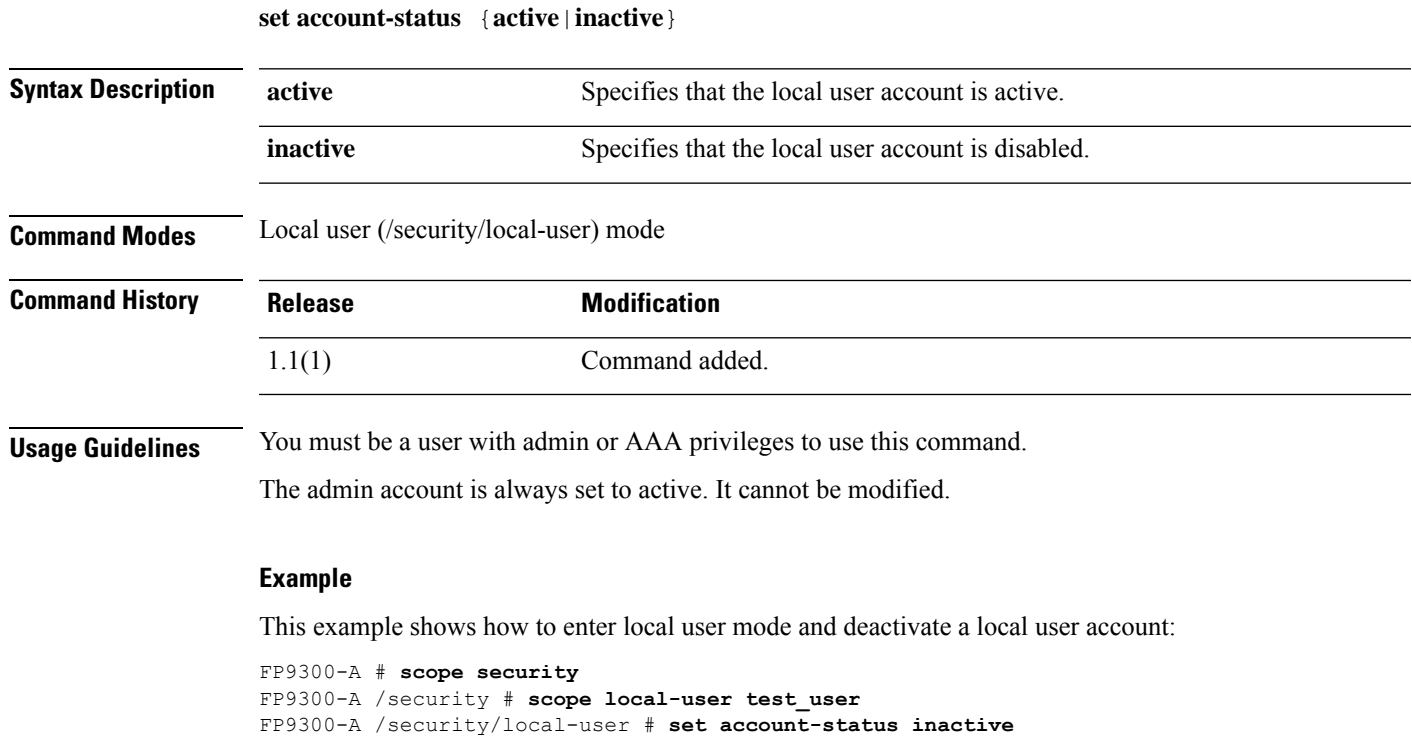

```
FP9300-A /security/local-user* # commit-buffer
```

```
FP9300-A /security/local-user #
```
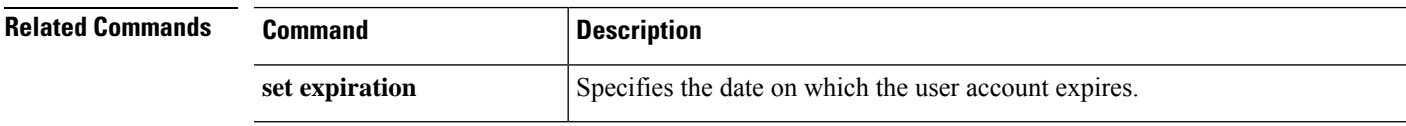

### <span id="page-5-0"></span>**set address**

To set an email or URL address for a Smart Call Home or Smart Licensing destination, use the **set address** command.

**set address** *address*

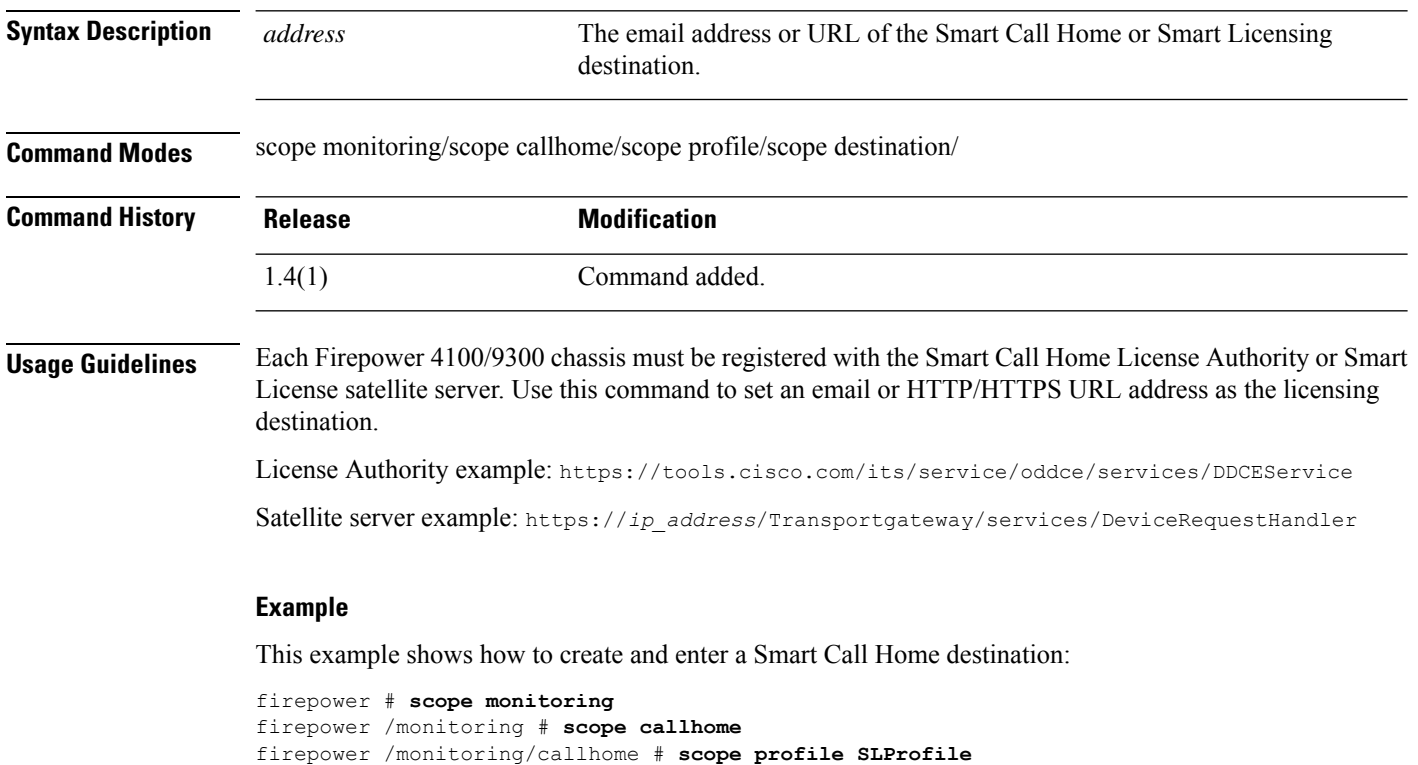

firepower /monitoring/callhome/profile # **scope destination SLDest** firepower /monitoring/callhome/profile/destination # **set address https://tools.cisco.com/its/service/oddce/services/DDCEService** firepower /monitoring/callhome/profile/destination\* # **commit-buffer** firepower /monitoring/callhome/profile/destination #

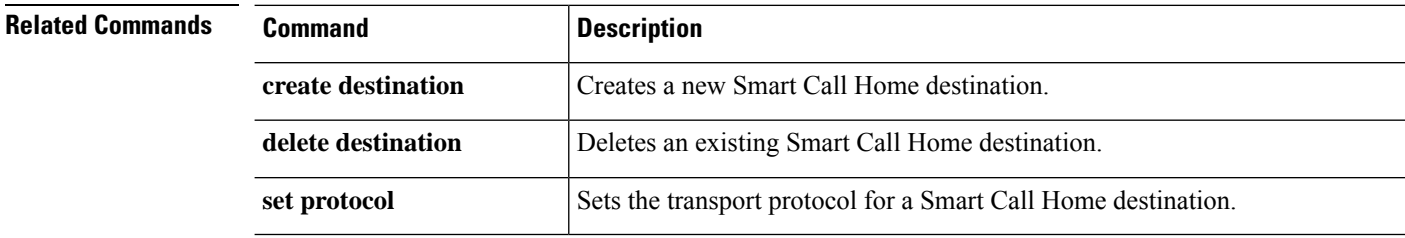

#### <span id="page-6-0"></span>**set admin-state**

To enable or disable the administrative state of a Smart Call Home policy, use the **set admin-state** command.

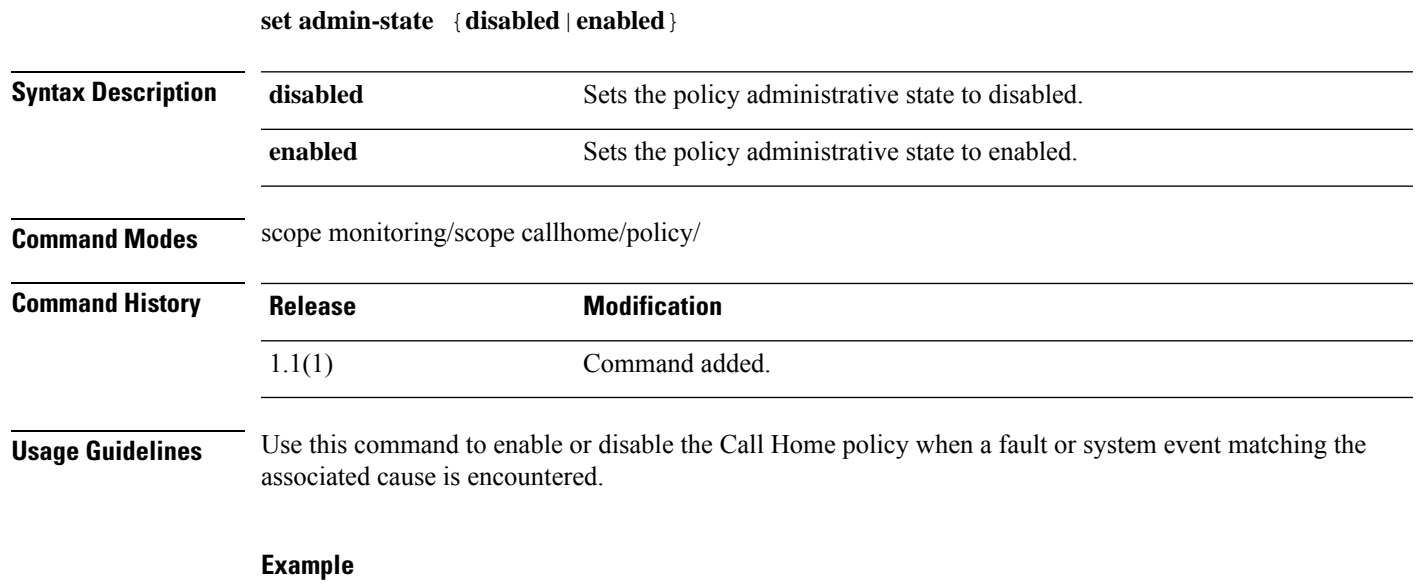

This example shows how to enter and enable a Call Home policy instance for link-down events:

```
firepower /monitoring/callhome # enter policy link-down
firepower /monitoring/callhome/policy* # set admin-state enabled
firepower /monitoring/callhome/policy* # commit-buffer
firepower /monitoring/callhome/policy #
```
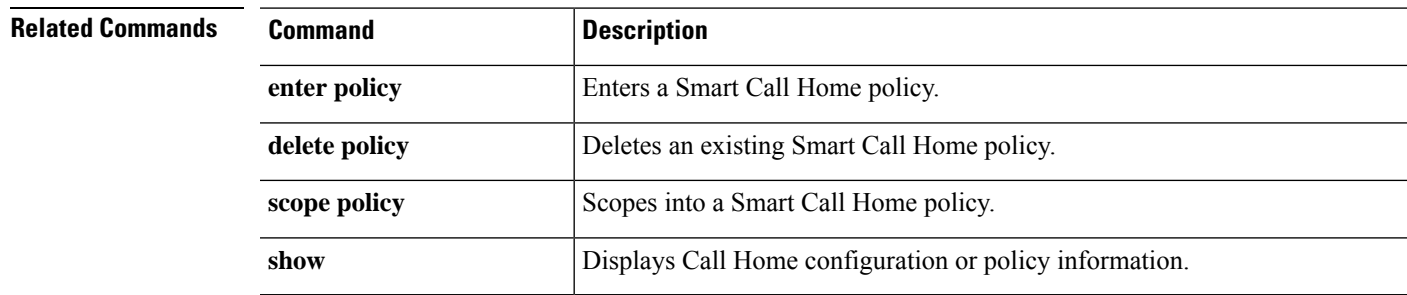

# <span id="page-7-0"></span>**set auth-server-group**

To specify a default authentication server group, use the **set auth-server-group** command.

**set auth-server-group** *admin*

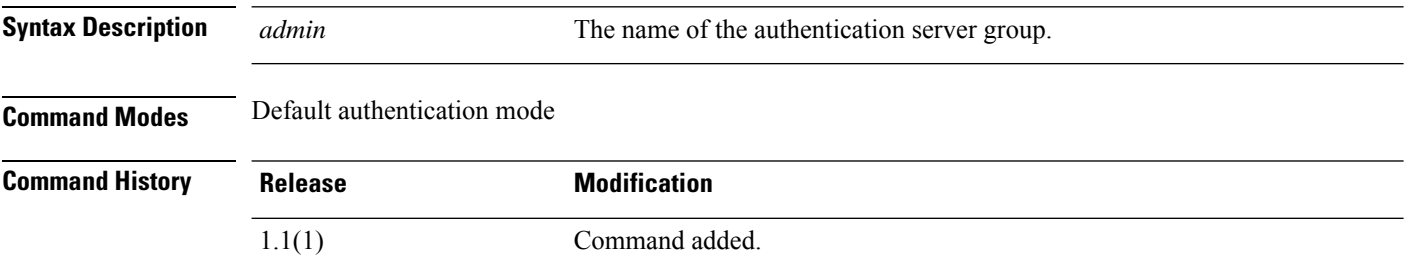

#### **Example**

This example shows how to specify the default authentication server group:

```
FP9300-A# scope security
FP9300-A /security # scope default-auth
FP9300-A /security/default-auth # set auth-server-group admin_server
FP9300-A /security/default-auth* # commit-buffer
FP9300-A /security/default-auth #
```
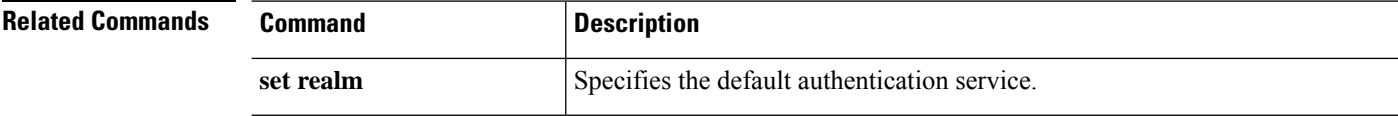

### <span id="page-8-0"></span>**set authentication**

To set the default authentication method for the user during login and when connecting to the FXOS CLI via the console port, use the **set authentication** command.

#### **set authentication**

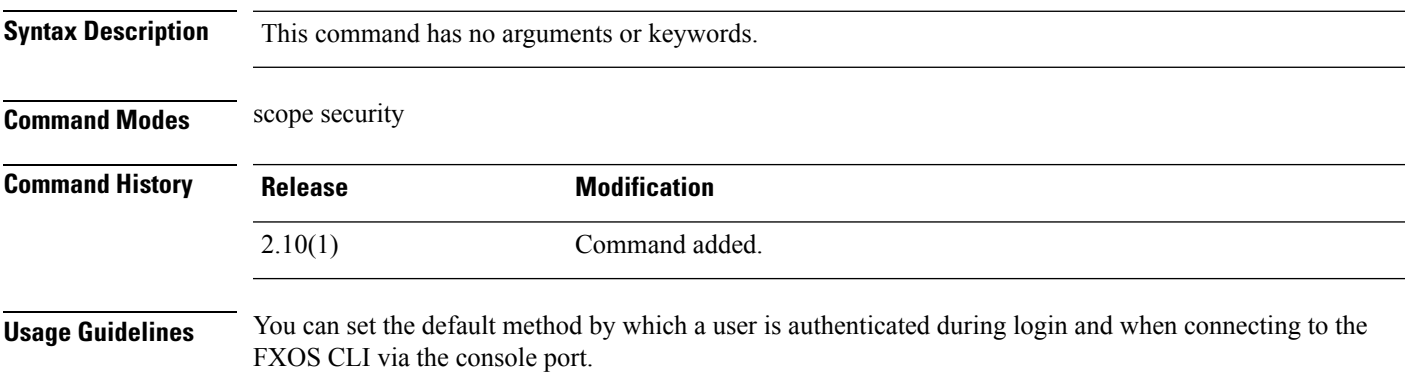

#### **Example**

This example shows how to enter security mode and set default authentication method:

```
firepower# scope security
firepower /security # set authentication
  console Console authentication
  default Default authentication
```
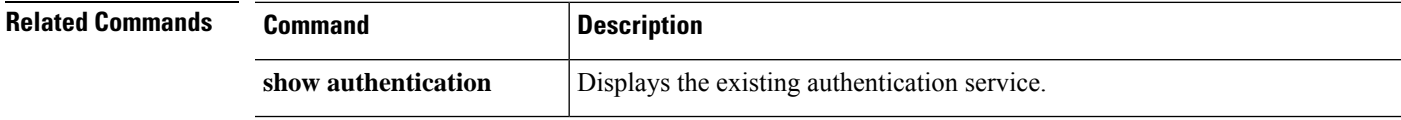

# <span id="page-9-0"></span>**set auto-negotiation**

To enable or disable the autonegotiation of an interface, use the **set auto-negotiation** command.

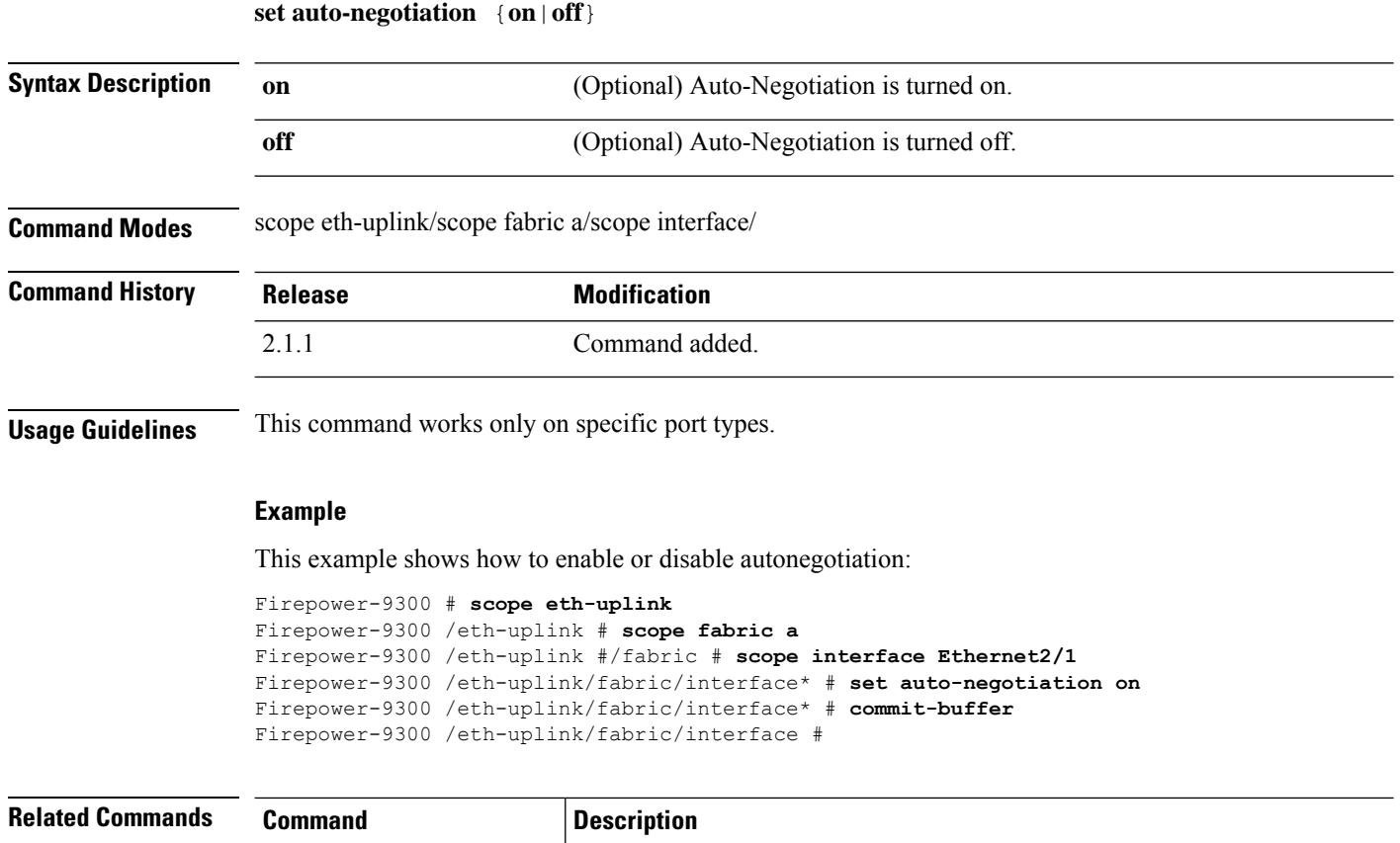

**scope interface** Displays the Ethernet interface information of the interface.

#### <span id="page-10-0"></span>**set cert**

 $\mathbf{l}$ 

To add an RSA certificate to a keyring, use the **set cert** command.

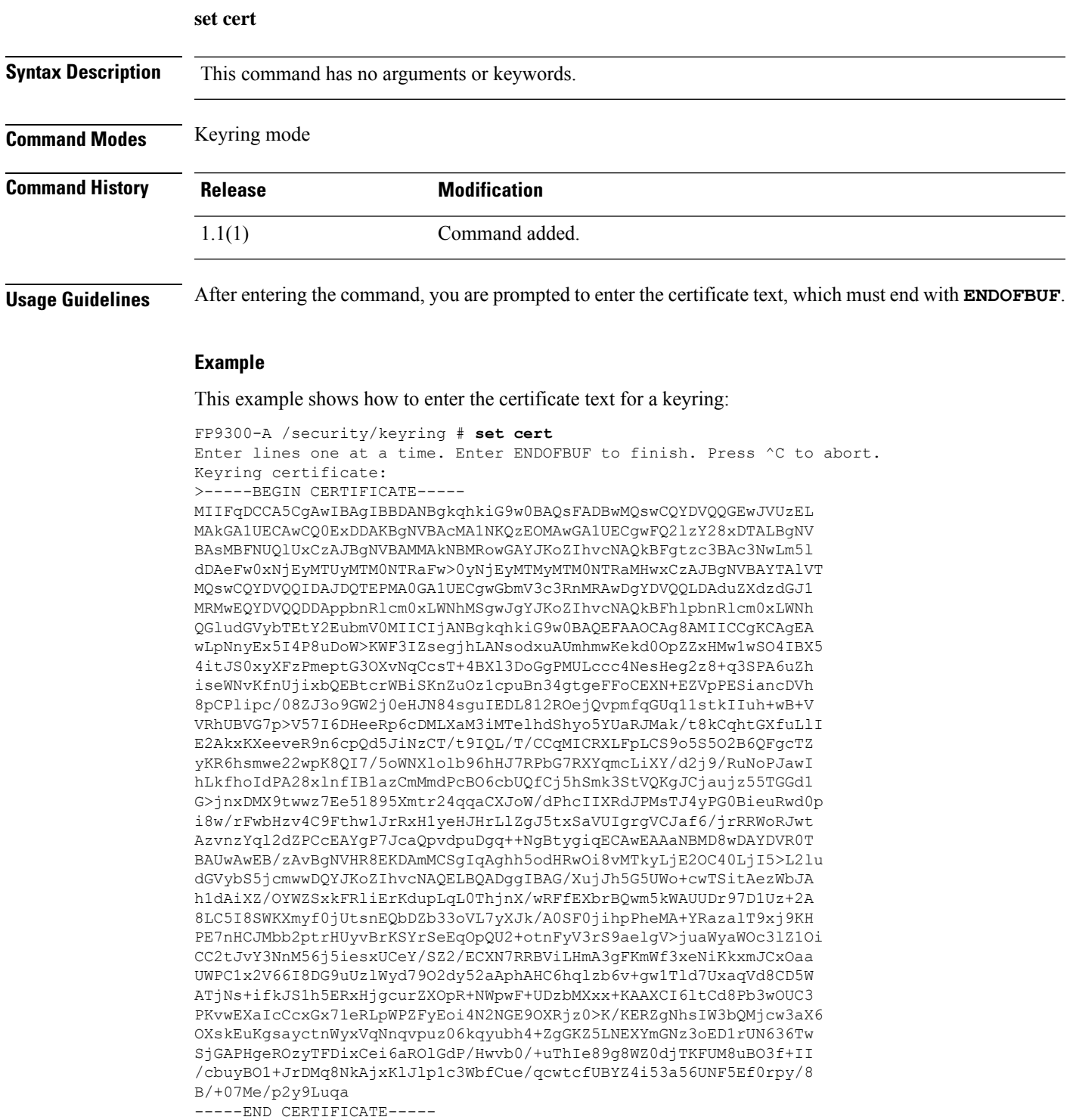

ENDOFBUF FP9300-A /security/keyring\* #

**Related Commands Command Description** set **modulus** Specifies the RSA key modulus (SSL key length) in bits. set **regenerate** Regenerates the RSA keys in the default keyring. **set trustpoint** Specifies whether the keyring certificate can be regenerated.

I

### <span id="page-12-0"></span>**set certchain**

To enter a list (or chain) of certificates for the current trustpoint, use the **set certchain** command.

**set certchain** [*cert\_chain*]

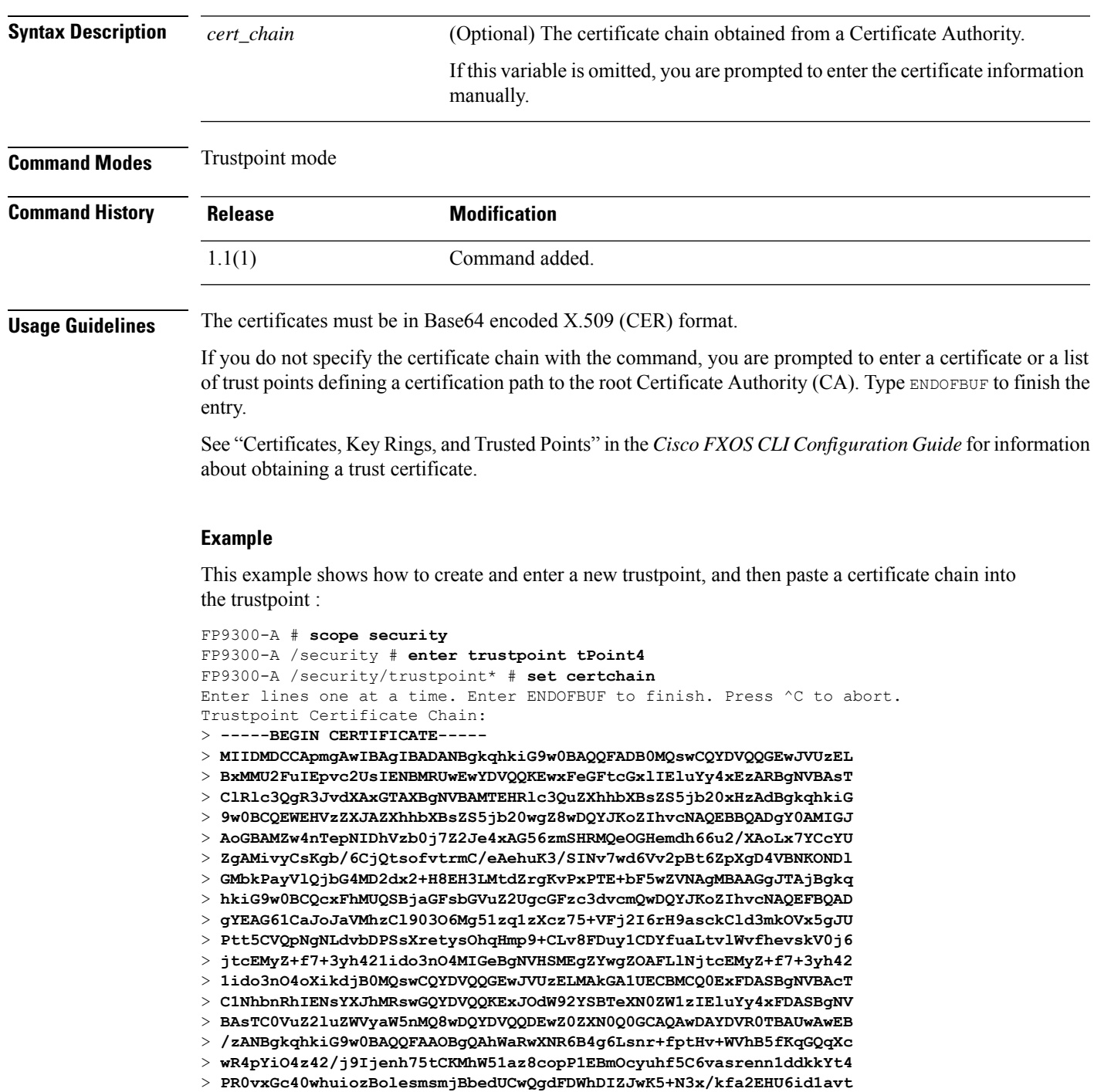

 $\mathbf l$ 

> **4YL5Jg==** > **-----END CERTIFICATE-----** > **ENDOFBUF** FP9300-A /security/trustpoint\* # **commit-buffer** FP9300-A /security/trustpoint #

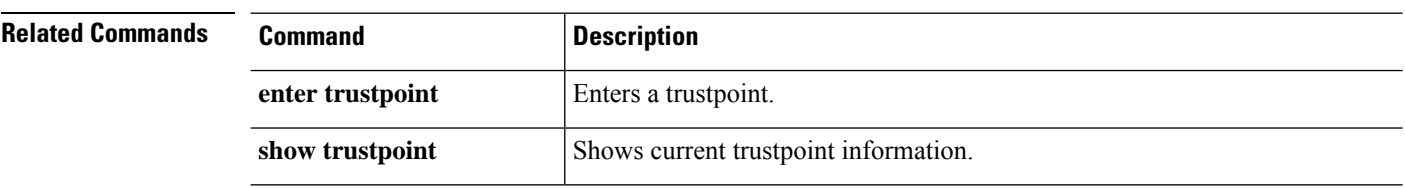

# <span id="page-14-0"></span>**set (certreq)**

To specify parameters for a keyring certificate request, use the **set** command in certificate request mode.

**set** {*country*|*dns*|*e-mail*|*fi-a-ip*|*fi-a-ipv6*|*fi-b-ip*|*fi-b-ipv6*|*ip*|*ipv6*|*locality*|*org-name*|*org-unit-name*| *password*|*state*|*subject-name*}

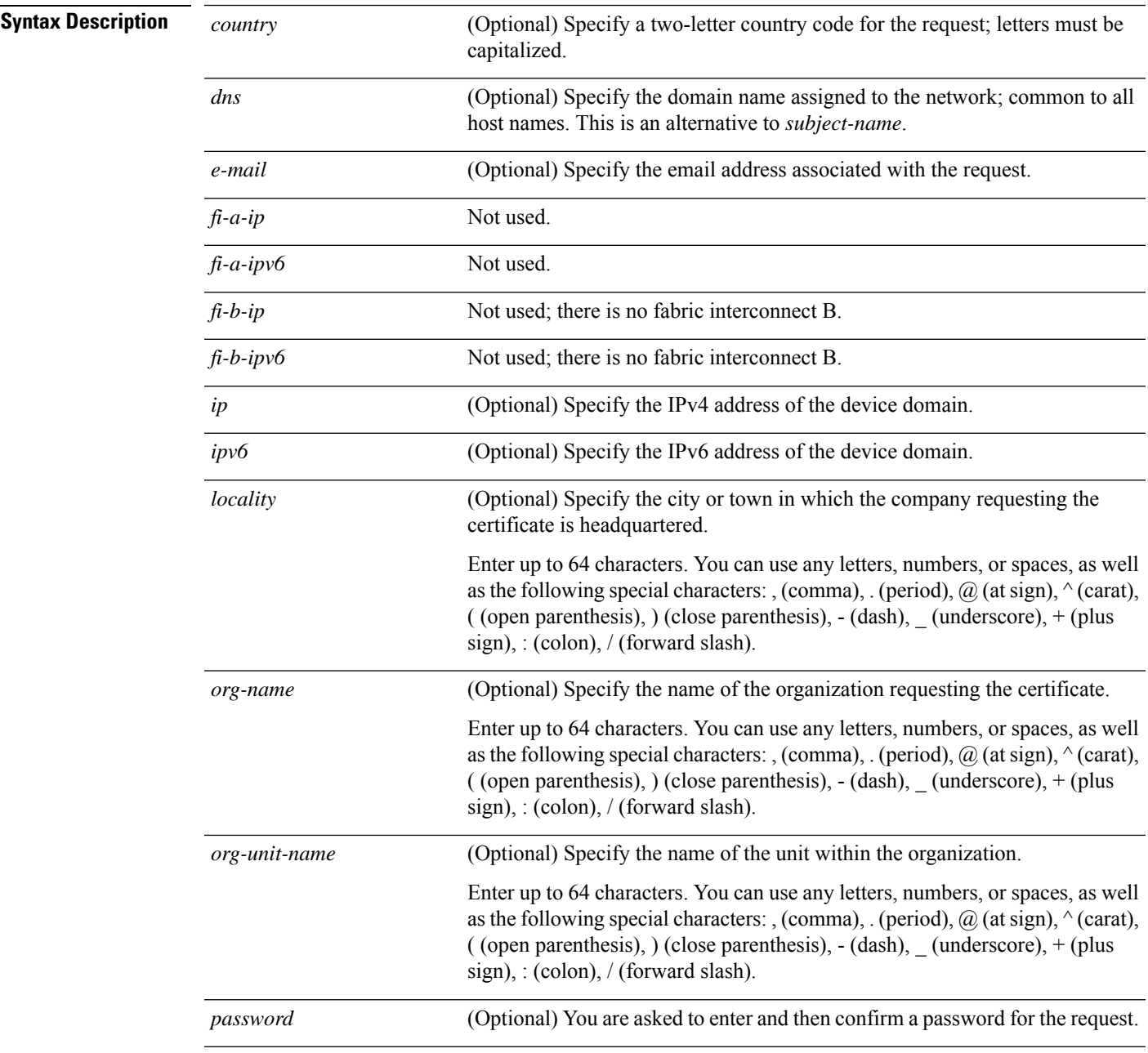

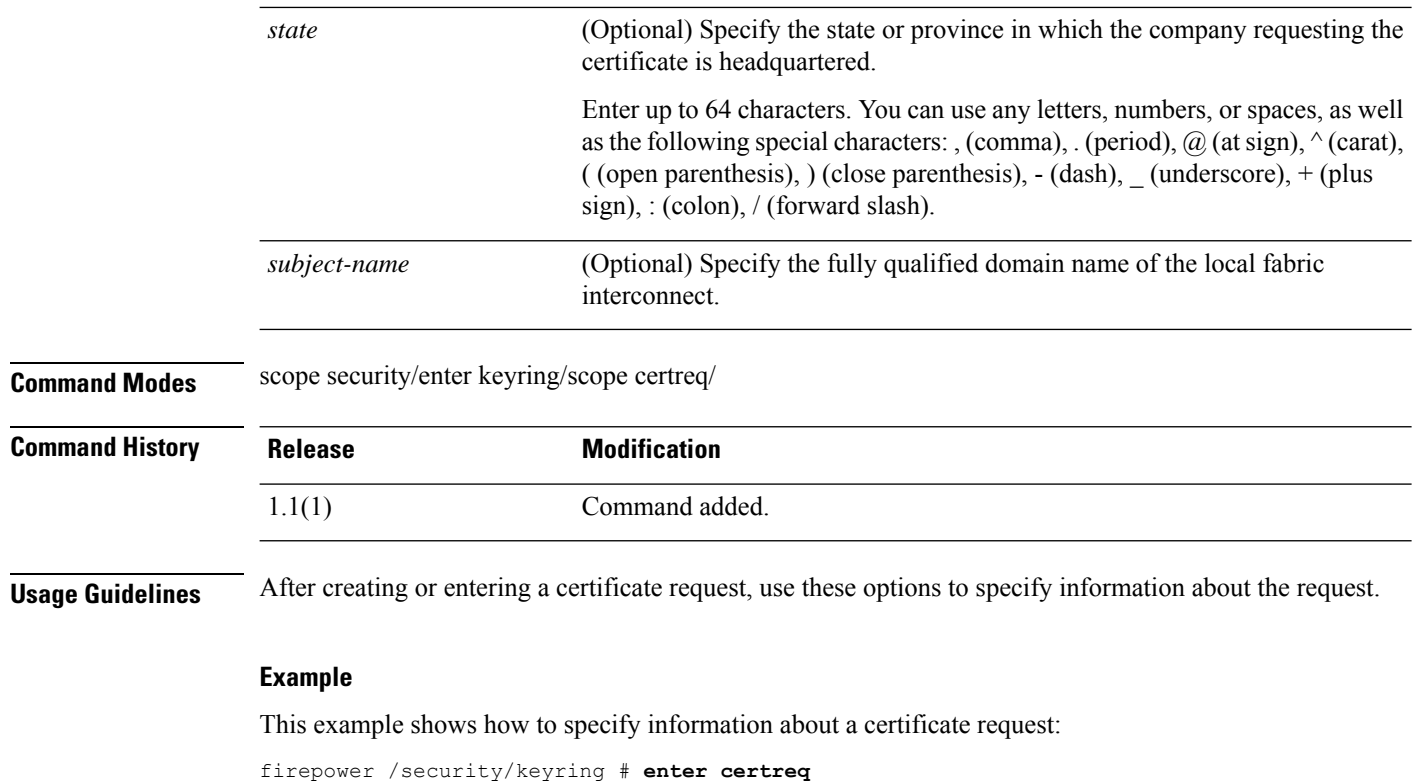

```
firepower /security/keyring/certreq # set subject-name FP9300-1.testnet.com
firepower /security/keyring/certreq* # set password
Certificate request password:
Confirm certificate request password:
firepower /security/keyring/certreq* #
```
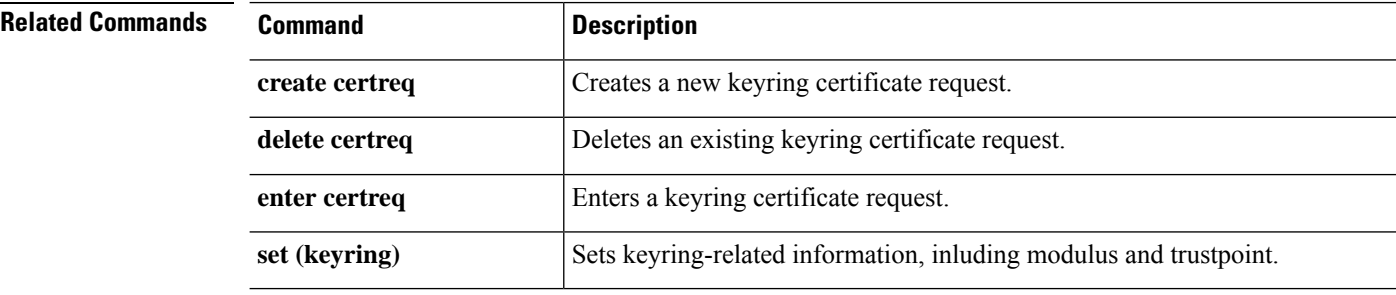

# <span id="page-16-0"></span>**set (cfg-export-policy)**

To specify or edit the parameters for an existing configuration-export policy, use the **set** command in configuration-export-policy mode.

**set** {**adminstate**|**descr**|**hostname**|**password**|**port**|**protocol**|**remote-file**|**schedule**|**user**}

| <b>Syntax Description</b> | adminstate<br>{disable   enable           | Enables or disables policy administration. When disabled, configuration<br>back-ups are not exported according to the policy schedule.                                                                                                    |  |  |  |  |
|---------------------------|-------------------------------------------|----------------------------------------------------------------------------------------------------|--|--|--|--|
|                           | descr description                         | (Optional) You can add a description to the configuration object; the description<br>can be between one and 256 characters. Most alphanumeric characters are<br>allowed, as are dashes and underscores; the string can end with punctuation<br>such as semi-colon, period (full stop), and exclamation point, but you cannot<br>embed those characters in the description.<br>(Optional) Specify the IP address or host name of the remote server to which<br>the configuration back-up is exported. This host can be a server, storage array,<br>local drive, or any read/write media that is accessible on the network. |  |  |  |  |
|                           | hostname host_ID                          |                                                                                                    |  |  |  |  |
|                           |                                           | <b>Note</b><br>To use an actual host name, a configured DNS server must be<br>available.                                                                                                    |  |  |  |  |
|                           | password                                  | (Optional) Specify the password used to connect to the remote server; you are<br>asked to enter and then confirm the password.                                                                                                    |  |  |  |  |
|                           | port {number   default }                  | (Optional) You can change the port on which communications with the remote<br>server take place; if this option is not specified, the protocol's default port is<br>used.<br>The options are a port-ID number between zero and 4294967295, or default<br>for the current protocol's default port.                                                                                                    |  |  |  |  |
|                           |                                           |                                                                                                    |  |  |  |  |
|                           | protocol name                             | (Optional) Specify the file-transfer protocol to use. Available options are:                                                                                                    |  |  |  |  |
|                           | $\cdot$ ftp<br>$\cdot$ scp                |                                                                                                    |  |  |  |  |
|                           |                                           |                                                                                                    |  |  |  |  |
|                           |                                           | $\cdot$ tftp                                                                                                    |  |  |  |  |
|                           | remote-file name                          | (Optional) Specify the full path, including a file name, for the exported<br>configuration; can be between one and 128 characters.                                                                                                    |  |  |  |  |
|                           | schedule<br>{bi-weekly   daily   weekly } | (Optional) Specify how frequently the configuration is automatically exported:                                                                                                    |  |  |  |  |
|                           |                                           | • bi-weekly – Export occurs every two weeks.                                                                                                    |  |  |  |  |
|                           |                                           | · daily - Export occurs every day.                                                                                                    |  |  |  |  |
|                           |                                           | • weekly – Export occurs once a week.                                                                                                    |  |  |  |  |

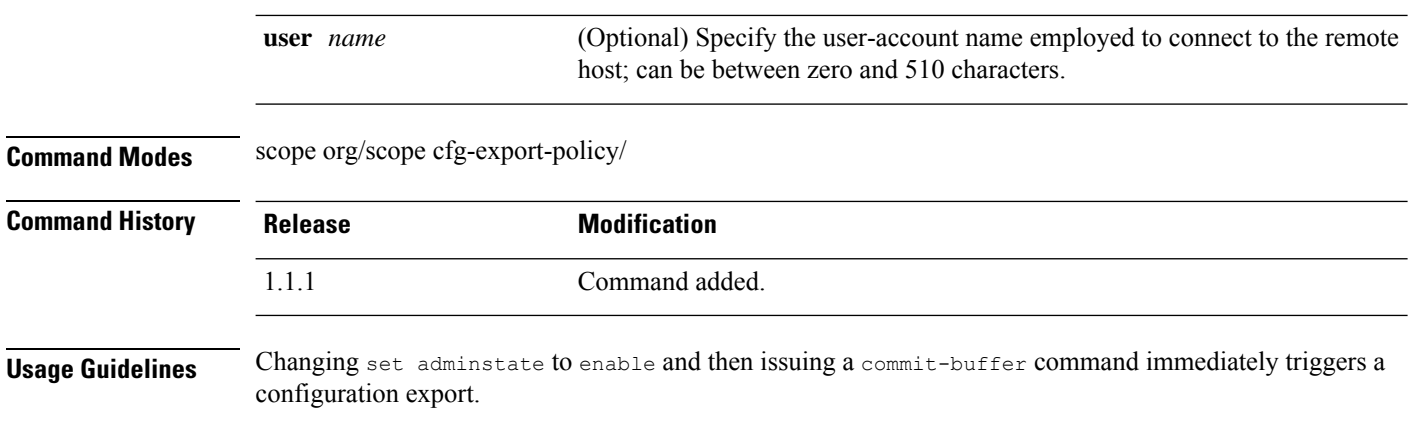

#### **Example**

This example shows how to configure the default configuration-export policy, and then check the policy parameters:

```
firepower # scope org
firepower /org # scope cfg-export-policy default
firepower /org/cfg-export-policy # set protocol scp
firepower /org/cfg-export-policy* # set hostname 192.168.1.2
firepower /org/cfg-export-policy* # set remote-file /export/cfg-backup.xml
firepower /org/cfg-export-policy* # set user user1
firepower /org/cfg-export-policy* # set password
Enter a password:
Confirm the password:
firepower /org/cfg-export-policy* # set schedule weekly
firepower /org/cfg-export-policy* # set adminstate enable
firepower /org/cfg-export-policy* # commit-buffer
firepower /org/cfg-export-policy # show detail
Config Export policy:
   Name: default
   Description: Configuration Export Policy
   Admin State: Enable
   Protocol: Scp
   Hostname: 192.168.1.2
   User: user1
   Remote File: /export/cfg-backup.xml
   Schedule: Weekly
   Port: Default
   Current Task:
firepower /org/cfg-export-policy #
```
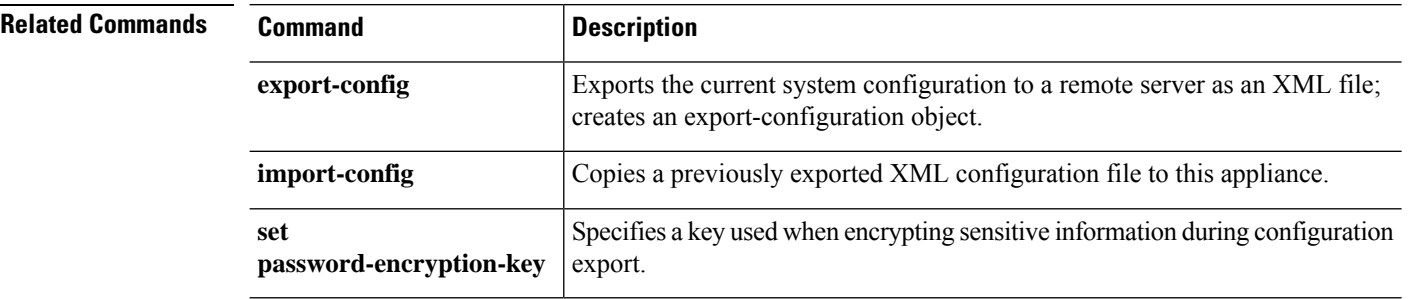

### <span id="page-18-0"></span>**set (cfg-export-reminder)**

To specify or edit the parameters for the configuration-export reminder object, use the **set** command in configuration-export-reminder mode.

#### **set** {**adminstate**|**frequency**}

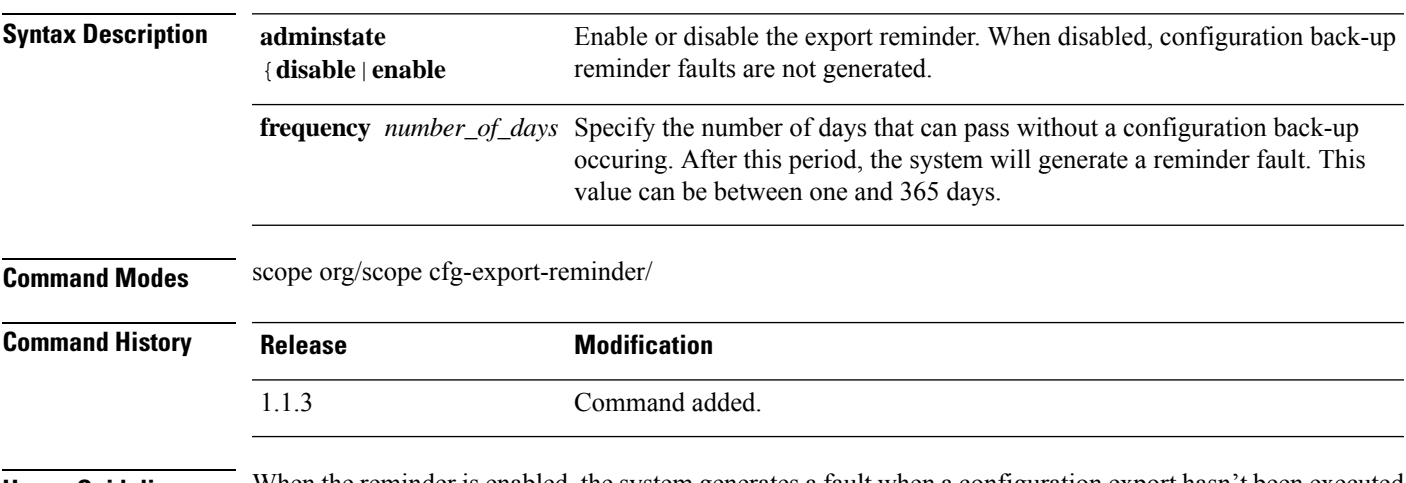

**Usage Guidelines** When the reminder is enabled, the system generates a fault when a configuration export hasn't been executed in the specified number of days.

#### **Example**

This example shows how to enter the export-reminder object, enable it, specify how often back-ups must occur, and then view the settings:

```
firepower # scope org
firepower /org # scope cfg-export-reminder
firepower /org/cfg-export-reminder # set adminstate enable
firepower /org/cfg-export-reminder* # set frequency 30
firepower /org/cfg-export-policy* # commit-buffer
firepower /org/cfg-export-reminder # show
Config Export Reminder:
   Config Export Reminder (Days): 30
   AdminState: Enable
firepower /org/cfg-export-reminder #
```
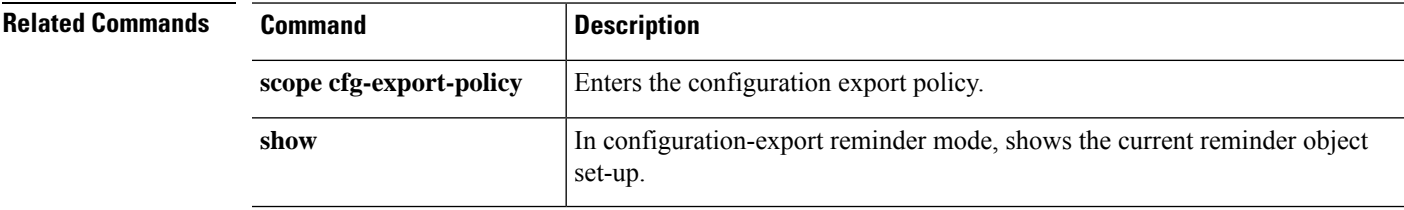

## <span id="page-19-0"></span>**set cli**

To specify whether command output lines wrap or truncate to fit the width of the terminal window, whether table headers are displayed, and whether commas or spaces are used to separate fields in command output tables, use the **set cli** command.

**set cli** {**suppress-field-spillover** {**off**|**on**}|**suppress-headers** {**off**|**on**}|**table-field-delimiter** { **comma**|**none** } }

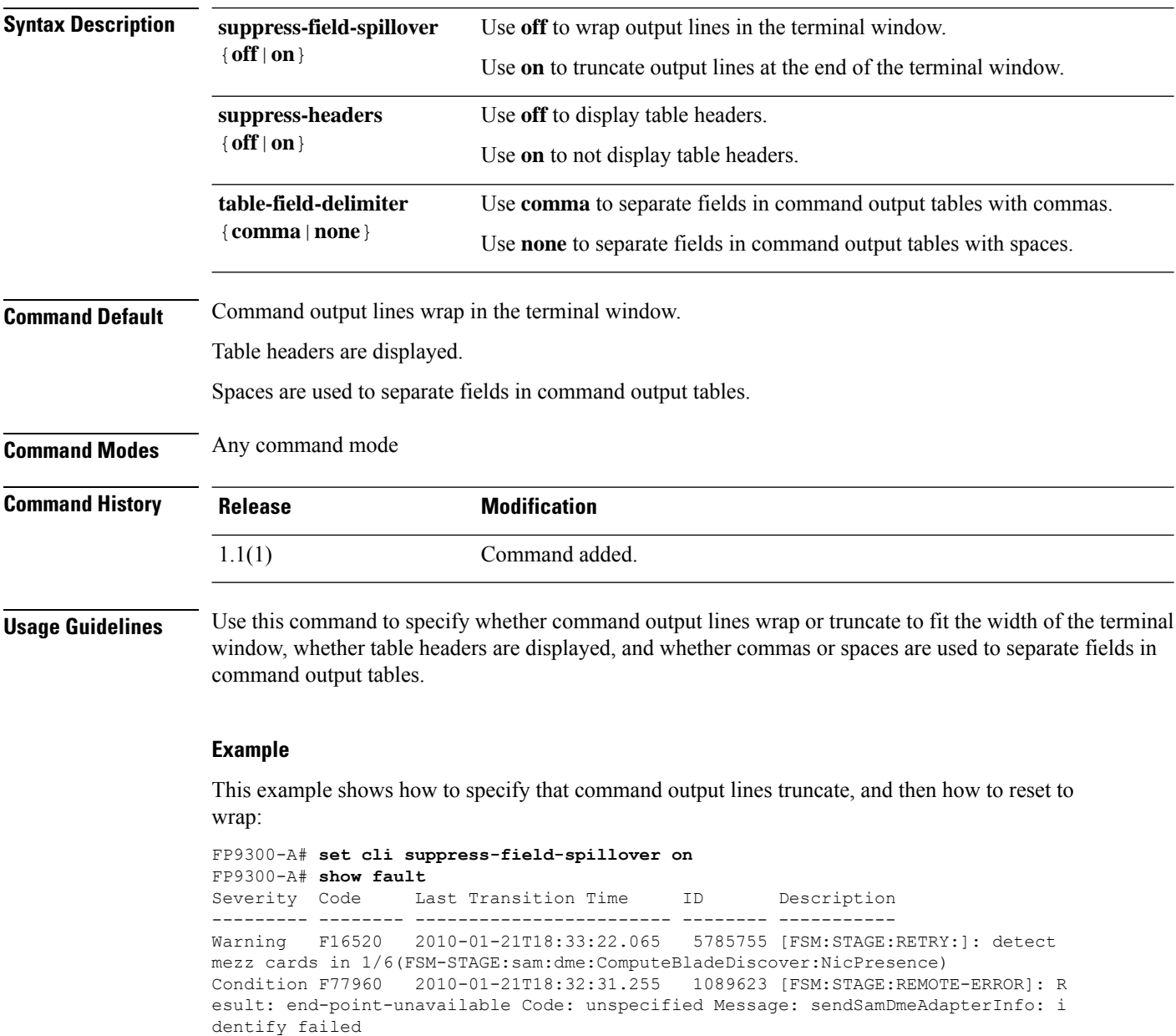

FP9300-A# **set cli suppress-field-spillover off** FP9300-A# **show fault**

| Severity Code | Last Transition Time                                                               | ID | Description                                                                  |
|---------------|------------------------------------------------------------------------------------|----|------------------------------------------------------------------------------|
|               |                                                                                    |    |                                                                              |
|               | Warning F16520 2010-01-21T18:33:22.065<br>Condition F77960 2010-01-21T18:32:31.255 |    | 5785755 [FSM: STAGE: RETRY: 1: detect<br>1089623 [FSM:STAGE:REMOTE-ERROR]: R |
| FP9300-A#     |                                                                                    |    |                                                                              |

**Related Commands** 

 $\mathbf l$ 

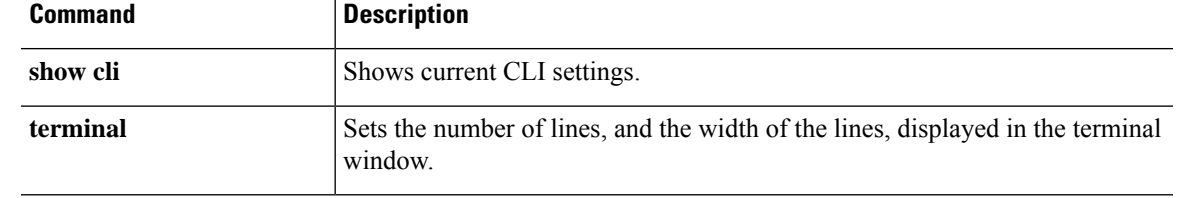

### <span id="page-21-0"></span>**set clock**

To manually set the clock timing in FXOS, use the **set clock** command.

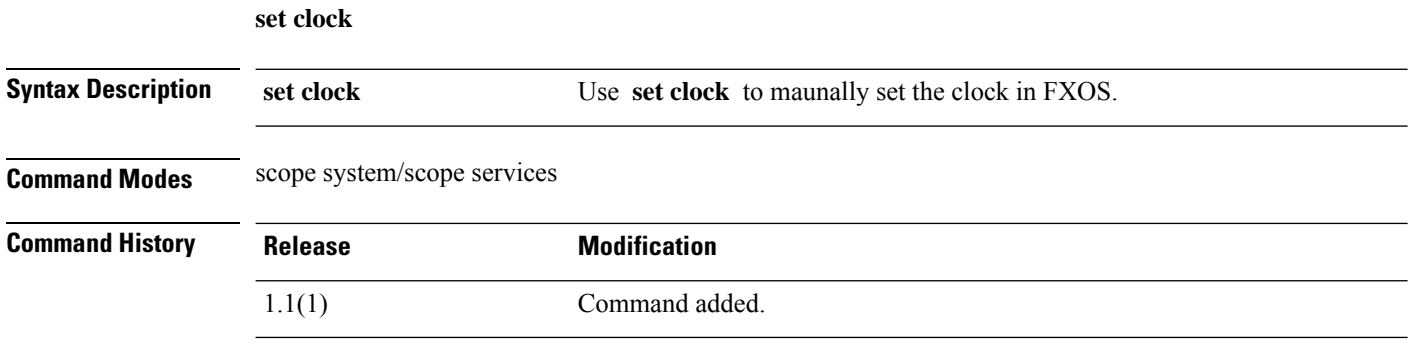

#### **Example**

This example shows how to set the clock in FXOS:

firepower# **scope system** firepower /system# **scope services** firepower /system/services # **set clock aug 23 2021 12 00 00** firepower /system/services\* # **commit** firepower /system/services # **show clock** Tue Aug 24 12:00:02 UTC 2021

### <span id="page-22-0"></span>**set cluster-control-link network**

To set the cluster control link IP network in the cluster bootstrap configuration for the threat defense and ASA, use the **set cluster-control-link network** command.

**set cluster-control-link network** *a***.***b***.0.0**

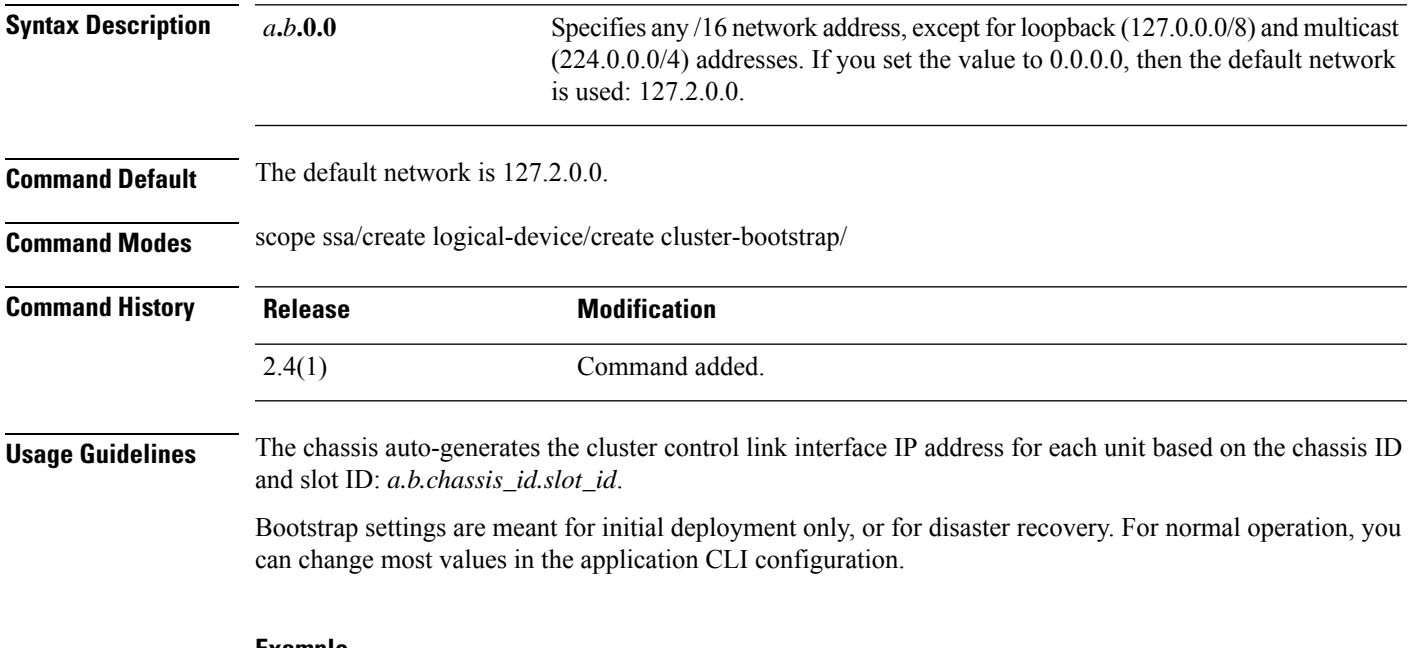

#### **Example**

The following example shows how to set the mode to routed mode:

```
firepower# scope ssa
firepower /ssa # create logical-device FTD1 ftd 1 clustered
Firepower /ssa/logical-device* # create cluster-bootstrap
firepower /ssa/logical-device/cluster-bootstrap* # set cluster-control-link network 10.10.0.0
firepower /ssa/logical-device/cluster-bootstrap* #
```
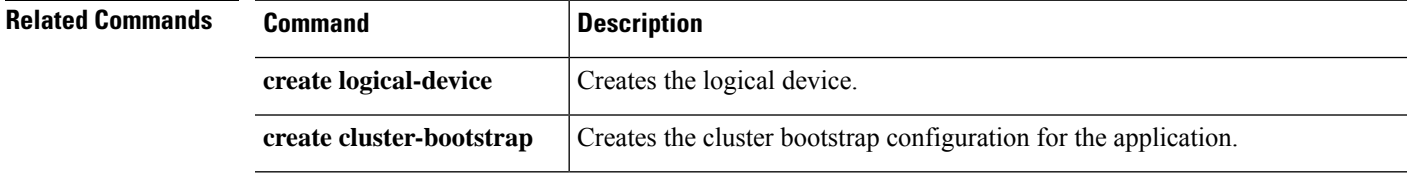

### <span id="page-23-0"></span>**set collection-interval**

To define how frequently monitored statistics are collected, use the **set collection-interval** command.

**set collection-interval** *interval*

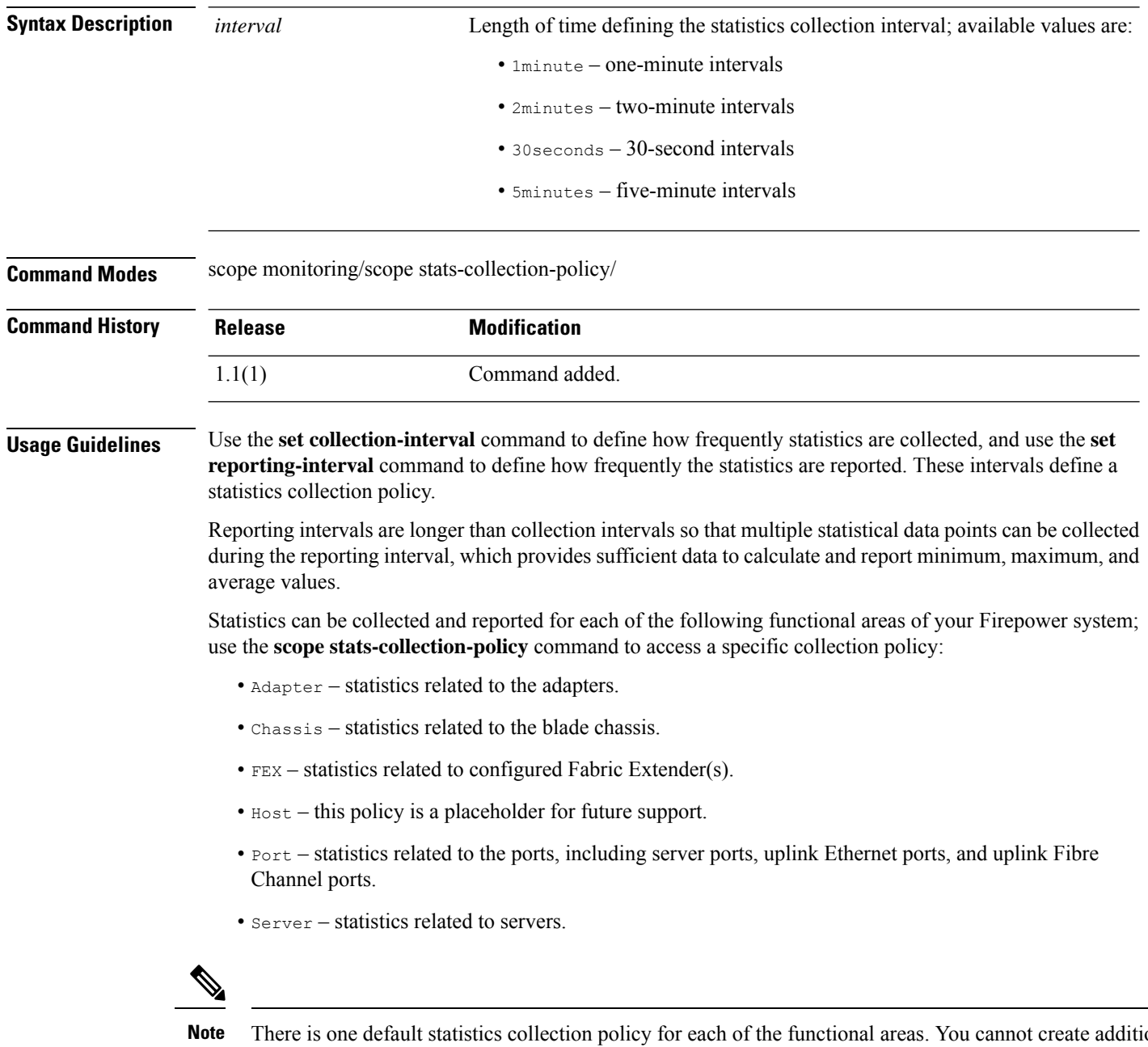

There is one default statistics collection policy for each of the functional areas. You cannot create additional statistics collection policies and you cannot delete the existing default policies. You can only modify the default policies.

#### **Example**

This example shows how to enter the statistics collection policy for ports, set the collection interval to one minute, set the reporting interval to 30 minutes, and then commit the transaction:

```
firepower # scope monitoring
firepower /monitoring # scope stats-collection-policy port
firepower /monitoring/stats-collection-policy # set collection-interval 1minute
firepower /monitoring/stats-collection-policy* # set reporting-interval 30minute
firepower /monitoring/stats-collection-policy* # commit-buffer
firepower /monitoring/stats-collection-policy #
```
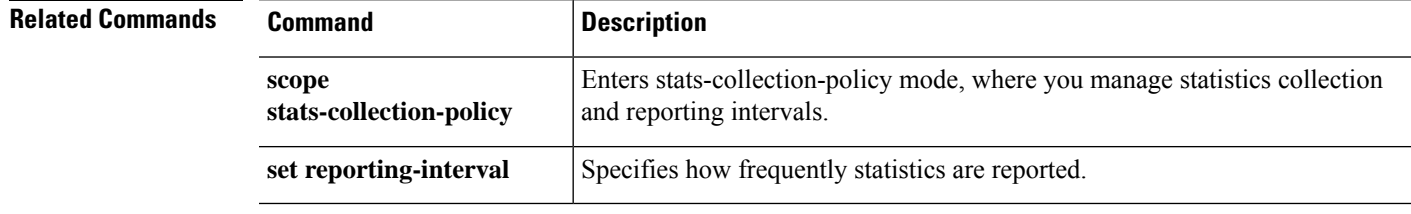

#### <span id="page-25-0"></span>**set con-absolute-session-timeout**

To set the serial console absolute session timeout, use the **set con-absolute-session-timeout** command.

**set con-absolute-session-timeout** *seconds*

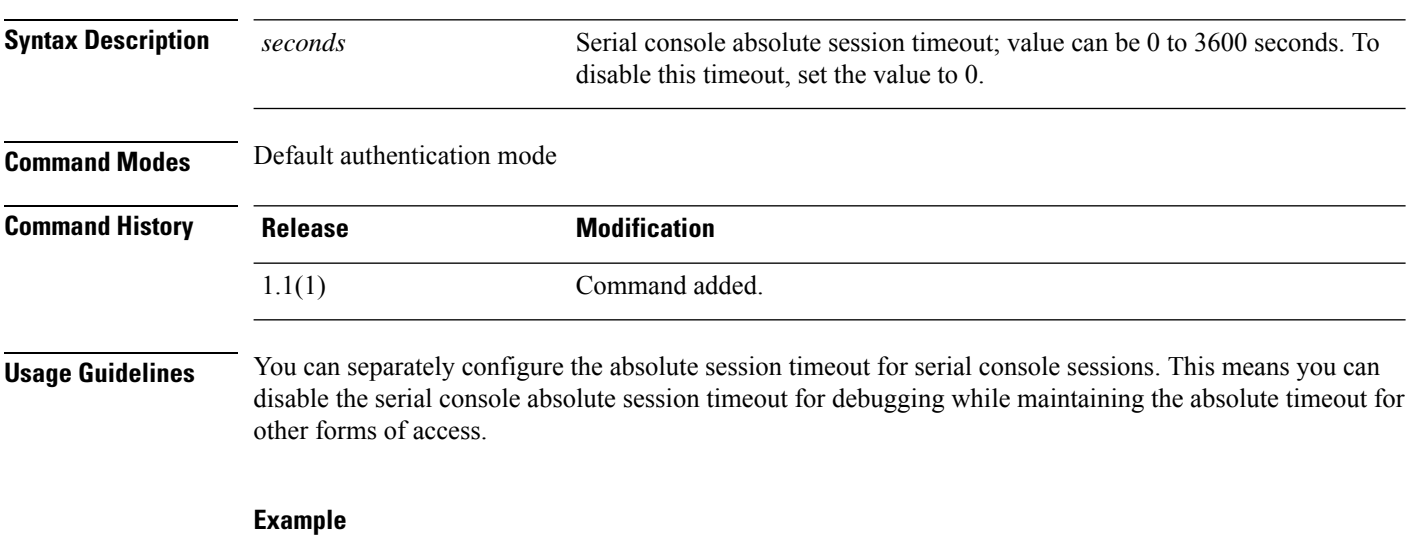

This example shows how to enter default authentication mode and then set the serial console absolute timeout to four minutes:

```
FP9300-A# scope security
FP9300-A /security # scope default-auth
FP9300-A /security/default-auth # set con-absolute-session-timeout 240
FP9300-A /security/default-auth* # commit-buffer
FP9300-A /security/default-auth #
```
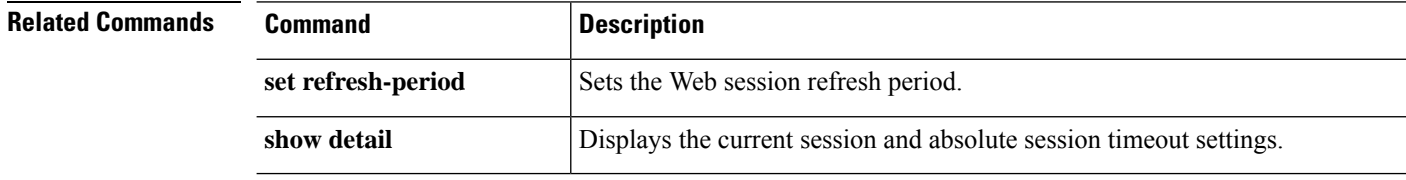

## <span id="page-26-0"></span>**set con-session-timeout**

To set the serial console idle session timeout, use the **set con-session-timeout** command.

**set con-session-timeout** *seconds*

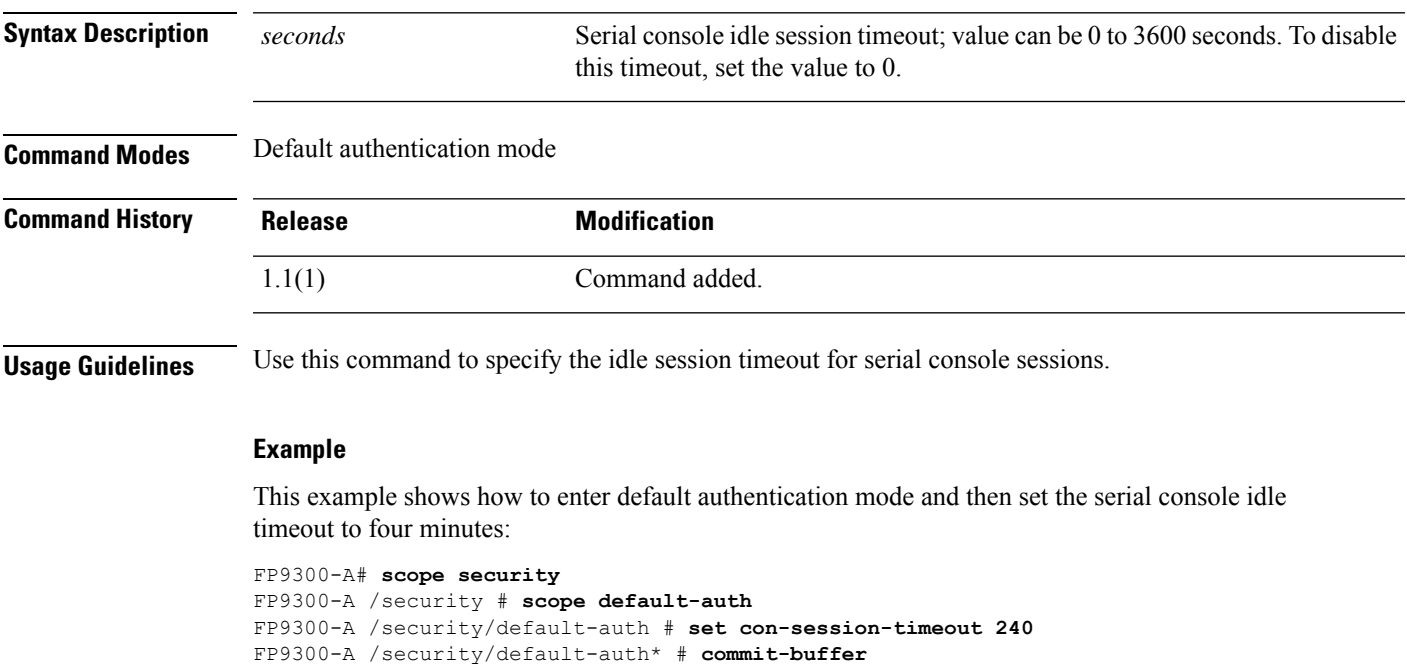

```
FP9300-A /security/default-auth #
```
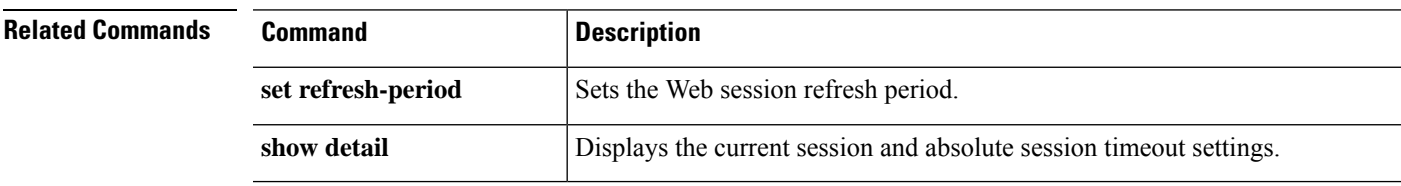

### <span id="page-27-0"></span>**set cpu-core-count**

To set the CPU cores for a resource profile for use with container instances, use the **set cpu-core-count** command.

**set cpu-core-count** *cores*

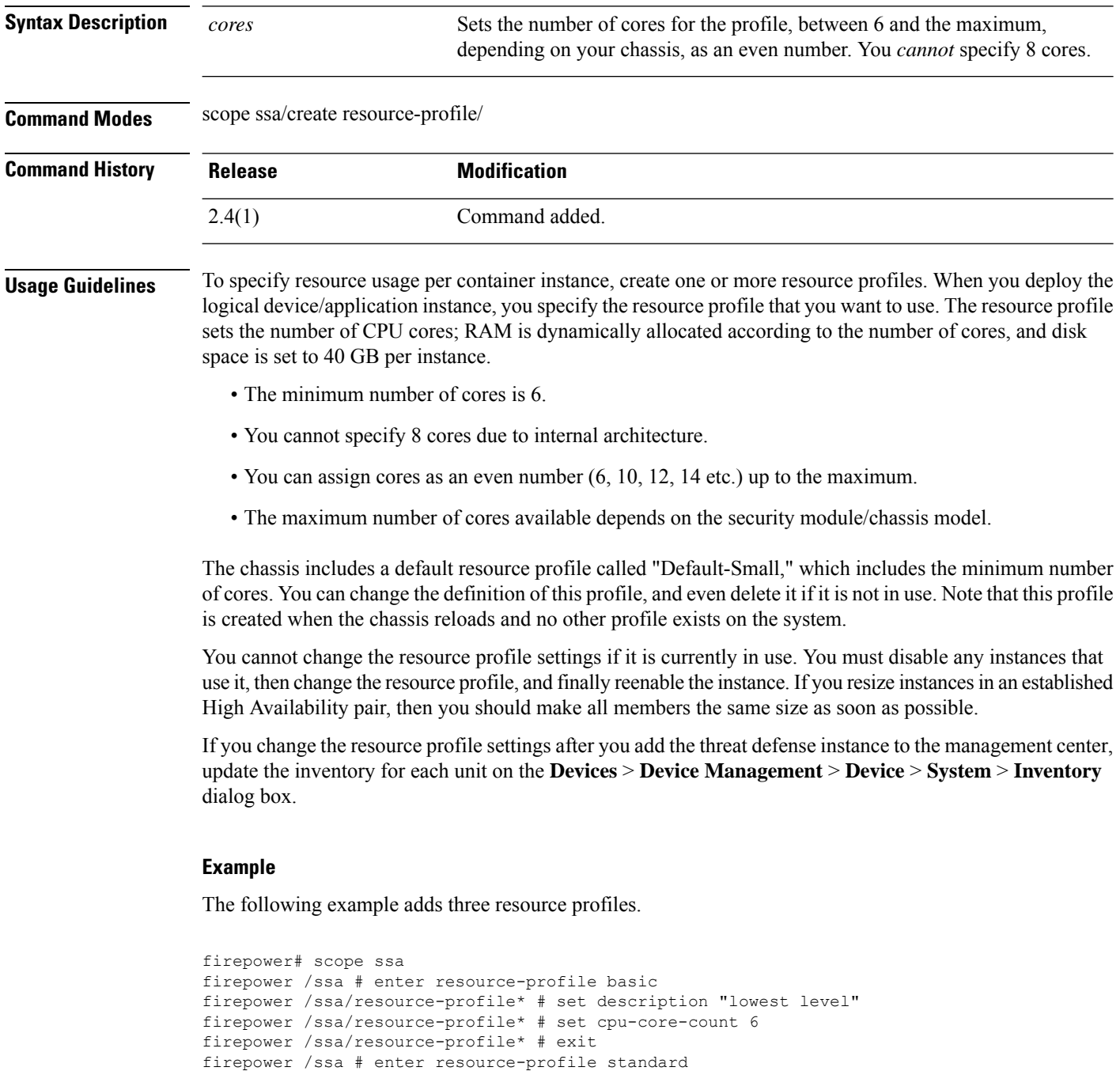

```
firepower /ssa/resource-profile* # set cpu-core-count 10
firepower /ssa/resource-profile* # exit
firepower /ssa # enter resource-profile advanced
firepower /ssa/resource-profile* # set description "highest level"
firepower /ssa/resource-profile* # set cpu-core-count 12
firepower /ssa/resource-profile* # commit-buffer
firepower /ssa/resource-profile #
```
#### **Related Commands**

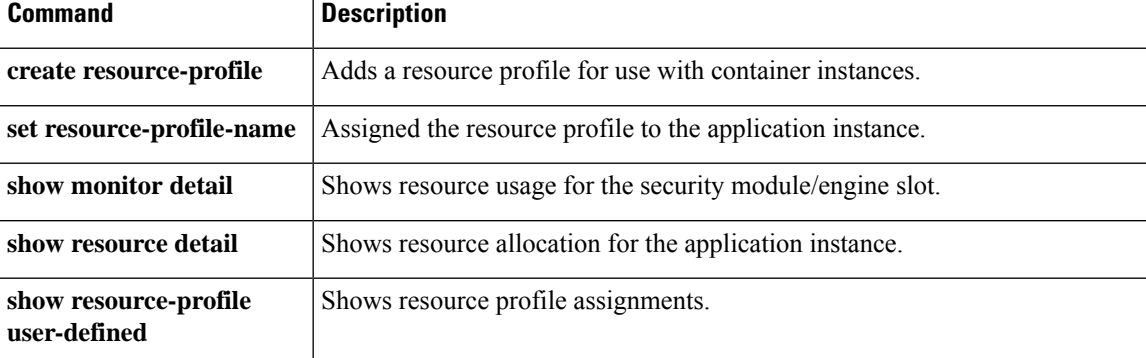

## <span id="page-29-0"></span>**set deploy-type**

To set the deployment type for an application instance, either native or container, use the **set deploy-type** command.

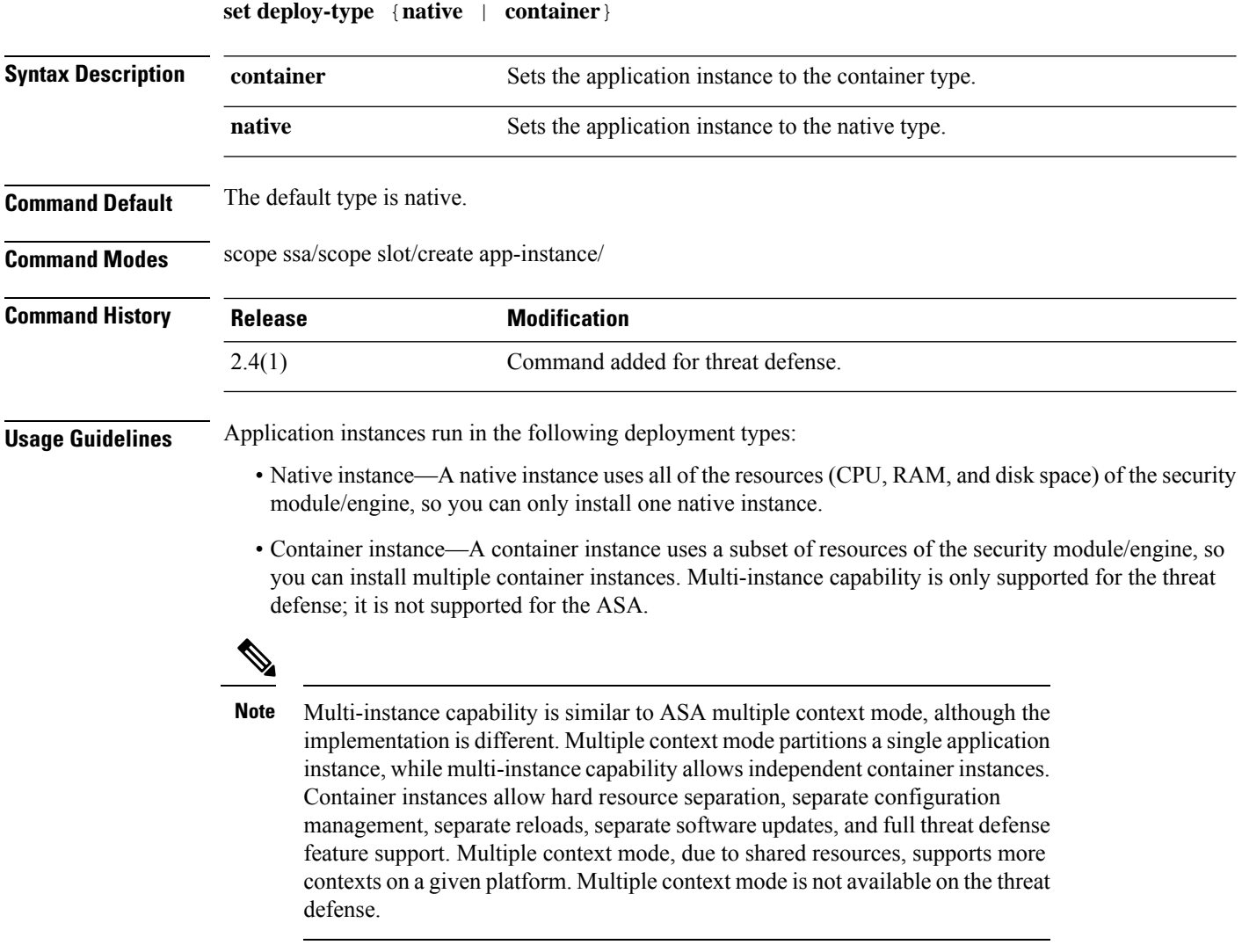

For the Firepower 9300, you can use a native instance on some modules, and container instances on the other module(s).

#### **Example**

The following example adds an threat defense application instance, and sets it to the container type:

```
Firepower# scope ssa
Firepower /ssa # scope slot 1
Firepower /ssa/slot # enter app-instance ftd MyDevice1
```

```
Firepower /ssa/slot/app-instance* # set deploy-type container
Firepower /ssa/slot/app-instance* # set resource-profile-name silver 1
Firepower /ssa/slot/app-instance* # set startup-version 6.3.0.1
Firepower /ssa/slot/app-instance* # exit
Firepower /ssa/slot* # exit
Firepower /ssa* #
```
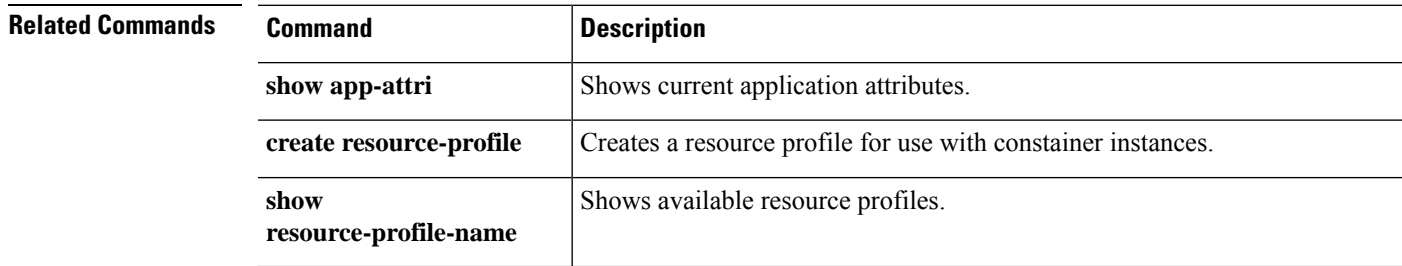

### <span id="page-31-0"></span>**set descr**

To set a description for the port-channel, use the **set descr** command.

**set descr** *description*

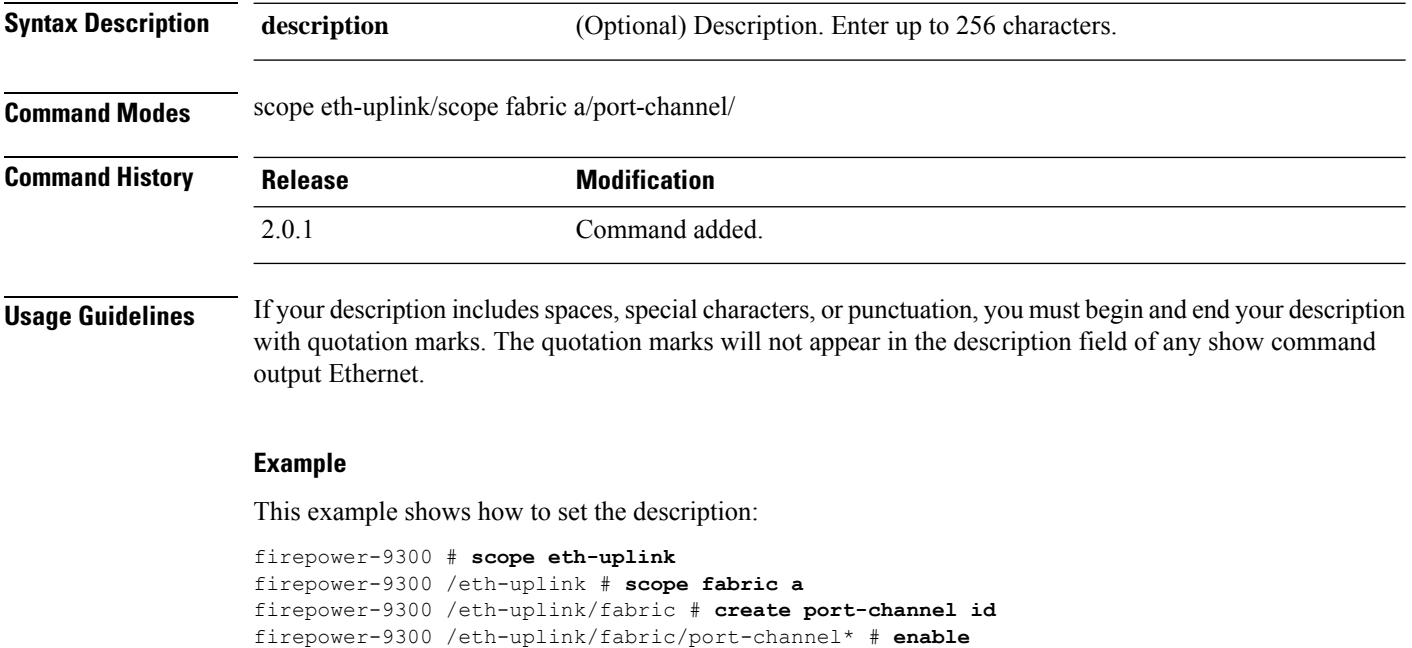

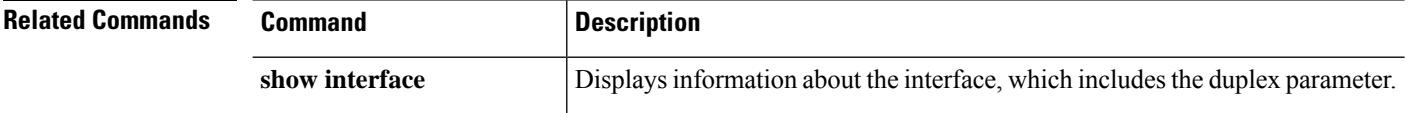

firepower-9300 /eth-uplink/fabric/port-channel\* # **set descr "link"** firepower-9300 /eth-uplink/fabric/port-channel\* # **commit-buffer**

firepower-9300 /eth-uplink/fabric/port-channel #

## <span id="page-32-0"></span>**set duplex**

To set the duplex for all members of the port-channel, use the **set duplex** command.

**set duplex** {**fullduplex**|**halfduplex**}

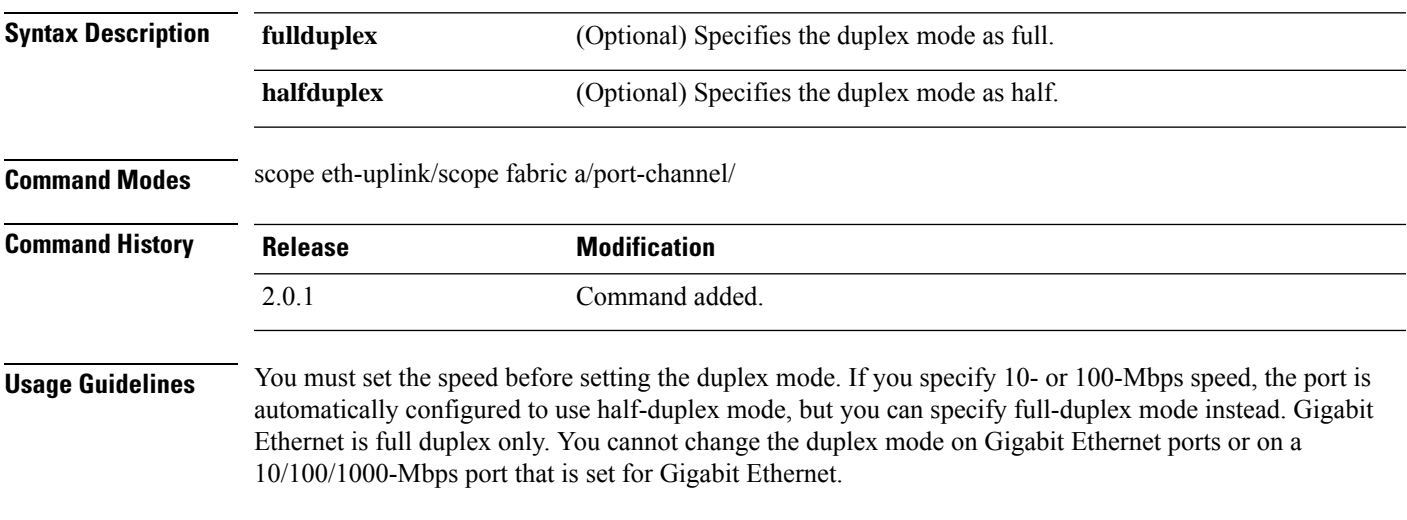

#### **Example**

This example shows how to set the interface duplex mode:

```
firepower-9300# scope eth-uplink
firepower-9300 /eth-uplink # scope fabric a
firepower-9300 /eth-uplink/fabric # create port-channel id
firepower-9300 /eth-uplink/fabric/port-channel* # enable
firepower-9300 /eth-uplink/fabric/port-channel* # set duplex halfduplex
firepower-9300 /eth-uplink/fabric/port-channel* # commit-buffer
firepower-9300 /eth-uplink/fabric/port-channel #
```
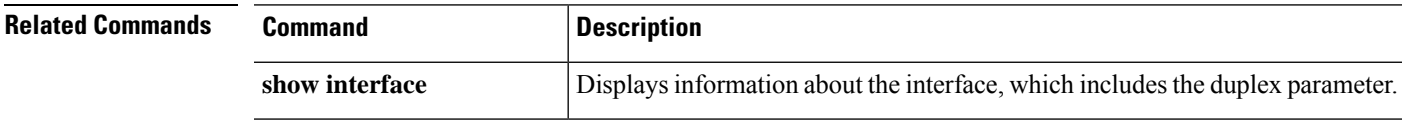

I

# <span id="page-33-0"></span>**set email**

To set a contact email address for a user account, use the **set email** command.

**set email** *email\_address*

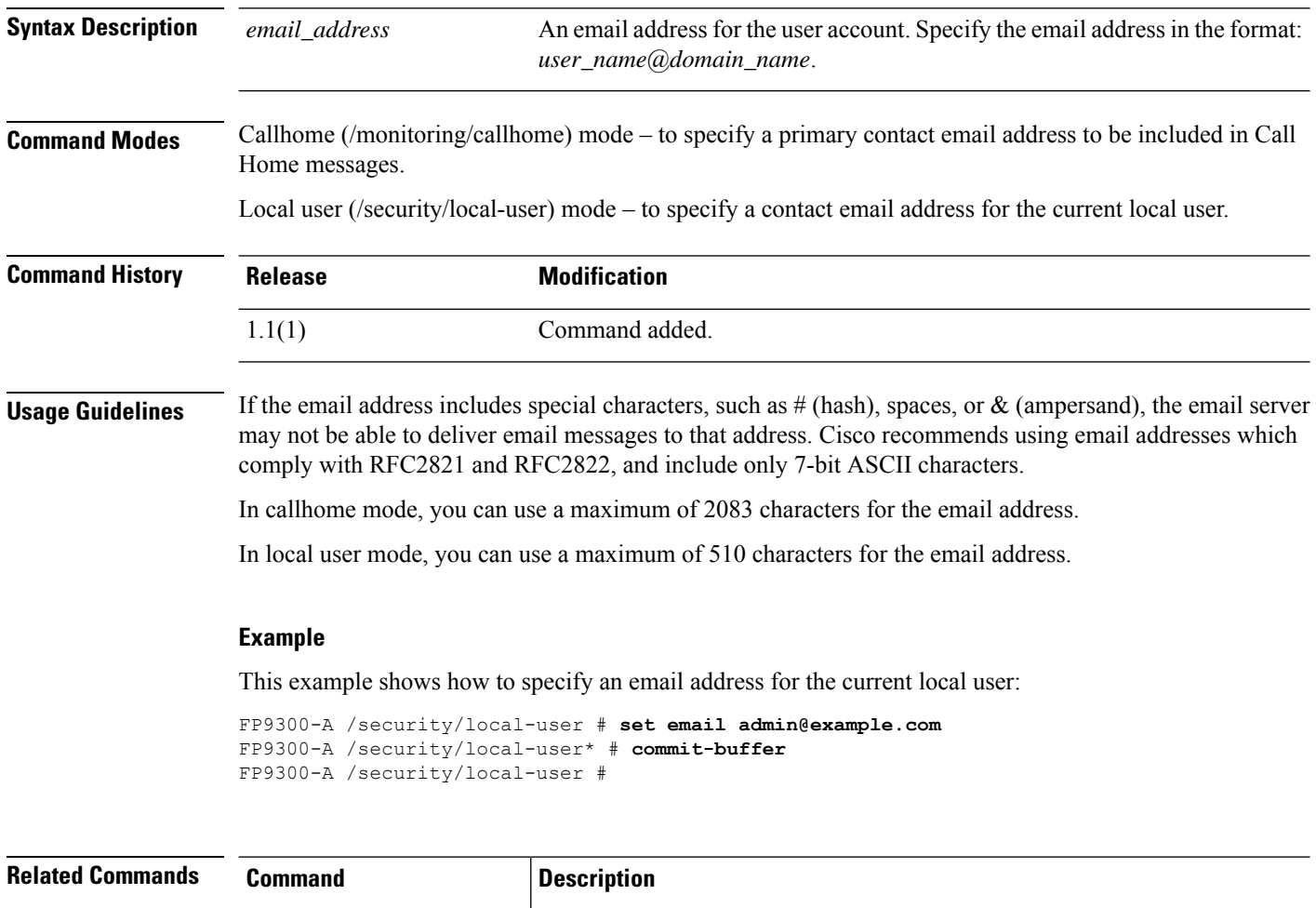

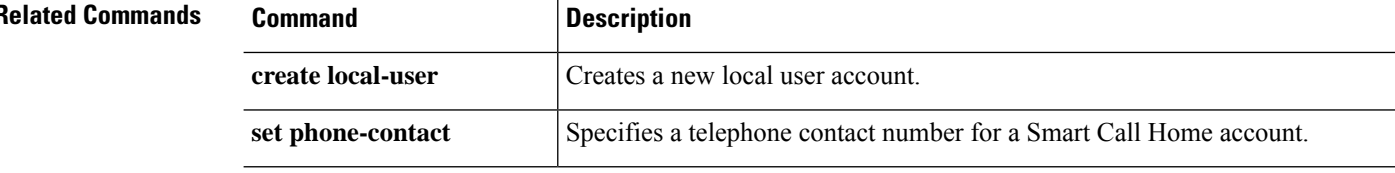

## <span id="page-34-0"></span>**set enforce-strong-password**

To enable and disable strong password enforcement, use the **set enforce-strong-password** command.

```
set enforce-strong-password {no|yes}
```
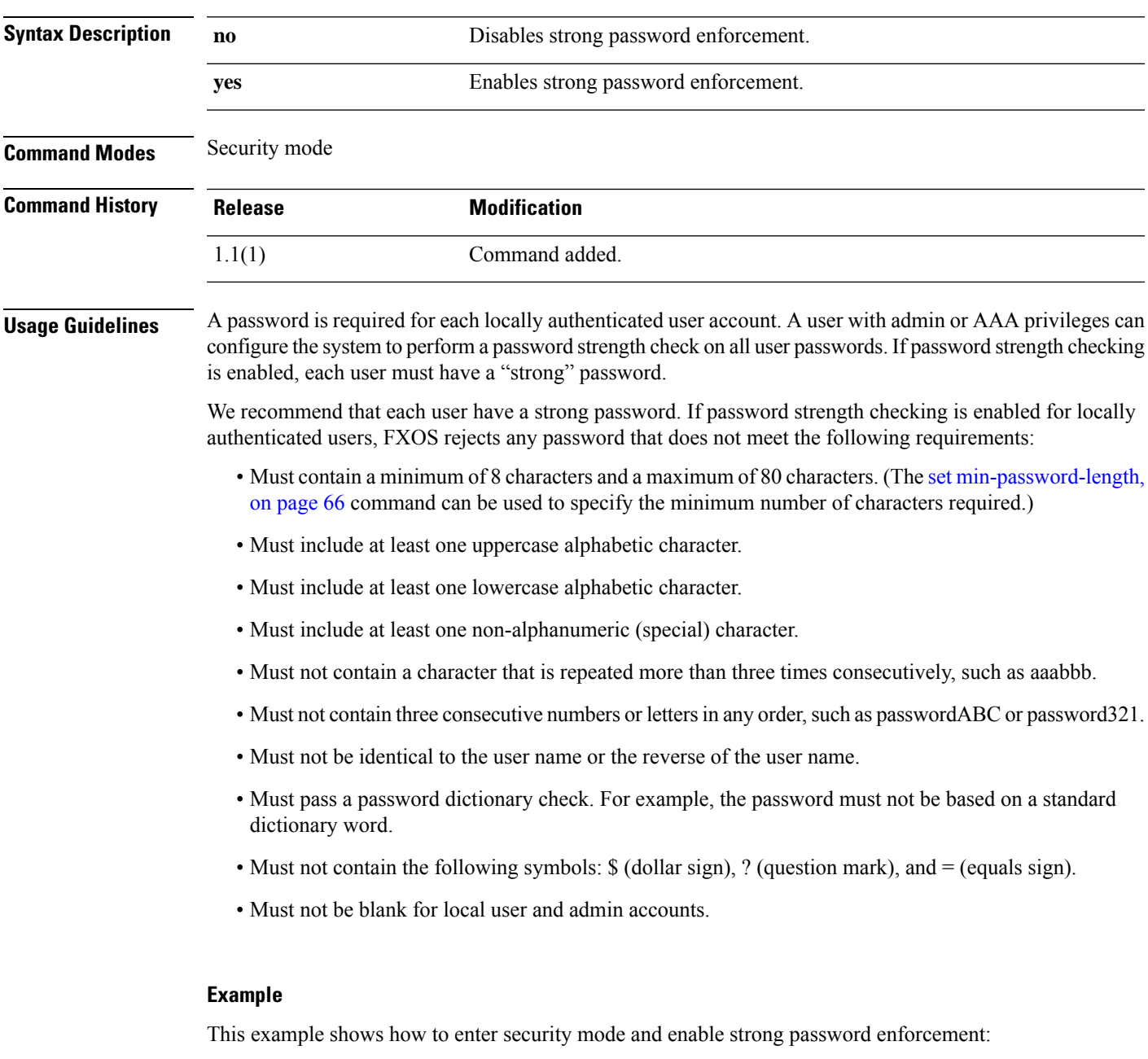

```
FP9300-A# scope security
FP9300-A /security # set enforce-strong-password yes
FP9300-A /security* # commit-buffer
```
 $\mathbf I$ 

FP9300-A /security #

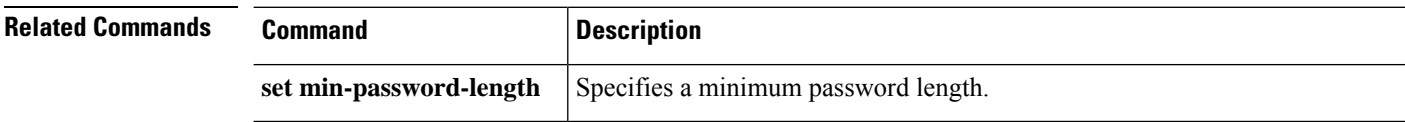

٠
# **set expiration**

To set an expiration date for a local user account, use the **set expiration** command.

**set expiration** {{**apr**|**aug**|**dec**|**feb**|**jan**|**jul**|**jun**|**mar**|**may**|**nov**|**oct**|**sep**} *day year*}

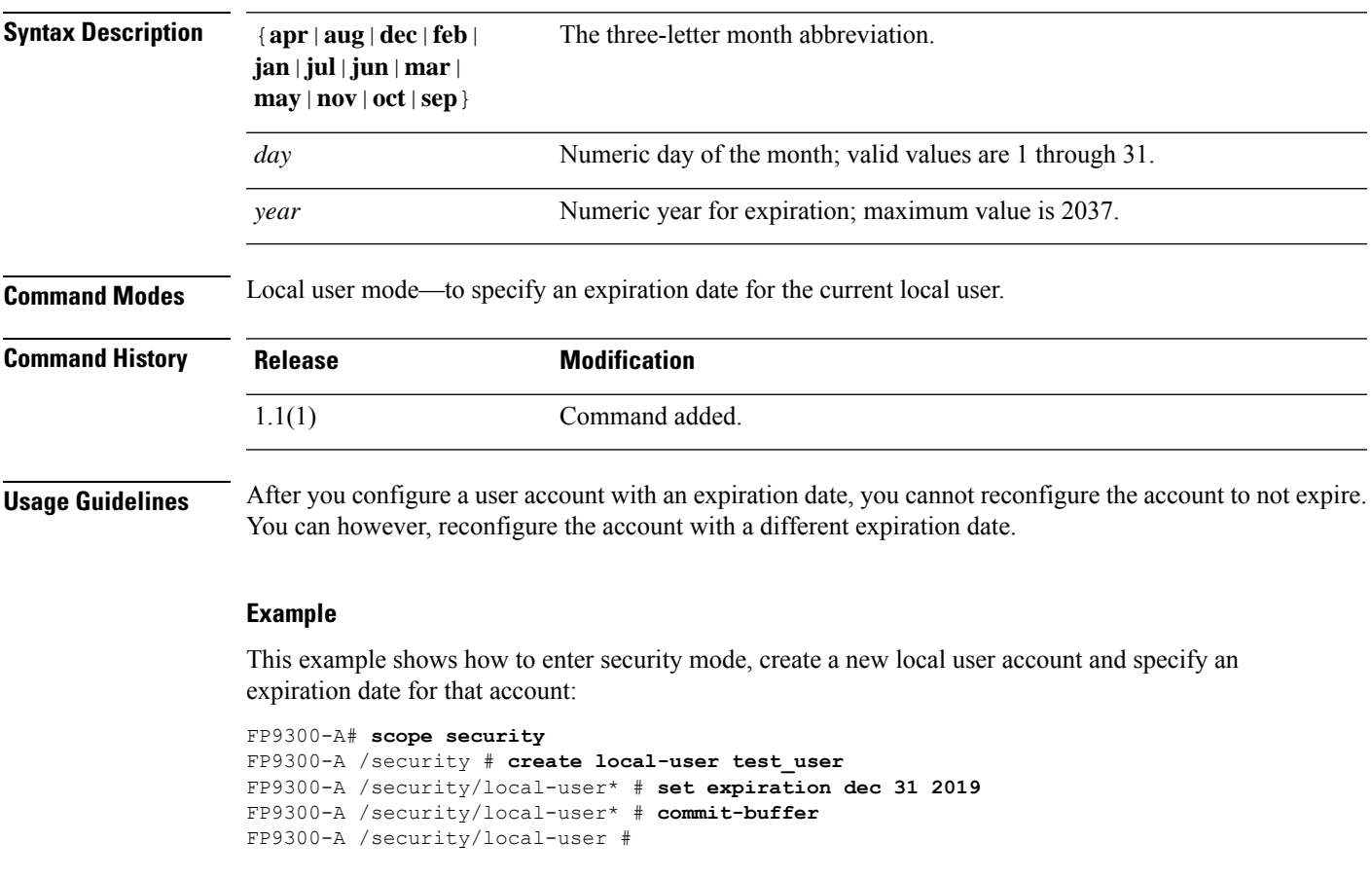

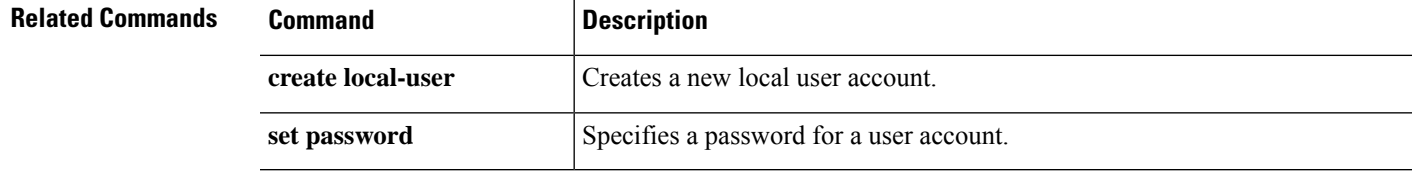

### **set (export-config)**

To edit the parameters for an existing export-configuration object, use the set command in export-configuration mode.

**set** {**descr**|**password**|**port**|**protocol**|**remote-file**|**user**}

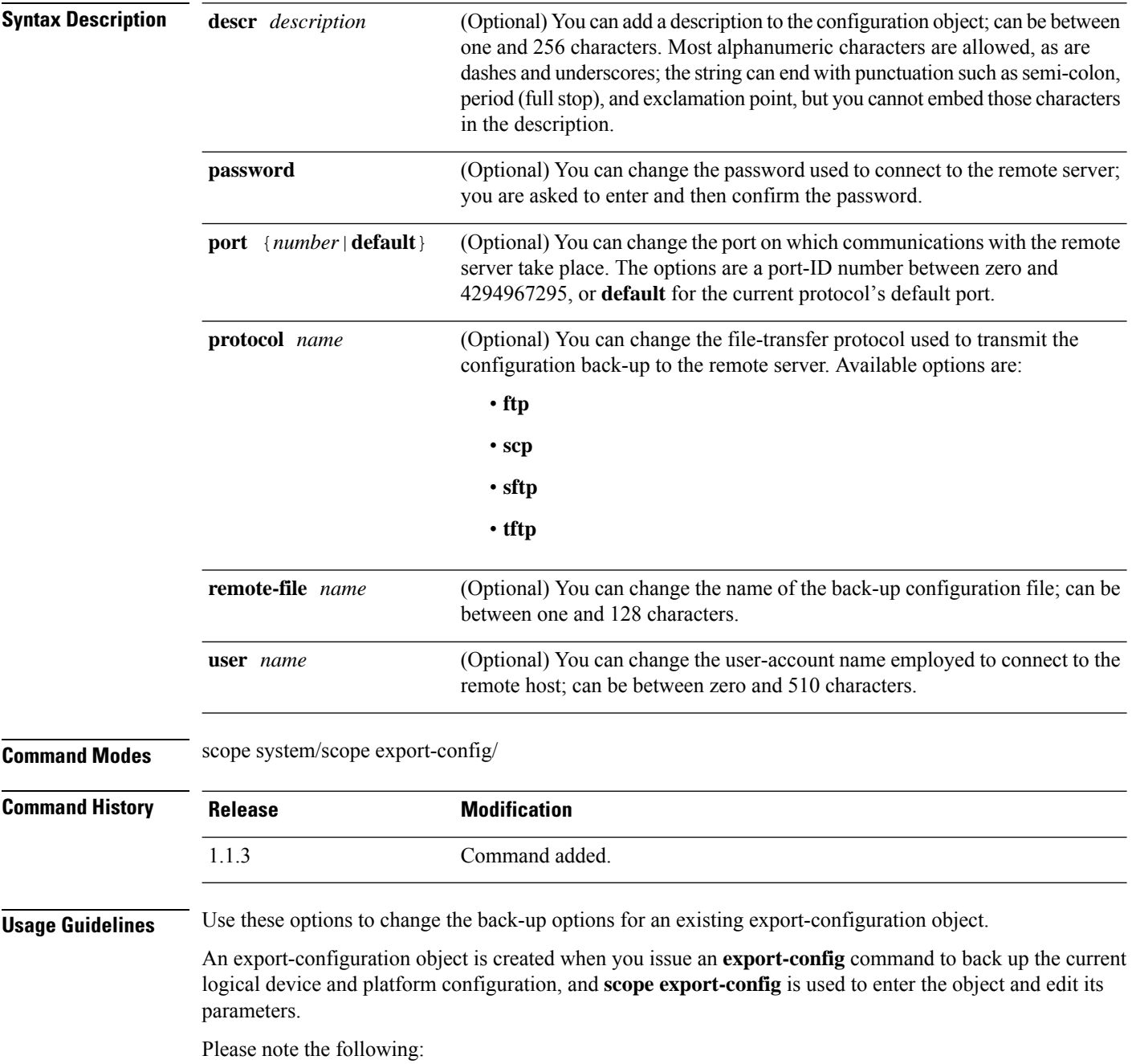

• Beginning with FXOS 2.6.1, you must specify a key for use when encrypting sensitive information such as passwords and other secret keys during configuration export, and you must have specified it before you attempt to export the configuration.

Also, the same key used during export must be set on the target system when you import an exported configuration, unless the file was exported from an FXOS release prior to 2.6.1, in which case the target system will not check the encryption key and will allow the import.

- Do not modify the contents of the configuration file. If a configuration file is modified, configuration import using that file might fail.
- To avoid overwriting existing back-up files, please be sure to change the file name in the export operation, or copy the existing file to another location.

#### **Example**

This example shows how to add a description to an existing export-configuration object:

```
firepower # scope system
firepower /system # scope export-config 192.168.1.2
firepower /system/export-config # set descr one-time_back-up_be_sure_to_change_file_name
firepower /system/export-config* # commit-buffer
firepower /system/export-config #
```
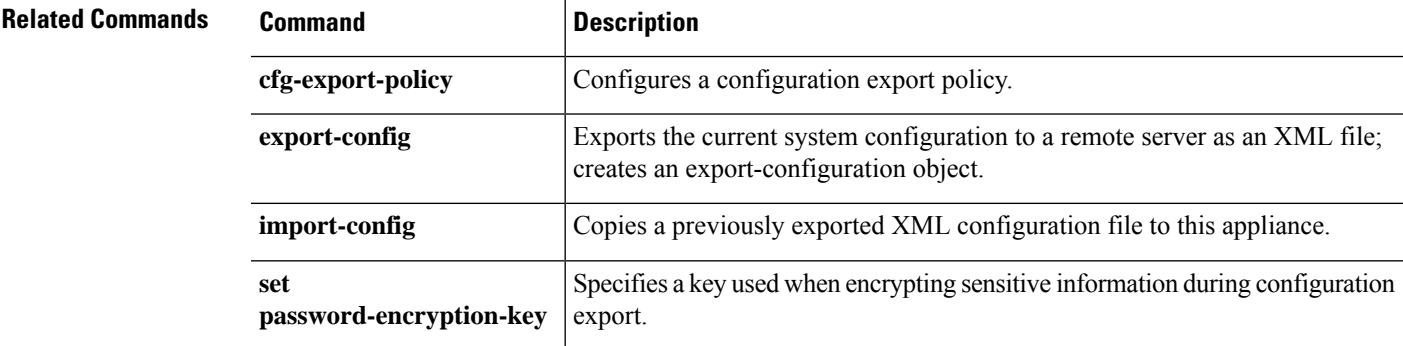

### **set firstname**

To specify the first name of a local user, use the **set firstname** command.

**set firstname** *name*

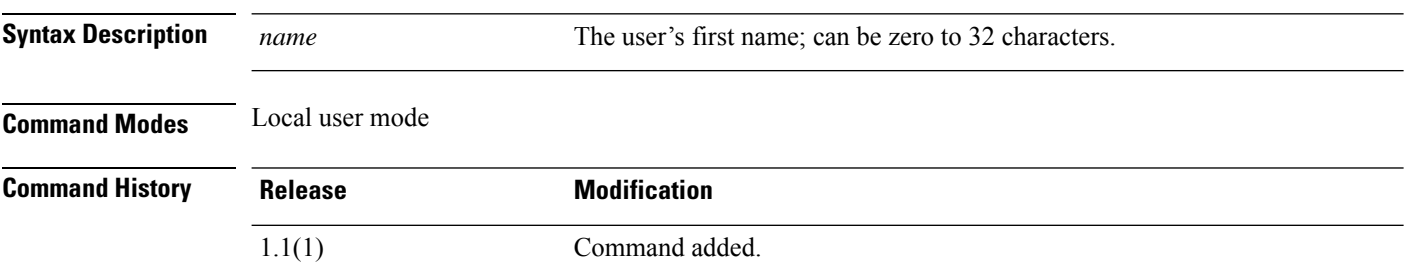

#### **Example**

This example shows how to enter security mode, create a new local user account and specify a first name and a last name for that user:

```
FP9300-A# scope security
FP9300-A /security # create local-user test_user
FP9300-A /security/local-user* # set firstname john
FP9300-A /security/local-user* # set lastname doe
FP9300-A /security/local-user* # commit-buffer
FP9300-A /security/local-user #
```
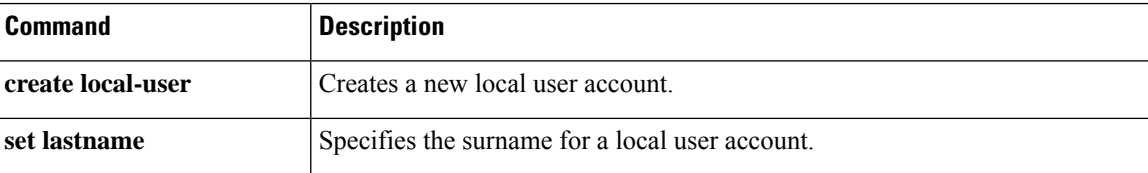

### **set flow-control-policy**

To assign a flow control policy to an interface or a port-channel, use the **set flow-control-policy** command.

**set flow-control-policy** *name*

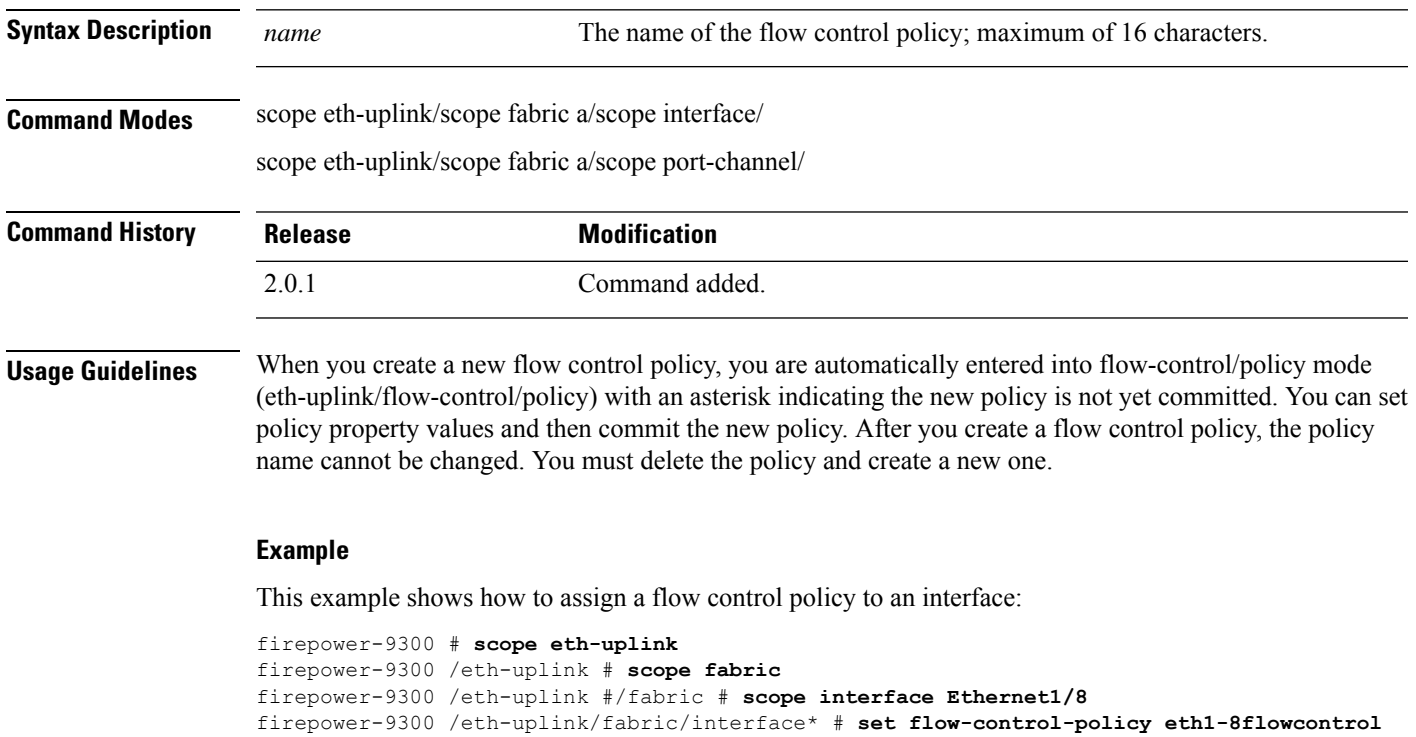

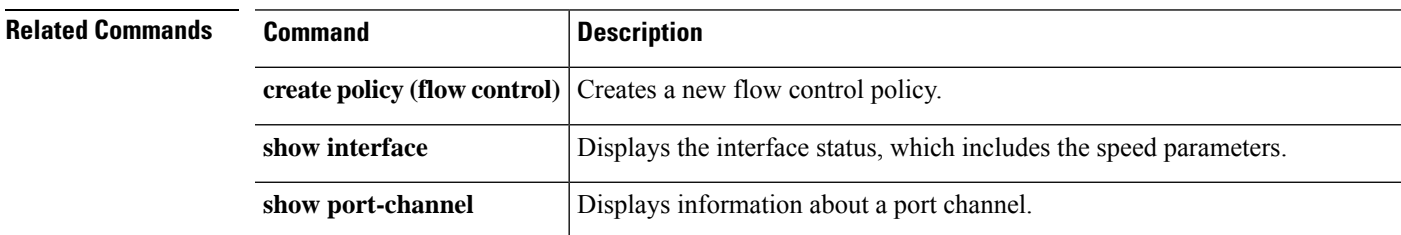

firepower-9300 /eth-uplink/fabric/interface\* # **commit-buffer**

firepower-9300 /eth-uplink/fabric/interface #

### **set (flow-control policy)**

To specify or edit the parametersfor an existing flow-control policy, use the **set** command in flow-control/policy mode.

#### **set** {**prio**|**receive**|**send**}

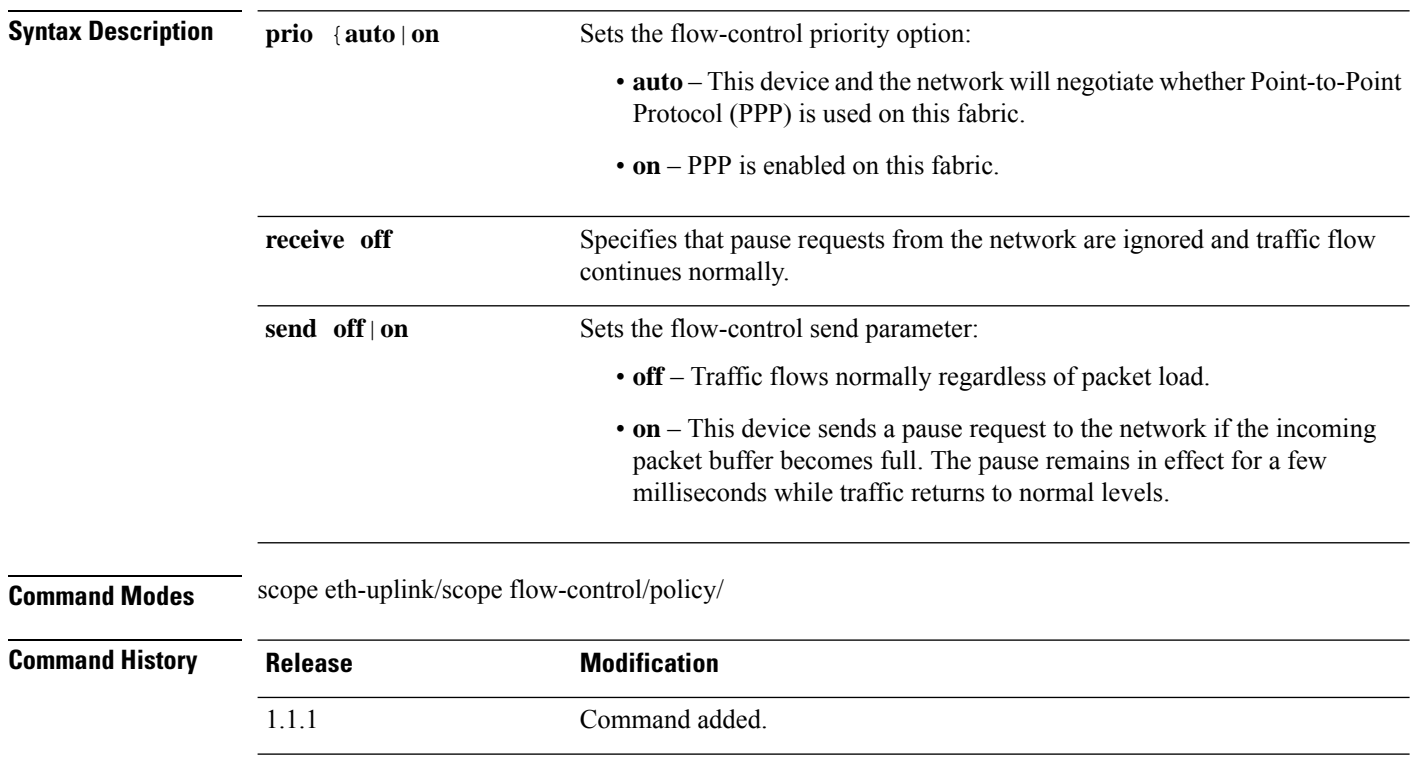

**Usage Guidelines** Use this command to specify flow control receive options. When you specify off, pause requests from the network are ignored and traffic flow continues as normal. When you specify on, pause requests are honored and all traffic is halted on that uplink port until the network cancels the pause request.

> Use this command to specify flow control send options. When you specify **off**, traffic on the port flows normally regardless of the packet load. When you specify **on**, the FXOS sends a pause request to the network if the incoming packet rate becomes too high. The pause remains in effect for a few milliseconds before traffic is reset to normal levels.

#### **Example**

This example shows how to create and enter a named policy for flow control, and then set policy parameters:

```
firepower # scope eth-uplink
firepower /eth-uplink # scope flow-control
firepower /eth-uplink/flow-control # enter policy FCpolicy1
firepower /eth-uplink/flow-control/policy* # set prio auto
firepower /eth-uplink/flow-control/policy* # set send on
firepower /eth-uplink/flow-control/policy* # commit-buffer
```
I

firepower /eth-uplink/flow-control/policy #

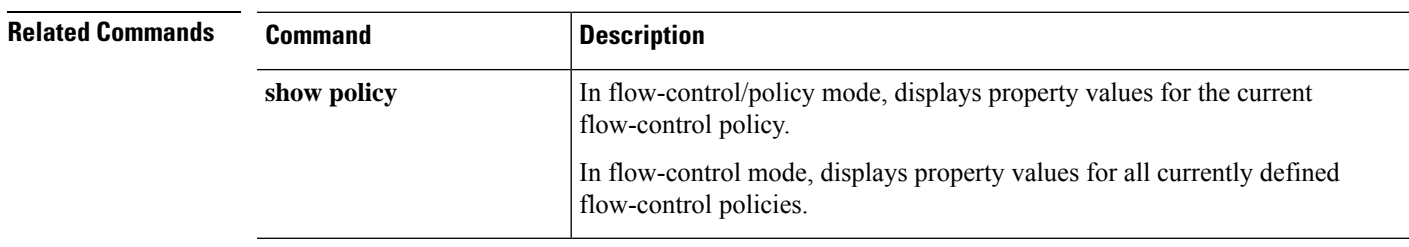

# **set frequency**

To generate a fault when a configuration export hasn't been executed in a certain number of days, use the **set frequency** command.

**set frequency** *days*

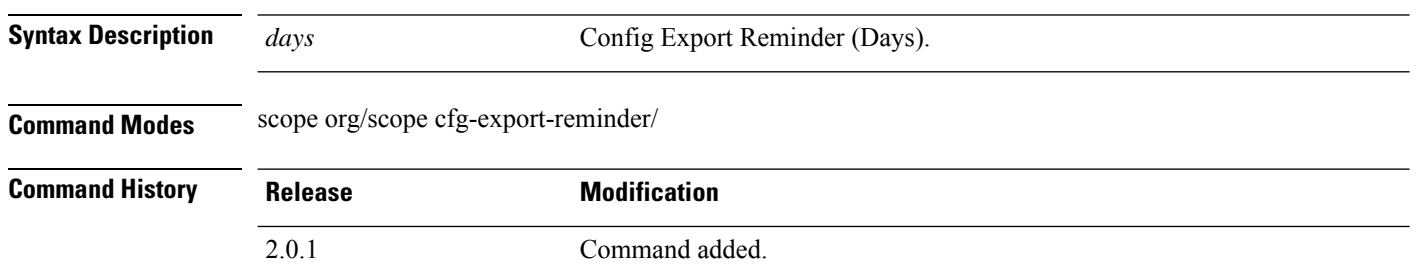

#### **Example**

This example shows how to set the configuration frequency days for export reminder:

```
firepower-9300* # scope org
firepower-9300 /org* # scope cfg-export-reminder
firepower-9300 /org/scope cfg-export-reminder* # set frequency 2
firepower-9300 /org/scope cfg-export-reminder* # commit-buffer
firepower-9300 /org/scope cfg-export-reminder* # show detail
Config Export Reminder:
Config Export Reminder (Days): 10
AdminState: Enable
```
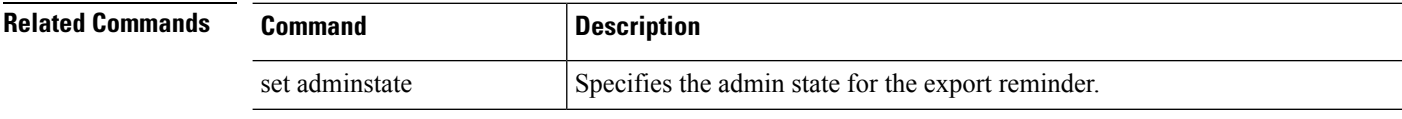

# **set http-proxy-server-enable**

To enable or disable an HTTP/HTTPS proxy for Smart Software Licensing and Smart Call Home, use the **set http-proxy-server-enable** command.

**set http-proxy-server-enable** {**off**|**on**}

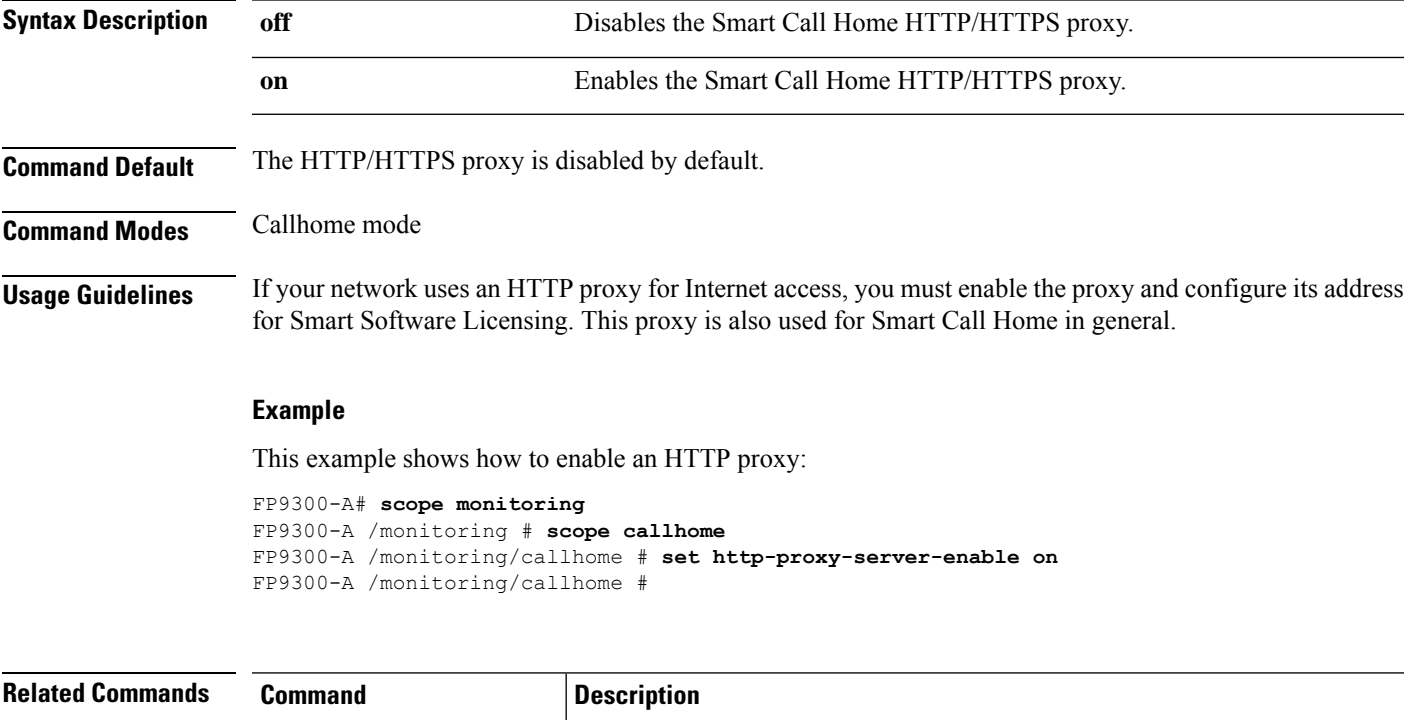

set **http-proxy-server-url** Sets the HTTP or HTTPS address of the proxy server.

**set http-proxy-server-port** Sets the communications port for the proxy server.

### **set http-proxy-server-port**

To set the HTTP/HTTPS proxy server port for Smart Software Licensing and Smart Call Home, use the **set http-proxy-server-port** command.

**set http-proxy-server-port** *port\_number*

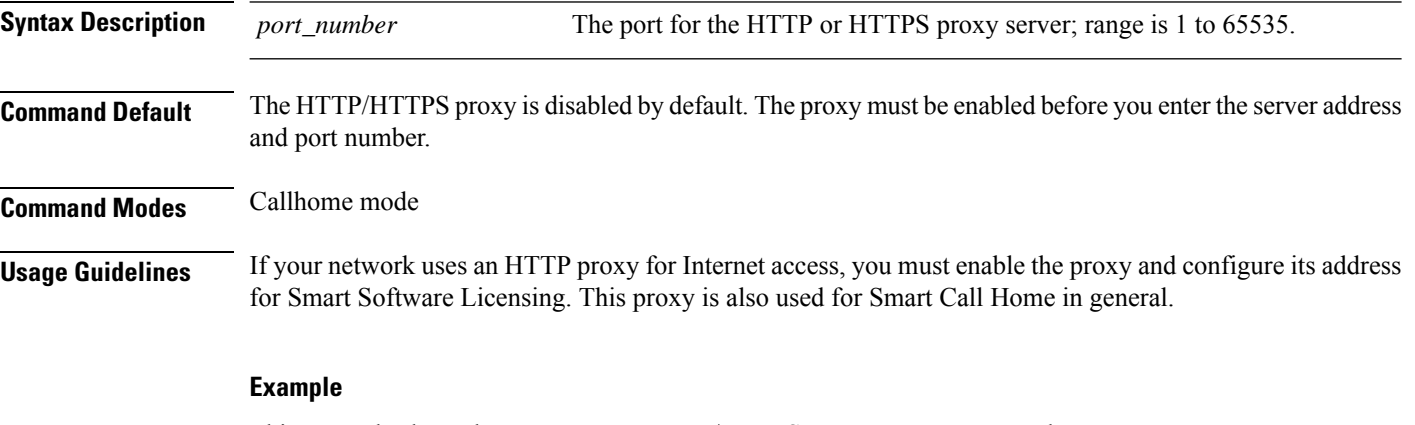

This example shows how to enter an HTTP/HTTPS proxy-server port number:

FP9300-A# **scope monitoring** FP9300-A /monitoring # **scope callhome** FP9300-A /monitoring/callhome # **set http-proxy-server-port 443** FP9300-A /monitoring/callhome #

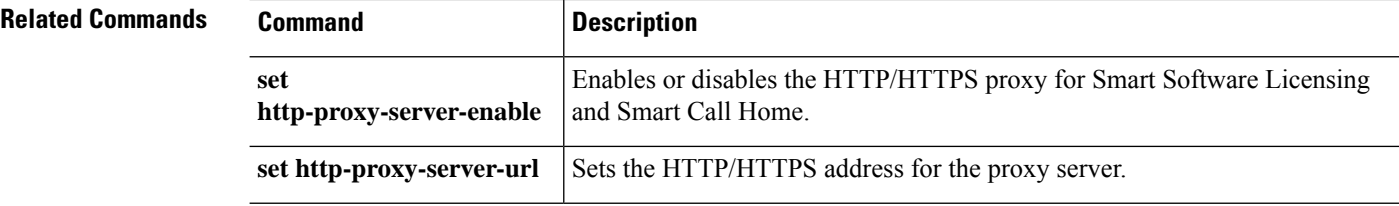

### **set http-proxy-server-url**

To set the HTTP/HTTPS proxy server address for Smart Software Licensing and Smart Call Home, use the **set http-proxy-server-url** command.

#### **set http-proxy-server-url** *url*

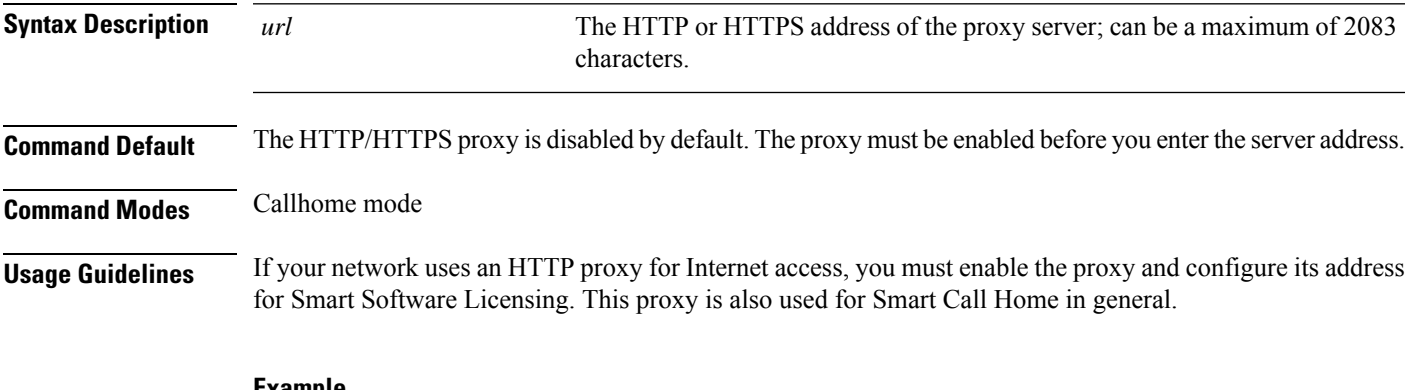

#### **Example**

This example shows how to enter an HTTPS proxy-server address:

FP9300-A# **scope monitoring** FP9300-A /monitoring # **scope callhome** FP9300-A /monitoring/callhome # **set http-proxy-server-url https://209.165.201.10** FP9300-A /monitoring/callhome #

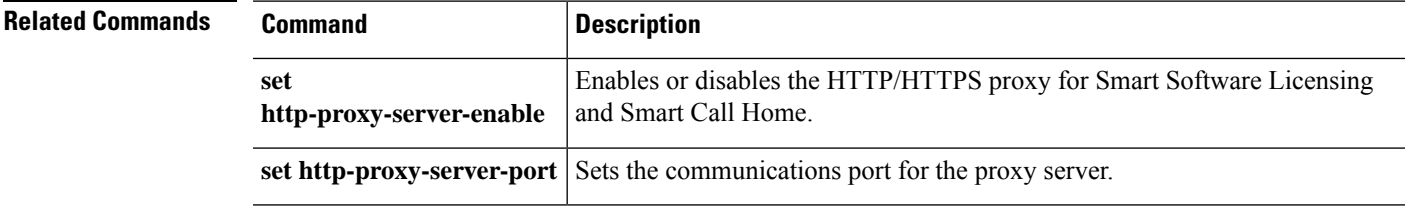

### **set https**

To specify HTTPS service parameters, use the **set https** command.

**set https** {**auth-type** {**cert-auth**|**cred-auth**}|**cipher-suite** *cipher\_string*|**cipher-suite-mode** {**custom**|**high-strength**|**low-strength**|**medium-strength**}|**crl-mode** {**relaxed**|**strict**}|**keyring** *keyring\_name*|**port** *port\_number*}

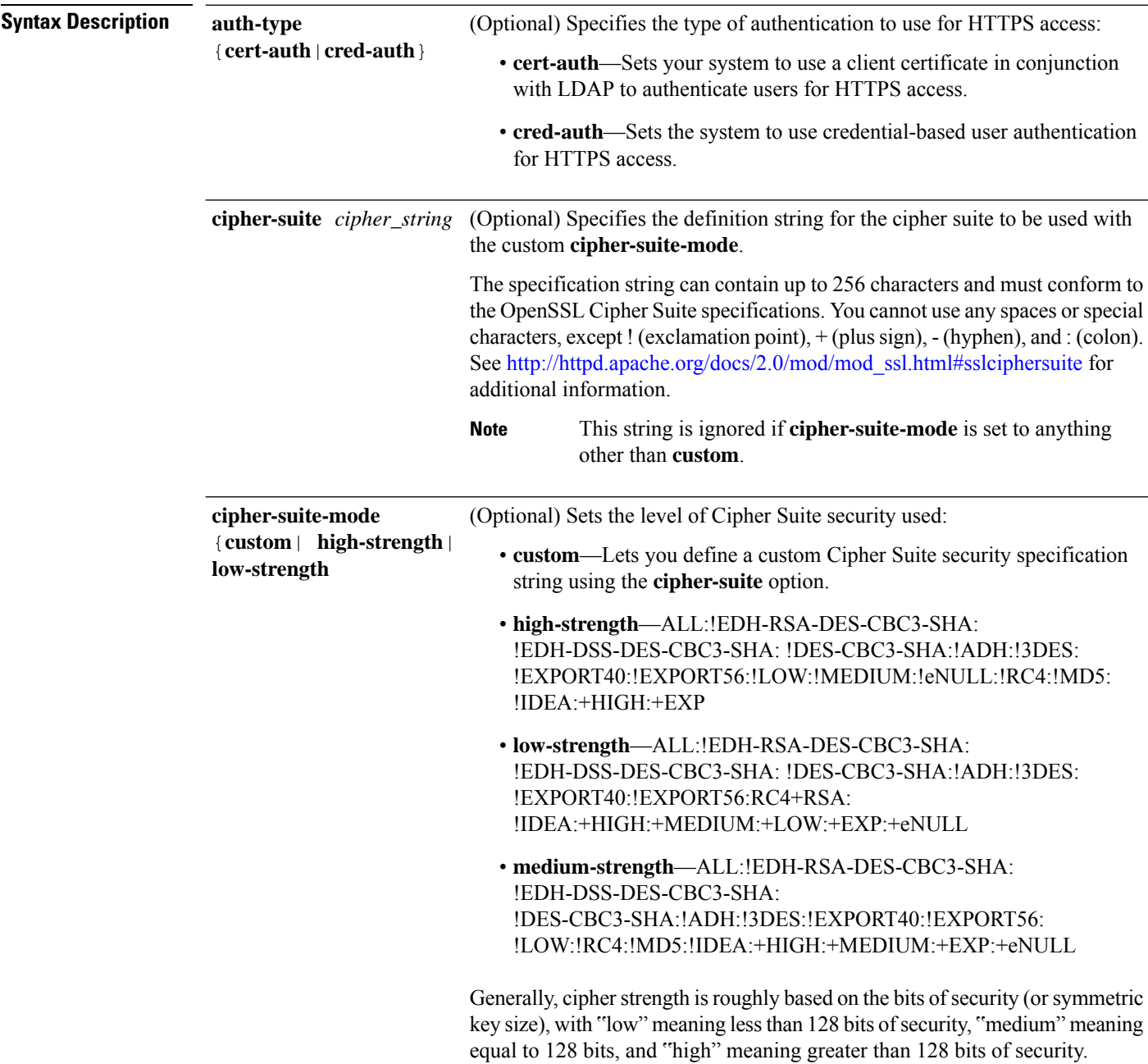

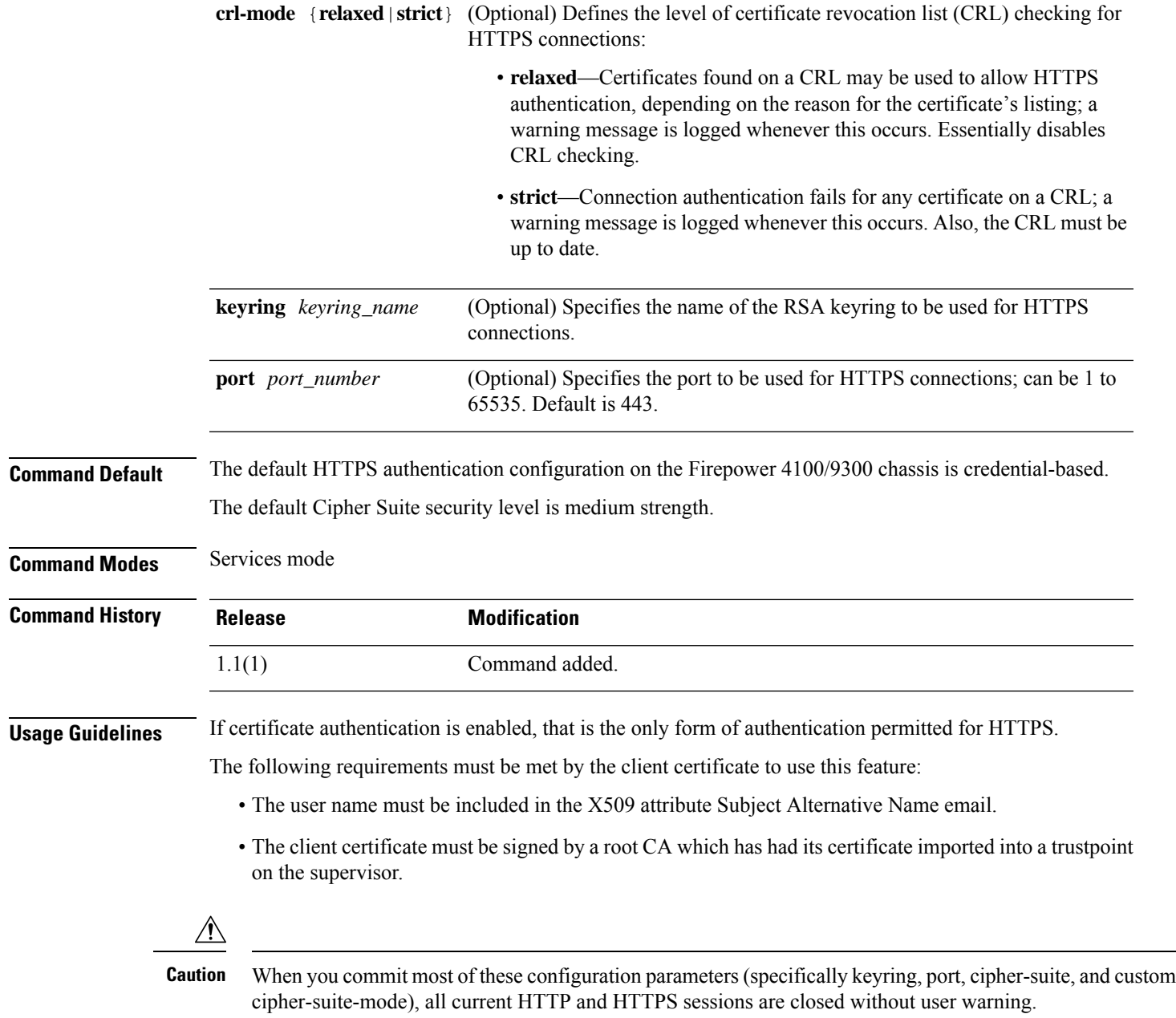

#### **Example**

This example shows how to enable certificate-based authentication for HTTPS access:

```
FP9300-A# scope system
FP9300-A /system # scope services
FP9300-A /system/services # set https auth-type cert-auth
FP9300-A /system/services* # commit-buffer
FP9300-A /system/services #
```
### **Related Commands Command Description**

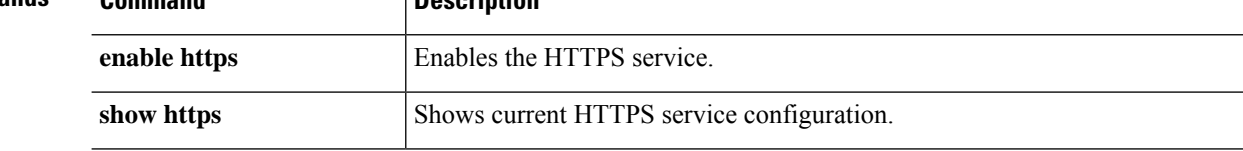

# **set (interface)**

To specify or change the parameters for an interface, use the **set** command in interface mode.

**set**

{**admin-duplex**|**admin-speed**|**auto-negotiation**|**descr**|**eth-link-profile**|**flow-control-policy**|**nw-ctrl-policy**| **port-type**|**user-label**}

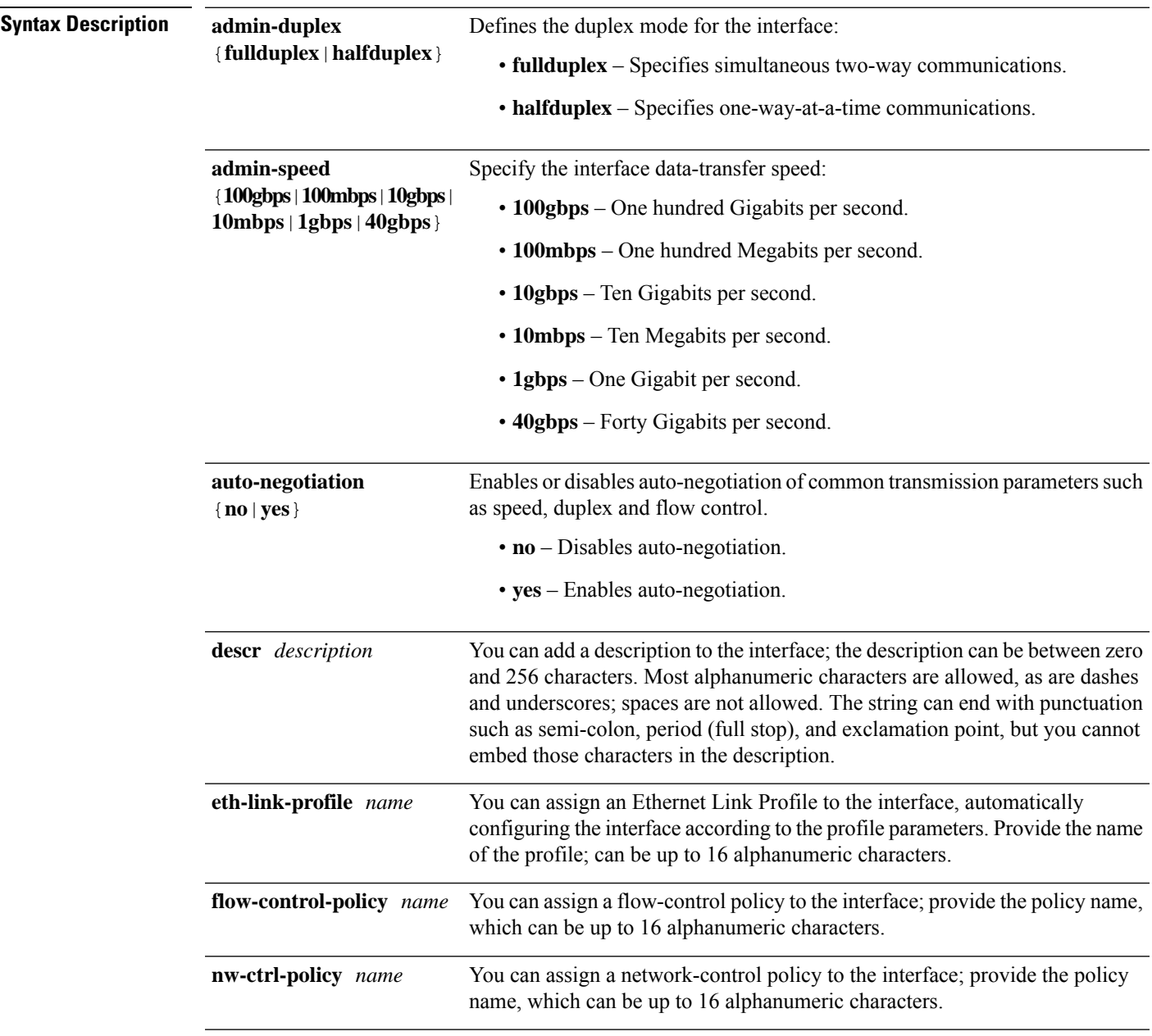

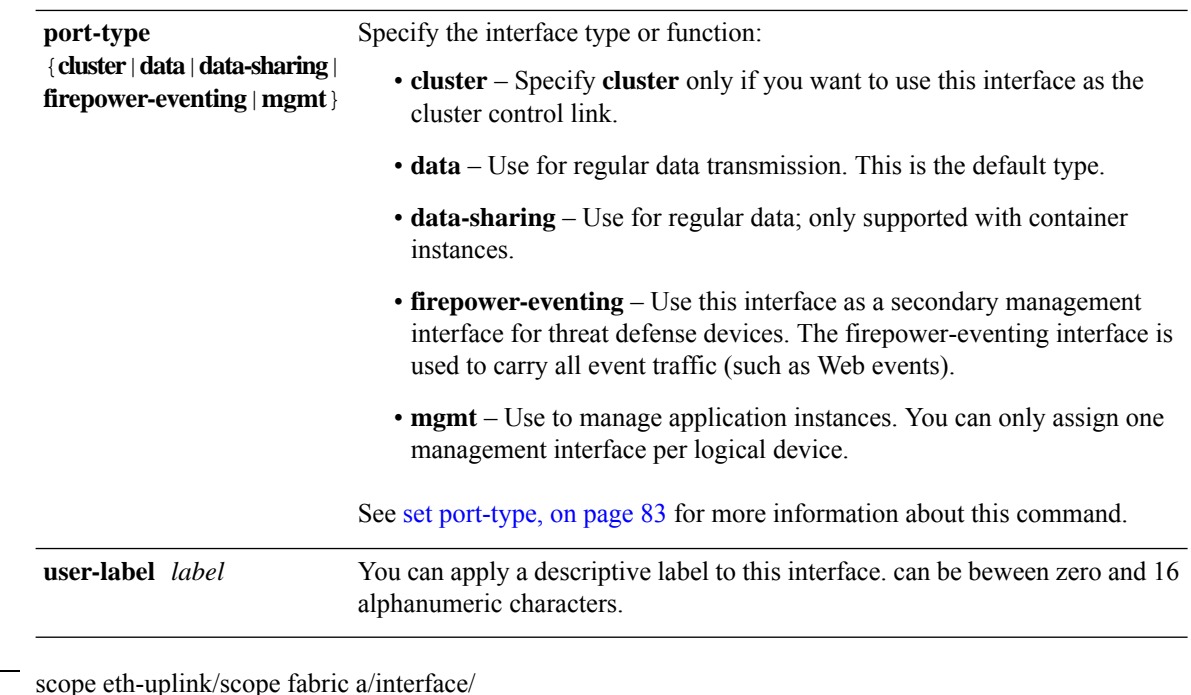

#### **Command Modes**

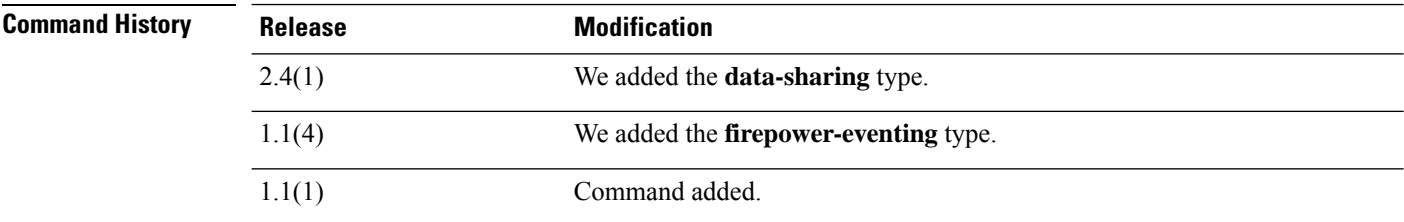

**Usage Guidelines** The type cluster is a special interface type used for a clustered logical device. This type is automatically assigned to the cluster control link for inter-unit cluster communications. By default, the cluster control link is automatically created on port-channel 48.

Data interfaces cannot be shared between logical devices.

The type data-sharing is supported only with container instances, these data interfaces can be shared by one or more logical devices/container instances (threat defense-only). Each container instance can communicate over the backplane with all other instances that share this interface. Shared interfaces can affect the number of container instances you can deploy.Shared interfaces are notsupported for bridge group member interfaces (in transparent mode or routed mode), inline sets, passive interfaces, or failover links.

A firepower-eventing interface is a secondary management interface for threat defense devices. To use this interface, you must configure its IP address and other parameters at the threat defense CLI. For example, you can separate management traffic from events (such as Web events). See the "Management Interfaces" section in the *System Configuration* chapter of the Management Center configuration guide. Firepower-eventing interfaces can be shared by one or more logical devices to access external hosts; logical devices cannot communicate over this interface with other logical devices that share the interface.

Use mgmt interfaces to manage application instances. They can be shared by one or more logical devices to access external hosts; logical devices cannot communicate over this interface with other logical devices that share the interface. You can only assign one management interface per logical device.

The interface speed that you specify can affect the duplex mode used for an interface, so you must set the speed before setting the duplex mode. If you specify 10- or 100-Mbps speed, the port is automatically configured to use half-duplex mode, but you can specify full-duplex mode instead. If you specify a speed of 1000 Mbps (1Gbps) or faster, full duplex is automatically used.

If you edited the default flow control policy, it is already applied to interfaces. If you created a new policy, you can apply it to the interface.

#### **Example**

This example shows how to set the interface speed to 10 Gbps and the port type to data:

```
firepower # scope eth-uplink
firepower /eth-uplink # scope fabric a
firepower /eth-uplink/fabric # enter interface Ethernet1/8
firepower /eth-uplink/fabric/interface # enable
firepower /eth-uplink/fabric/interface* # set admin-speed 10gbps
firepower /eth-uplink/fabric/interface* # set port-type data
firepower /eth-uplink/fabric/interface* # commit-buffer
firepower /eth-uplink/fabric/interface
```
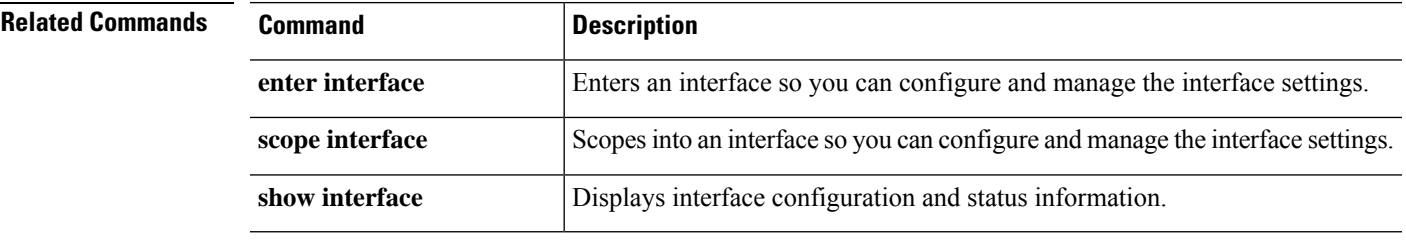

### **set ipv6**

To enable or disable the IPv6 support on firepower device, use the **set ipv6** command in fabric interconnect mode.

**set ipv6** [ **enable** | **disable** ]

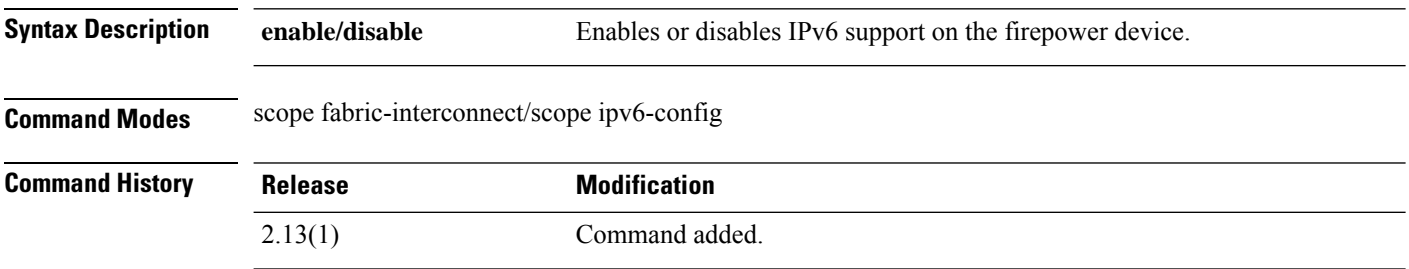

**Usage Guidelines** By default, IPv6 will not be set. Use this command to enable or disable IPv6.

#### **Example**

This example shows how to enable IPv6 in a firepower device:

```
firepower # scope fabric-interconnect
firepower /fabric-interconnect # scope ipv6-config
firepower /fabric-interconnect/ipv6-config # set ipv6 enable
firepower /fabric-interconnect/ipv6-config* # commit-buffer
```
### **set ipv6-auto eui64**

To generate IPv6 address based on eui64 method, use the **set ipv6-auto eui64** command in fabric interconnect mode. The lower 64 bits are derived from the hardware address identifier such as MAC.

#### **set ipv6 auto eui64**

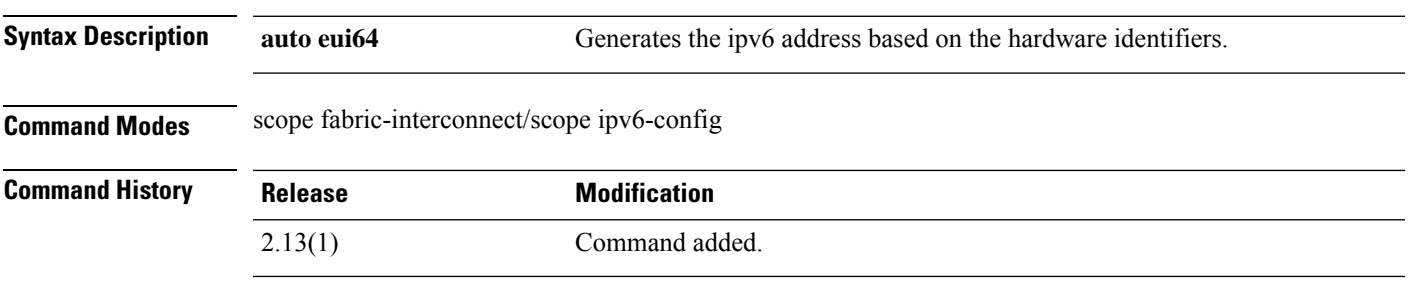

**Usage Guidelines** You must have a valid global adddress present on the management interface to set ipv6-auto eui64.

#### **Example**

This example shows how to set the ipv6-auto eui64:

```
firepower # scope fabric-interconnect
firepower /fabric-interconnect # scope ipv6-config
firepower /fabric-interconnect/ipv6-config # set ipv6-auto eui64
firepower /fabric-interconnect/ipv6-config* # commit-buffer
```
### **set ipv6-auto stablesec**

To generate ipv6 address based on stable secret seed mechanism, use the **set ipv6-auto stablesec** command in fabric interconnect mode.

#### **set ipv6 auto stablesec**

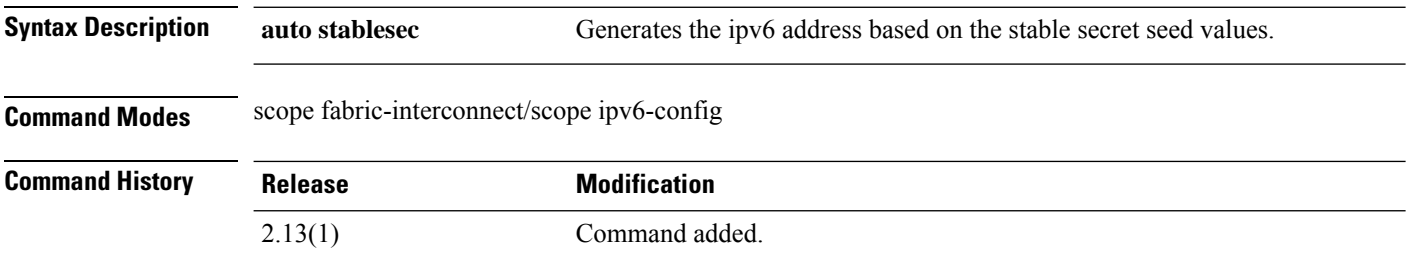

#### **Example**

This example shows how to set the ipv6-auto stablesec:

```
firepower # scope fabric-interconnect
firepower /fabric-interconnect # scope ipv6-config
firepower /fabric-interconnect/ipv6-config # set ipv6-auto stablesec
Warning: Setting ipv6readycfg to stablesec will require reboot
firepower /fabric-interconnect/ipv6-config* # commit-buffer
```
### **set ipv6-ready**

To set the IPv6 address based on eui64 or stable secret seed method based on the input IPv6 address, use the **set ipv6-ready** command in fabric interconnect mode.

**set ipv6-ready** [ **ipv6-addr** *address* **ipv6-readyconfig-eui64 ipv6-readyprefix** *prefix* | **ipv6-addr** *address* **ipv6-readyconfig stablesec ipv6-readyprefix** *prefix* ]

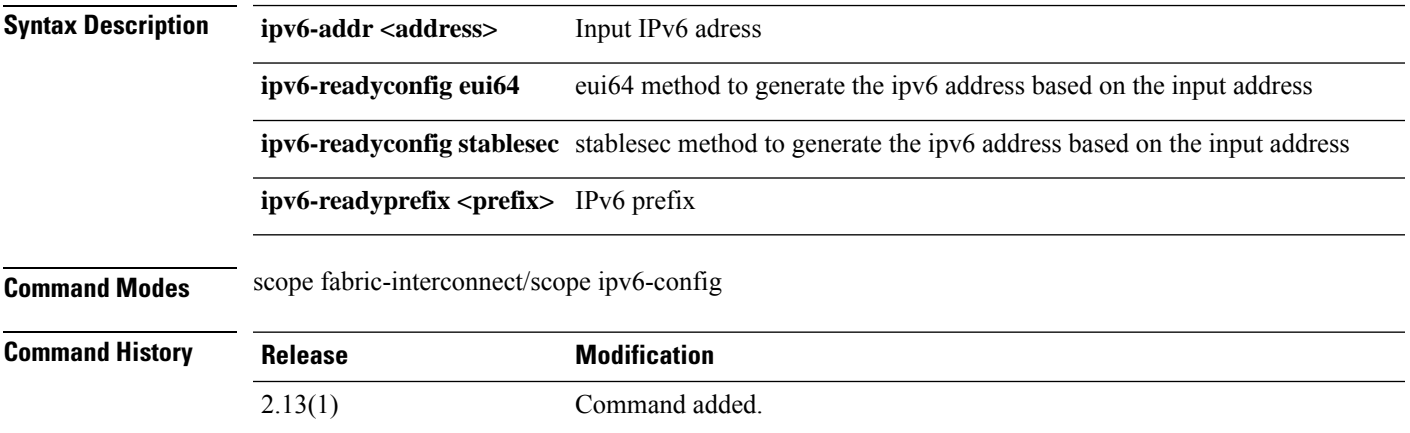

#### **Example**

This example shows how to set the set the ipv6 address based on eui64 method :

```
firepower # scope fabric-interconnect
firepower /fabric-interconnect # scope ipv6-config
firepower /fabric-interconnect/ipv6-config # set ipv6-ready ipv6-addr 2003::12
ipv6-readyconfig eui64 ipv6-readyprefix 64
firepower /fabric-interconnect/ipv6-config* # commit-buffer
```
This example shows how to set the set the ipv6 address based on stablesec method :

```
firepower # scope fabric-interconnect
firepower /fabric-interconnect # scope ipv6-config
firepower /fabric-interconnect/ipv6-config # set ipv6-ready ipv6-addr
e2ca:83a7:eb48:8f6f:da04:949b:b701:1049 ipv6-readyconfig stablesec ipv6-readyprefix 64
Warning: Setting ipv6readycfg to stablesec will require reboot
firepower /fabric-interconnect/ipv6-config* # commit-buffer
```
### **set keyring-name**

To assign a keyring to an IPSec connection, use the **set keyring-name** command.

**set keyring-name** *name*

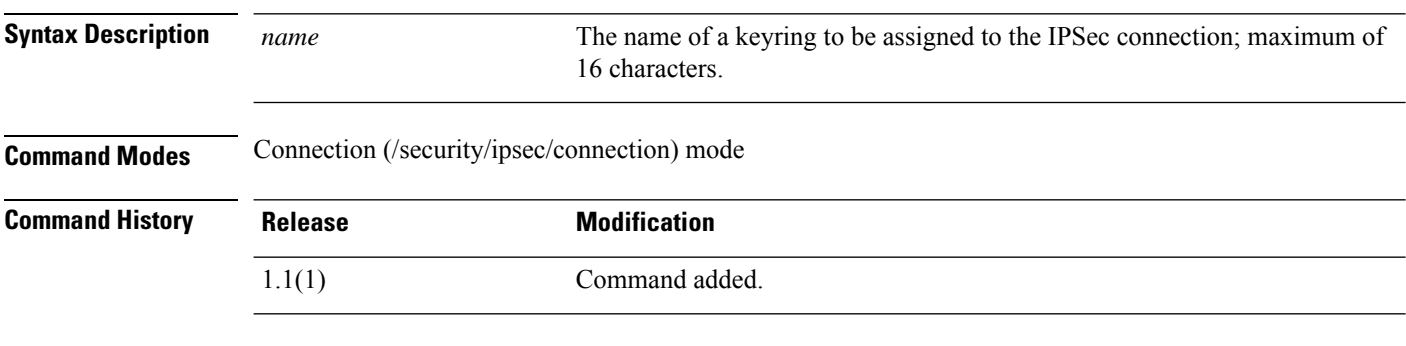

**Usage Guidelines** Use this command to add a keyring to an IPSec connection.

#### **Example**

This example shows how to add a keyring to the current IPSec connection:

```
FP9300-A # scope security
FP9300-A /security # scope ipsec
FP9300-A /security/ipsec # enter connection testconn
FP9300-A /security/ipsec/connection # set keyring-name kr22
FP9300-A /security/ipsec/connection* # commit-buffer
FP9300-A /security/ipsec/connection #
```
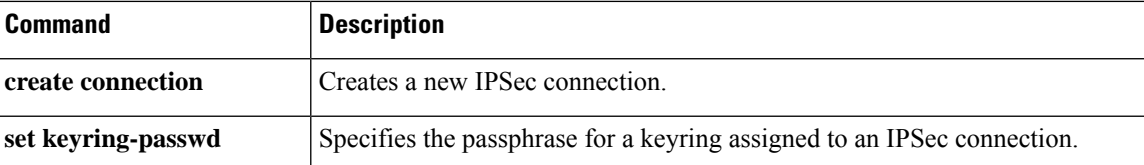

### **set lastname**

To specify the last name of a local user, use the **set lastname** command.

**set lastname** *name*

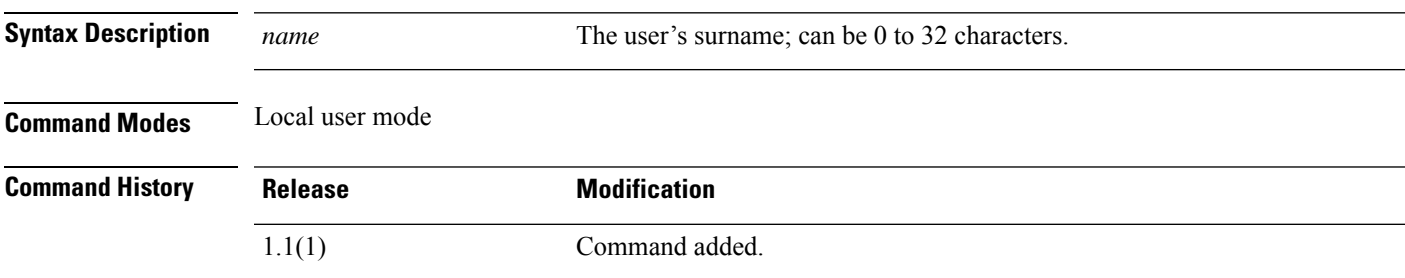

#### **Example**

This example shows how to enter security mode, create a new local user account, and then specify a first name and a last name for that user.

```
FP9300-A# scope security
FP9300-A /security # create local-user test_user
FP9300-A /security/local-user* # set firstname john
FP9300-A /security/local-user* # set lastname doe
FP9300-A /security/local-user* # commit-buffer
FP9300-A /security/local-user #
```
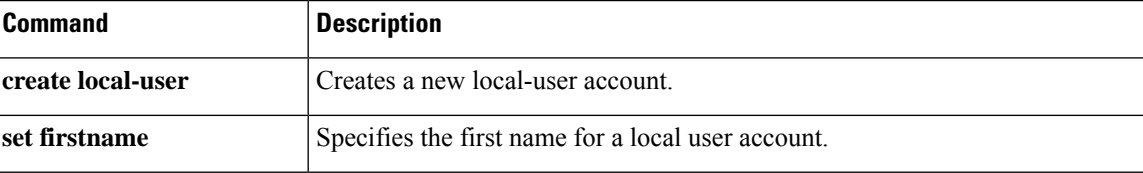

### **set link-state-sync**

To synchronize the operational link state with the physical link state for data interfaces using a service state, use the **set link-state-sync** command.

**set link-state-sync**

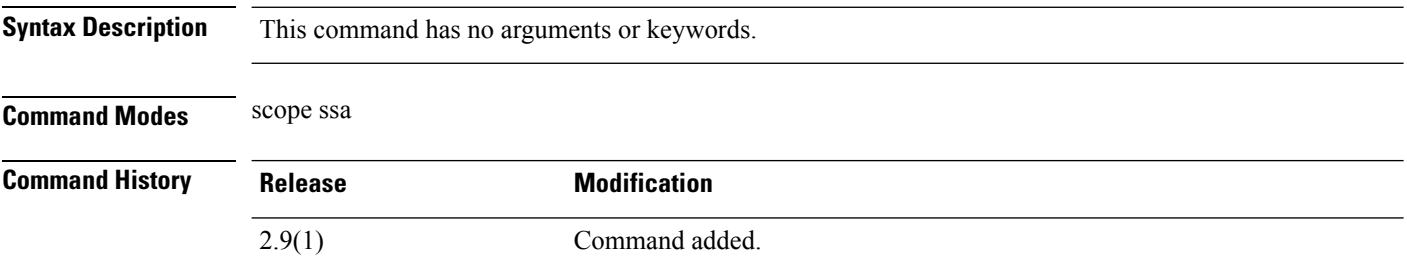

**Usage Guidelines** Use this command to synchronize the FTD operational link state with the physical link state for data interfaces.

#### **Example**

This example shows how to enter scope ssa mode and then set the link-state-sync.

```
firepower# scope ssa
firepower /ssa # scope logical-device <logical device identifier>
firepower /ssa/logical-device # set link-state-sync ?
 disabled Disabled
 enabled Enabled
```
### **set local-address**

To specify the local IP address for an IPSec connection, use the **set local-address** command.

**set local-address** *ip\_address*

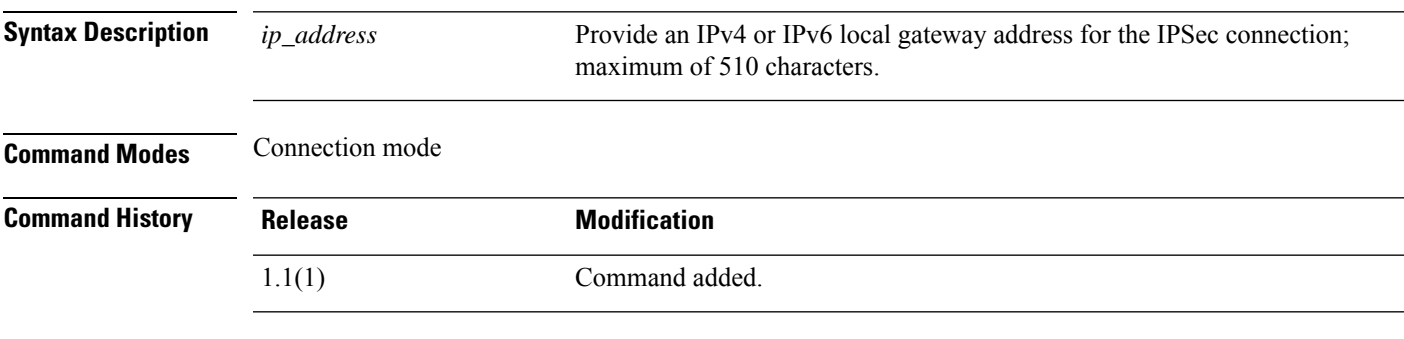

**Usage Guidelines** Use this command and the **set remote-address** command to define the endpoints of an IPSec connection.

#### **Example**

This example shows how to set the local address for an IPSec connection:

```
FP9300-A # scope security
FP9300-A /security # scope ipsec
FP9300-A /security/ipsec # enter connection testconn
FP9300-A /security/ipsec/connection # set local-address 209.165.201.12
FP9300-A /security/ipsec/connection* # commit-buffer
FP9300-A /security/ipsec/connection #
```
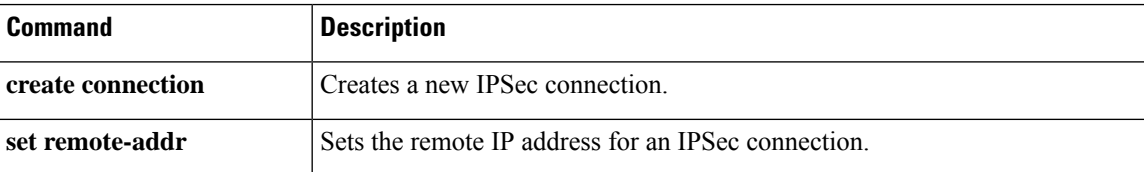

# **set log-level**

To specify the IPSec logging level, use the **set log-level** command.

**set log-level** *log\_level*

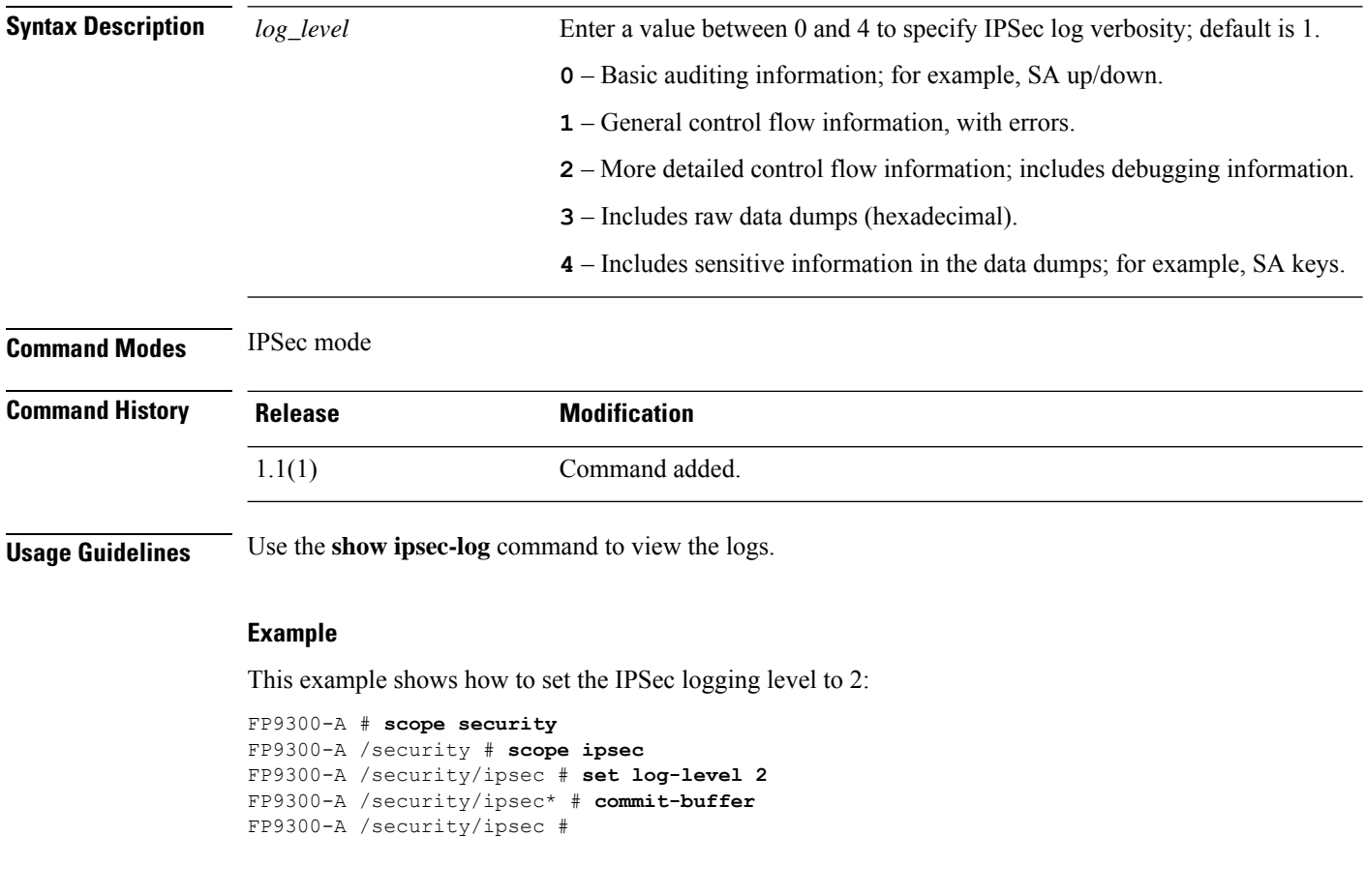

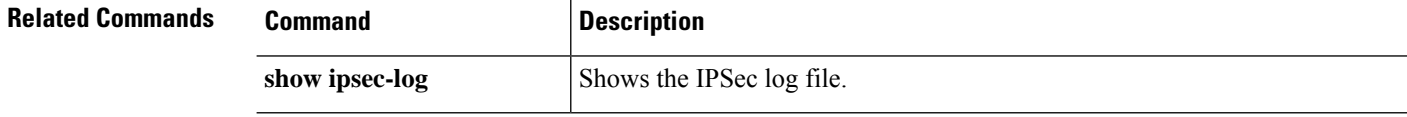

### **set max-login-attempts**

To specify the maximum number of failed login attempts allowed, use the **set max-login-attempts** command.

**set max-login-attempts** *max\_attempts*

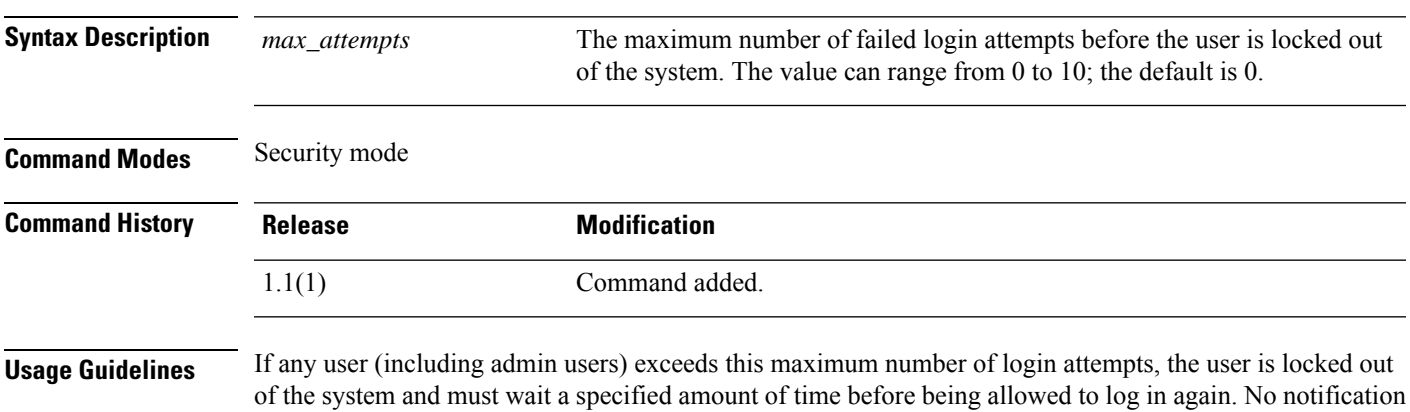

#### **Example**

This example shows how to enter security mode and specify a maximum number of login attempts:

```
FP9300-A# scope security
FP9300-A /security # set max-login-attempts 4
FP9300-A /security* # commit-buffer
FP9300-A /security #
```
appears indicating that the user is locked out.

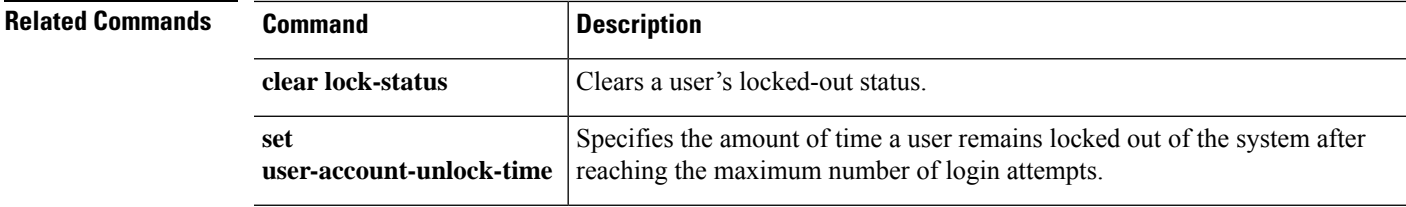

### **set message**

To add or replace the lines of text presented as the pre-login banner, use the **set message** command.

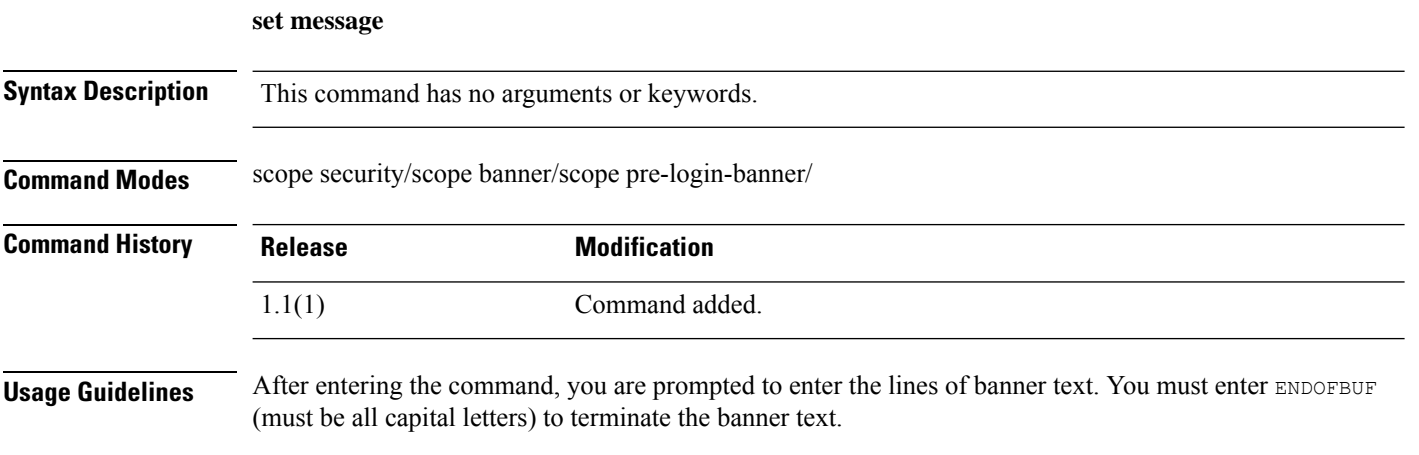

 $\mathscr{D}$ 

**Note** The pre-login banner object must already exist; see create [pre-login-banner.](b_FXOS_CLI_reference_chapter5.pdf#nameddest=unique_72)

#### **Example**

This example shows you how to create and specify a pre-login banner, then commit and view it:

```
firepower # scope security
firepower /security # scope banner
firepower /security/banner # create pre-login-banner
firepower /security/banner/pre-login-banner* # set message
Enter lines one at a time. Enter ENDOFBUF to finish. Press ^C to abort.
Enter prelogin banner:
>Firepower-9300-2
>Western Data Center
>ENDOFBUF
firepower /security/banner/pre-login-banner* # commit
firepower /security/banner/pre-login-banner # show
Pre login banner:
   Message
    -------
   Firepower-9300-2
Western Data Center
```
firepower /security/banner/pre-login-banner #

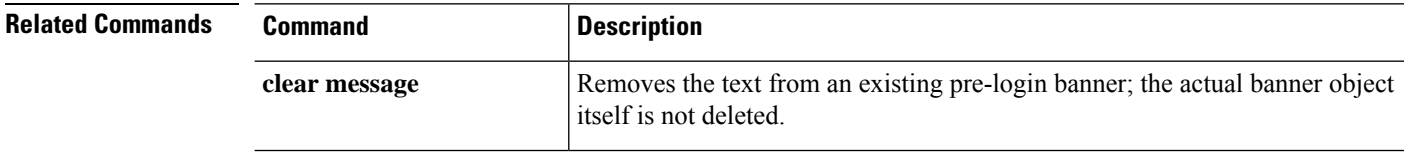

 $\blacksquare$ 

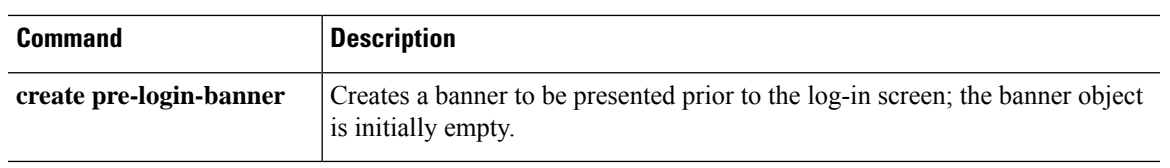

# <span id="page-65-0"></span>**set min-password-length**

To specify a minimum length for user passwords, use the **set min-password-length** command.

**set min-password-length** *num\_chars*

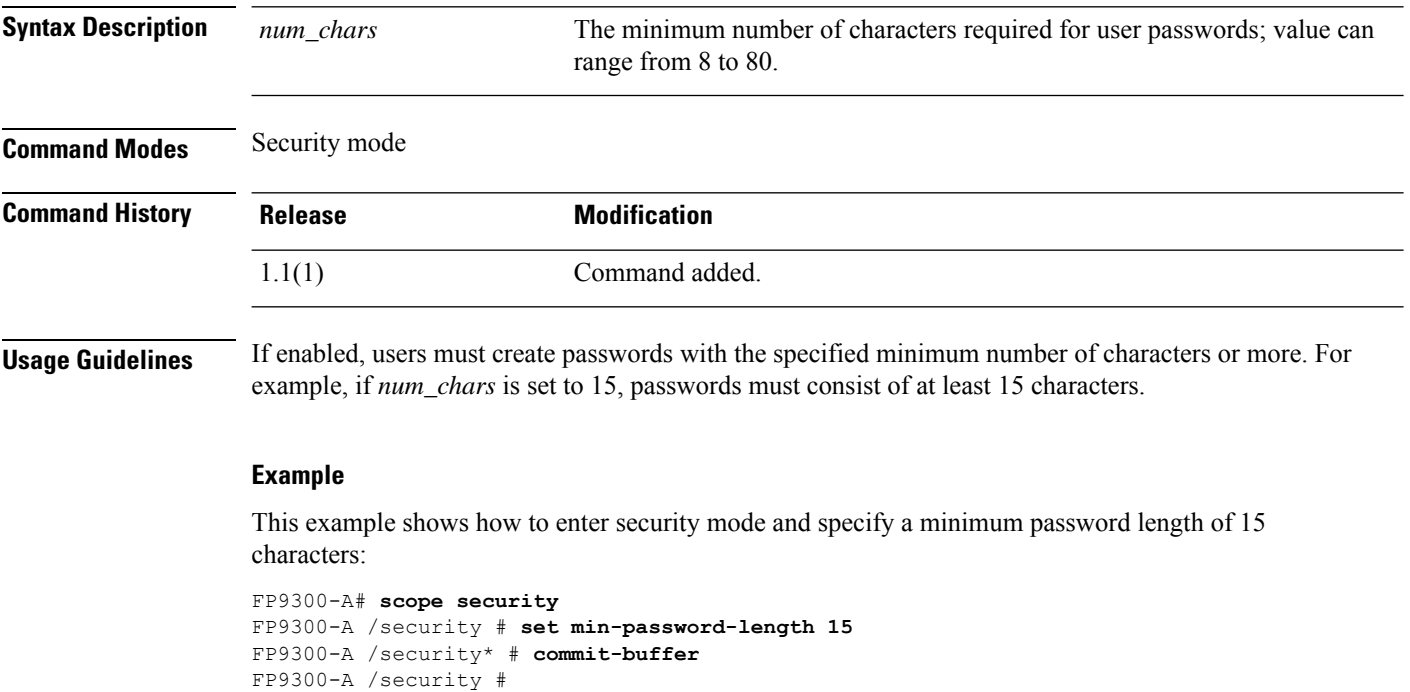

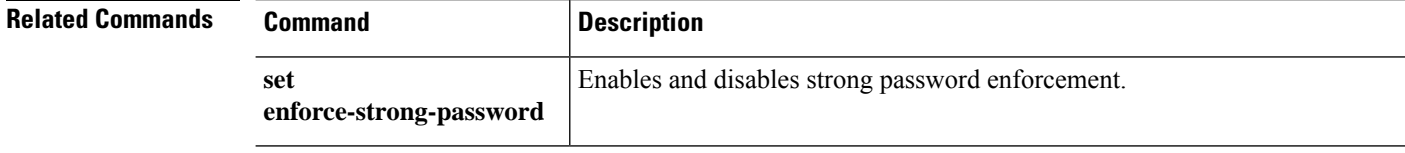

### **set mode**

To specify the IPSec connection mode, use the **set mode** command.

**set mode** {**transport**|**tunnel**}

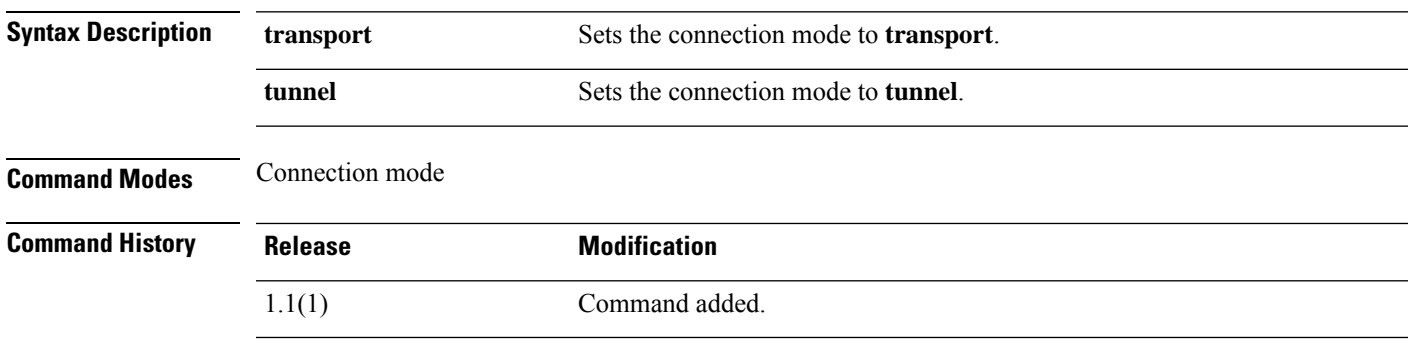

**Usage Guidelines** In transport mode, only the payload of an IP packet is encrypted; in tunnel mode, the entire packet is encrypted. Transport mode is generally used for end-to-end sessions, and tunnel mode is used for all other types of connections (for example, between gateways).

#### **Example**

This example shows how to set the IPSec connection mode to tunnel:

```
FP9300-A # scope security
FP9300-A /security # scope ipsec
FP9300-A /security/ipsec # enter connection testconn
FP9300-A /security/ipsec/connection # set mode tunnel
FP9300-A /security/ipsec/connection* # commit-buffer
FP9300-A /security/ipsec/connection #
```
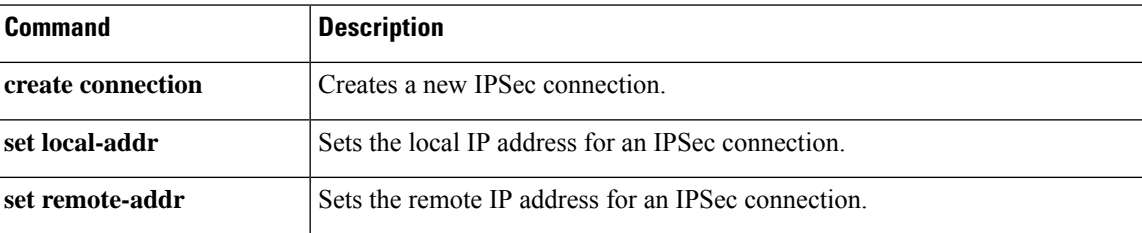

### **set modulus**

To specify the RSA key modulus (SSL key length) in bits, use the **set modulus** command.

**set modulus** {**mod1536**|**mod2048**|**mod2560**|**mod3072**|**mod3584**|**mod4096**}

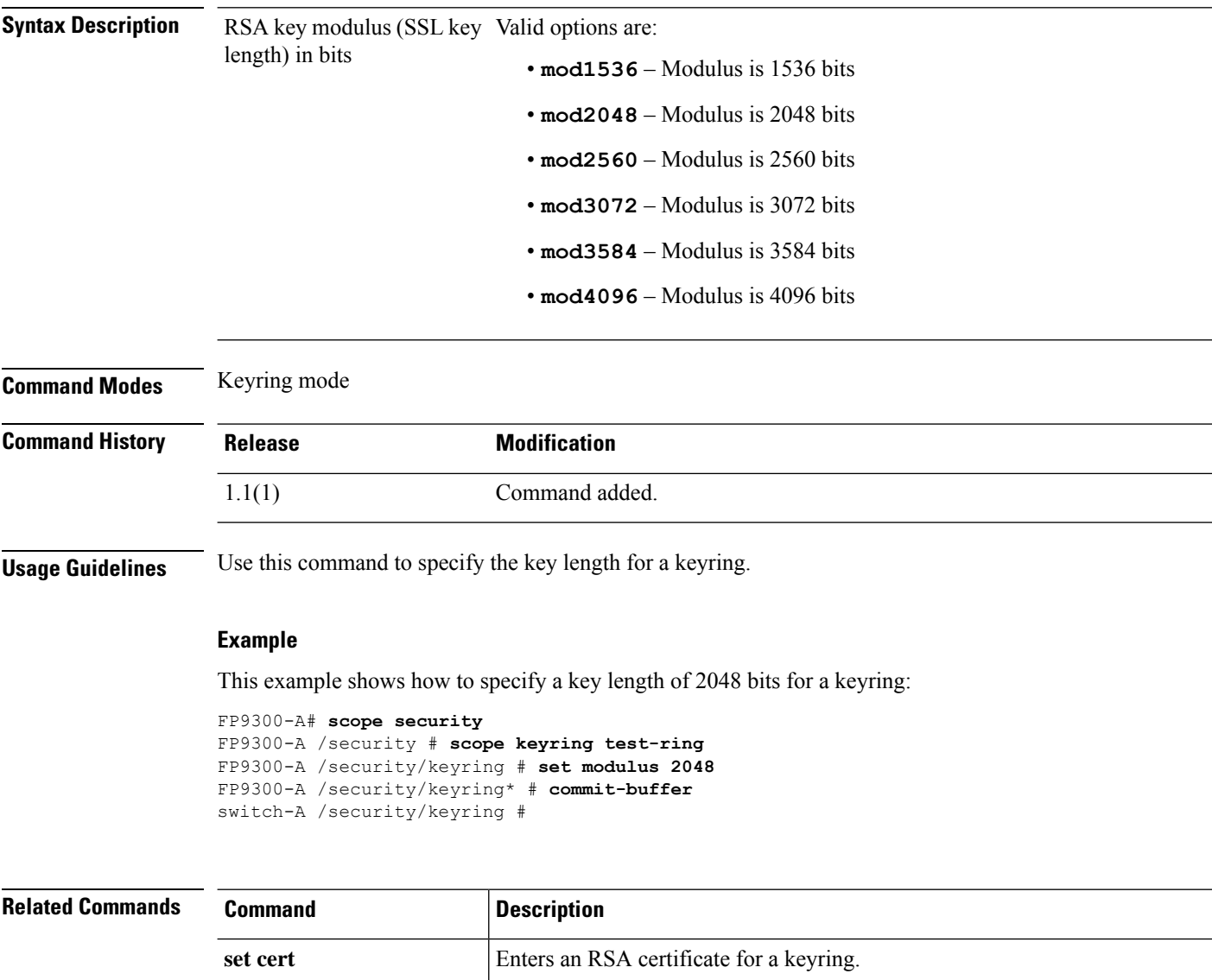

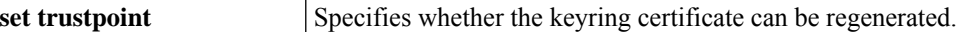

set **regenerate** Regenerates the RSA keys in the default keyring.

### **set nd**

To enable or disable the IPv6 ND support on the firepower device, use the **set nd** command in fabric interconnect mode.

**set nd** [ **enable** | **disable** ]

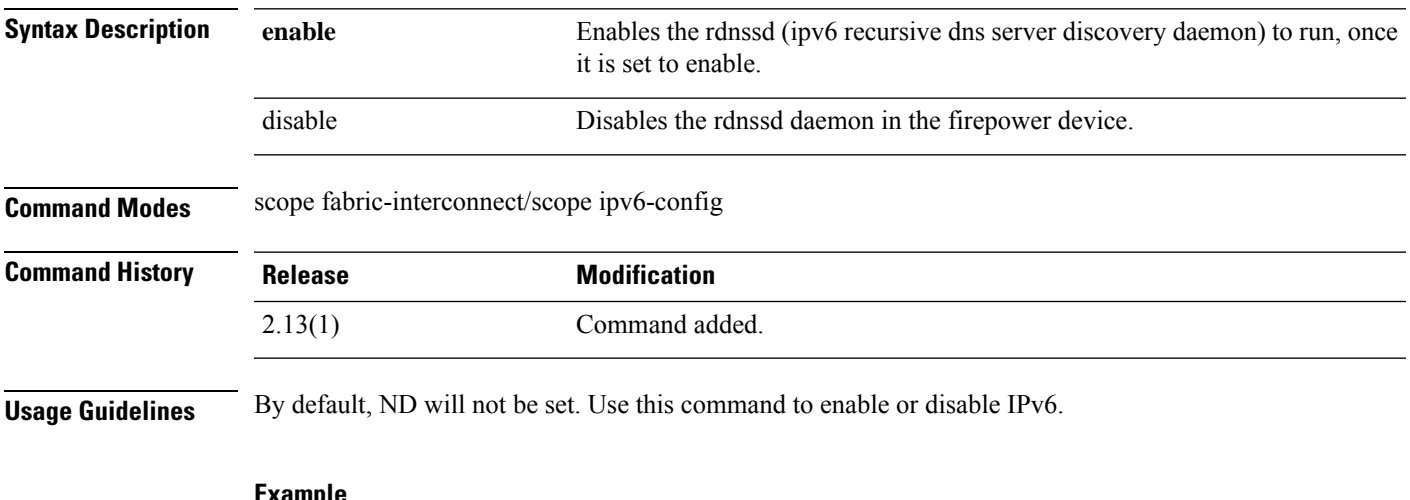

**Example**

This example shows how to enable ND in a firepower device:

firepower # **scope fabric-interconnect** firepower /fabric-interconnect # **scope ipv6-config** firepower /fabric-interconnect/ipv6-config # **set nd enable** firepower /fabric-interconnect/ipv6-config\* # **commit-buffer**

### **set out-of-band**

To change the management IP address for the device, use the **set out-of-band** command. For an IPv4 address:

**set out-of-band** {**gw** *gateway\_address*|**ip** *ip\_address*|**netmask** *network\_mask*} For an IPv6 address:

**set out-of-band** {**ipv6** *ipv6\_address*|**ipv6-gw** *ipv6\_gateway*|**ipv6-prefix** *ipv6\_prefix*}

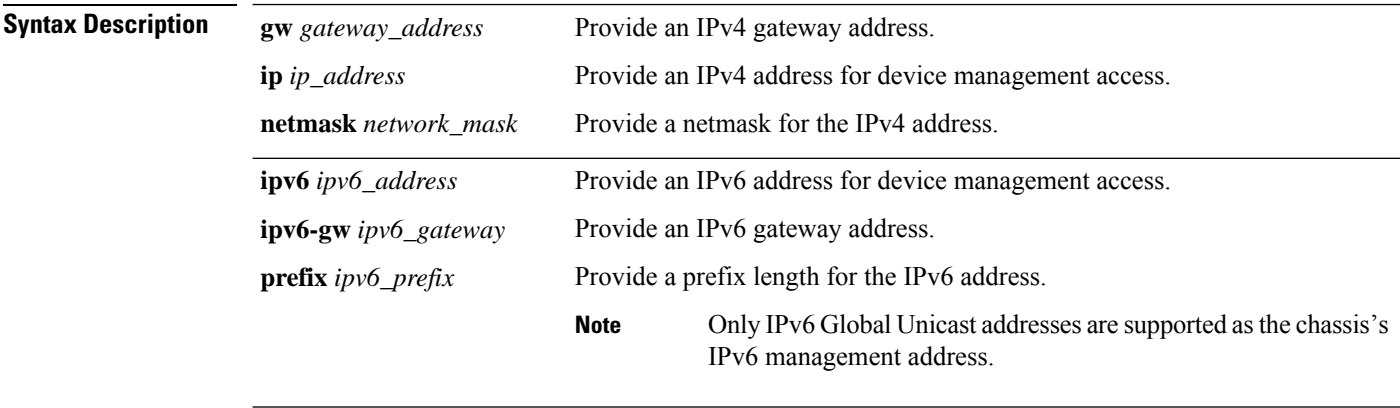

#### **Command Modes** IPv4 address: fabric interconnect mode

IPv6 address: IPv6 configuration (fabric-interconnect/ipv6-config) mode

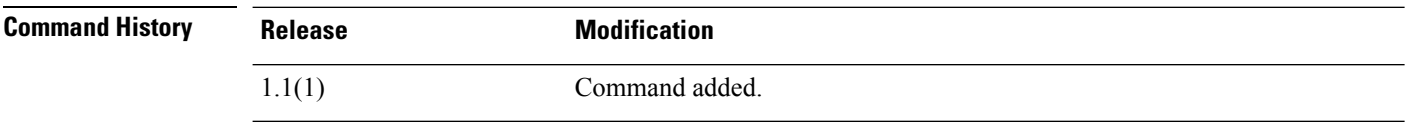

**Usage Guidelines** After changing the management IP address, you will need to re-establish any existing connections using the new address.

> You can enter the three keywords and variables, for either IP address type, in any order on one command line. See the following examples.

**Note** Only IPv6 Global Unicast addresses are supported as the chassis's IPv6 management address.

#### **Examples**

This example shows how to display the current IPv4 management interface and gateway addresses, and specify new addresses:

```
FP9300-A # scope fabric-interconnect a
FP9300-A /fabric-interconnect # show
```

```
Fabric Interconnect:
ID OOB IP Addr OOB Gateway OOB Netmask OOB IPv6 Address OOB IPv6 Gateway
Prefix Operability
---- --------------- --------------- --------------- ---------------- ----------------
------ -----------
A 192.0.2.112 192.0.2.1 255.255.255.0 :: :: :: 64
   Operable
FP9300-A /fabric-interconnect # set out-of-band ip 192.0.2.111 netmask 255.255.255.0 gw
192.0.2.1
Warning: When committed, this change may disconnect the current CLI session
FP9300-A /fabric-interconnect* # commit-buffer
FP9300-A /fabric-interconnect #
```
This example shows how to display the current IPv6 management interface and gateway addresses, and specify new addresses:

```
FP9300-A # scope fabric-interconnect a
FP9300-A /fabric-interconnect # scope ipv6-config
FP9300-A /fabric-interconnect/ipv6-config # show ipv6-if
Management IPv6 Interface:
IPv6 Address Prefix IPv6 Gateway
----------------------------------- ---------- ------------
                                  2001::8998 64 2001::1
FP9300-A /fabric-interconnect/ipv6-config # set out-of-band ipv6 2001::8999 ipv6-prefix 64
ipv6-gw 2001::1
FP9300-A /fabric-interconnect/ipv6-config* # commit-buffer
```
FP9300-A /fabric-interconnect/ipv6-config #

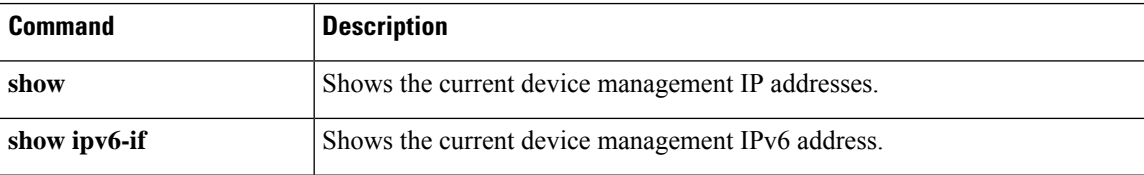

### **set password**

To specify the password for a user account, use the **set password** command.

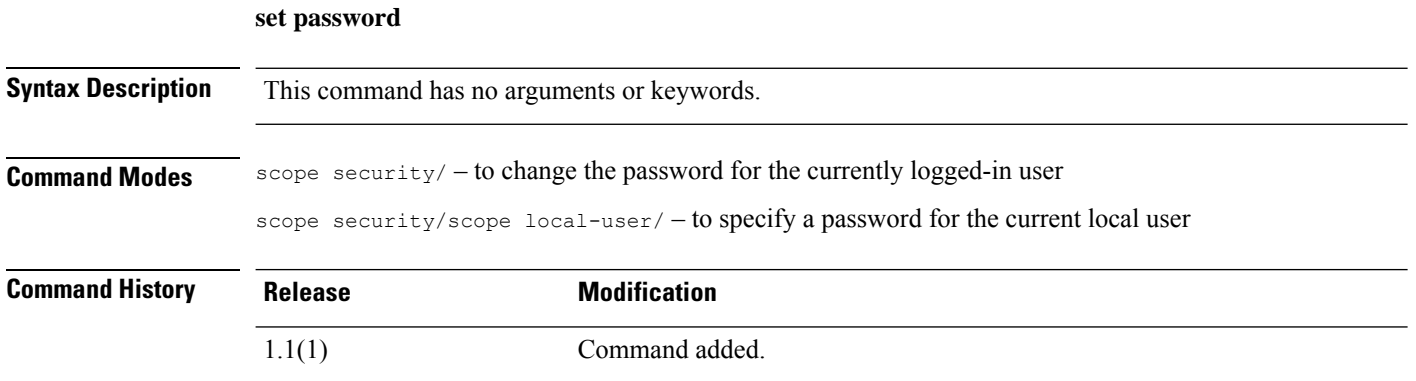

**Usage Guidelines** After entering the **set password** command, you are prompted to enter and confirm the password. For security purposes, the password that you type does not appear in the CLI window.

> This password must be a minimum of eight characters and a maximum of 80 characters. Use [set](#page-65-0) [min-password-length,](#page-65-0) on page 66 to define a specific minimum number of characters. Use [set](#page-34-0) [enforce-strong-password,](#page-34-0) on page 35 to require use of "strong" passwords.

#### **Example**

This example shows how to enter security mode, create a new local user account and specify a password for that user:

```
firepower# scope security
firepower /security # create local-user test_user
firepower /security/local-user* # set password
Enter a password:
Confirm the password:
firepower /security/local-user* # commit-buffer
firepower /security/local-user #
```
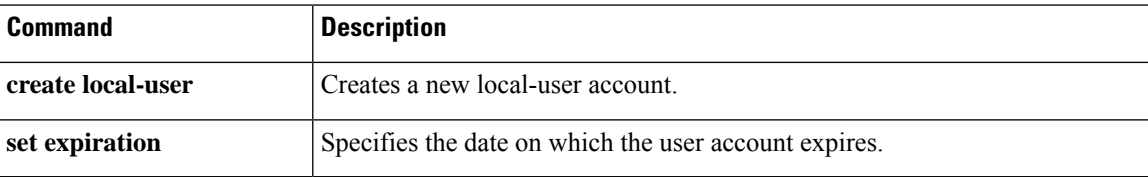
# **set password-encryption-key**

To specify a key for use when encrypting sensitive information during configuration export, use the **set password-encryption-key** command.

#### **set password-encryption-key**

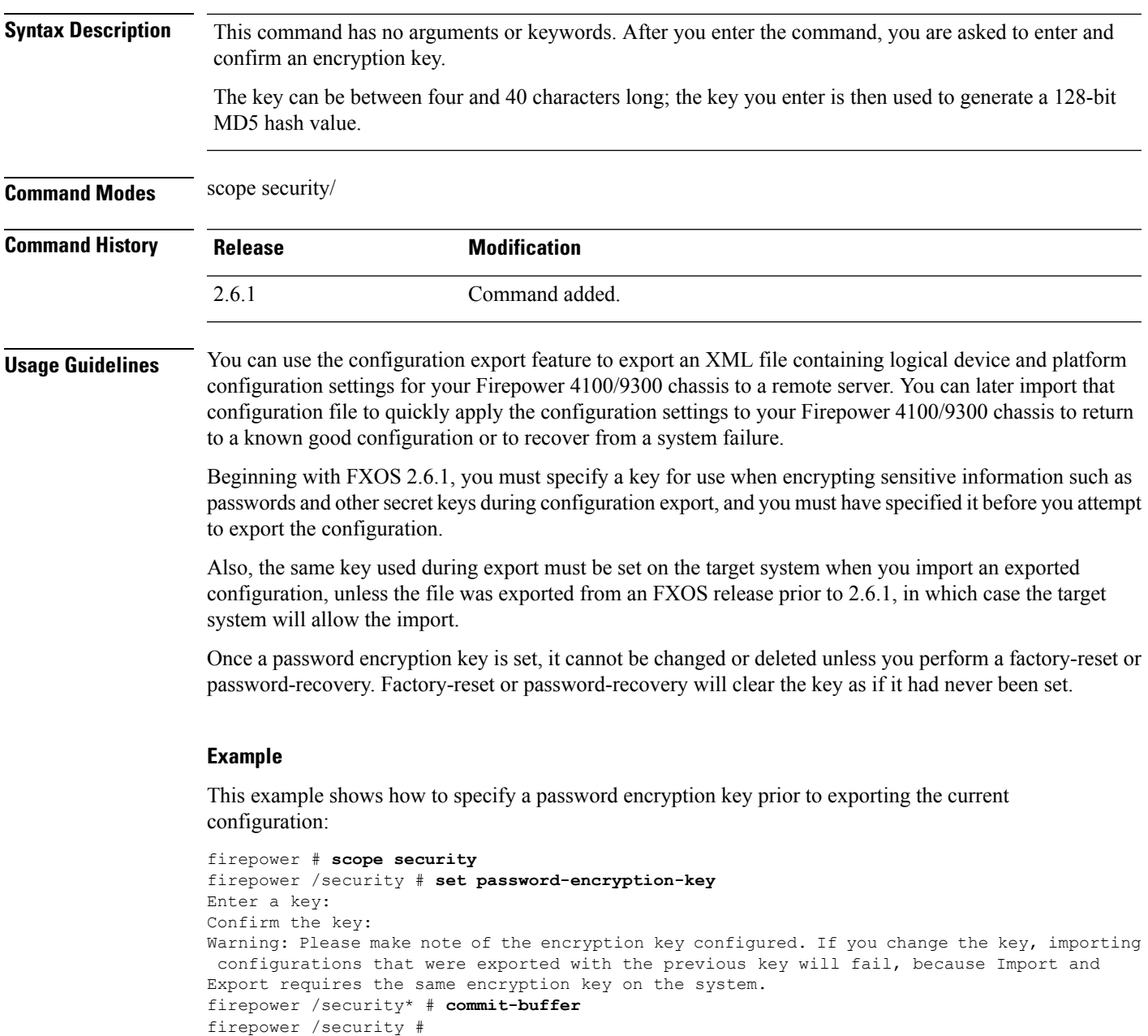

I

#### **Related Comma**

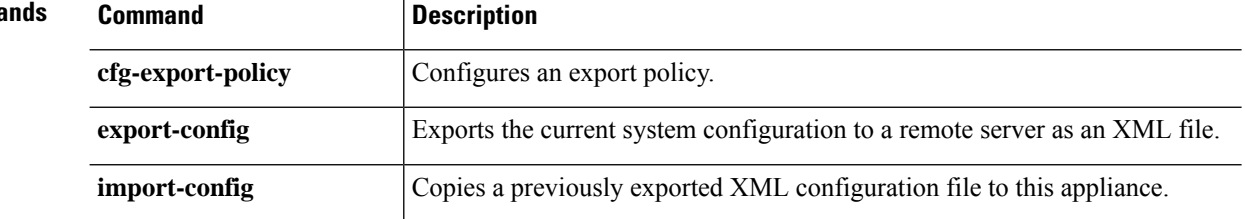

# **set (password-profile)**

To specify or change local-user password-profile parameters, use the **set** command in password-profile mode.

**set** {**change-count**|**change-during-interval**|**change-interval**|**history-count**|**no-change-interval**}

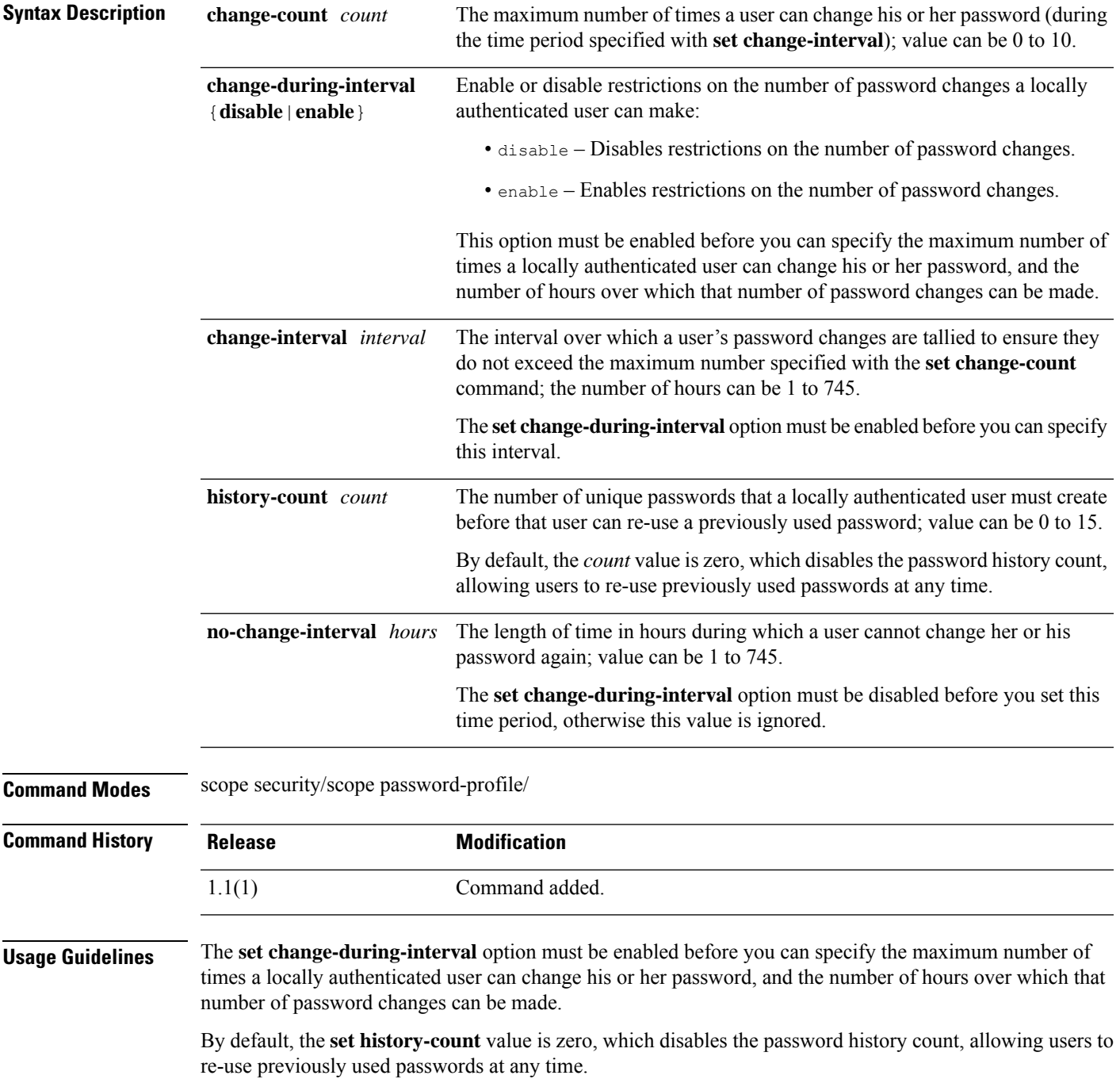

#### **Examples**

This example shows how to enter password profile mode, enable password-change restrictions, specify that a user can change his or her password only twice in any 48-hour period, and then view the current settings:

```
firepower # scope security
firepower /security # scope password-profile
firepower /security/password-profile # set change-during-interval enable
firepower /security/password-profile* # set change-count 2
firepower /security/password-profile* # set change-interval 48
firepower /security/password-profile* # commit-buffer
firepower /security/password-profile # show detail
Password profile:
   Password history count: 5
   No password changes allowed (in Hours): 24
   Password change during interval: Enable
   Password change interval (in Hours): 48
   Password change count: 2
firepower /security/password-profile #
```
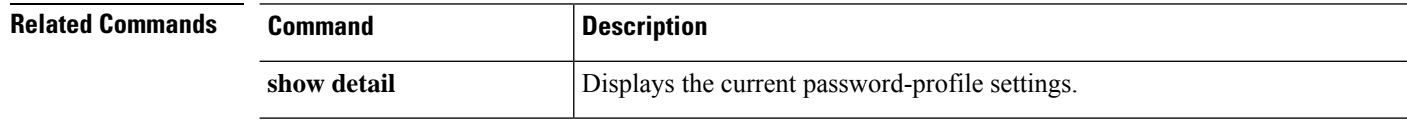

## **set phone**

To set a contact telephone number for a user account, use the **set phone** command.

**set phone** *tel\_number* **Syntax Description** *tel\_number* A contact telephone number for the user account; maximum of 20 characters. **Command Modes** Local user mode **Command History Release Modification** 1.1(1) Command added. **Example** This example shows how to specify an telephone number for the current local user: FP9300-A /security/local-user # **set phone +1-408-555-1212**

```
FP9300-A /security/local-user* # commit-buffer
FP9300-A /security/local-user #
```
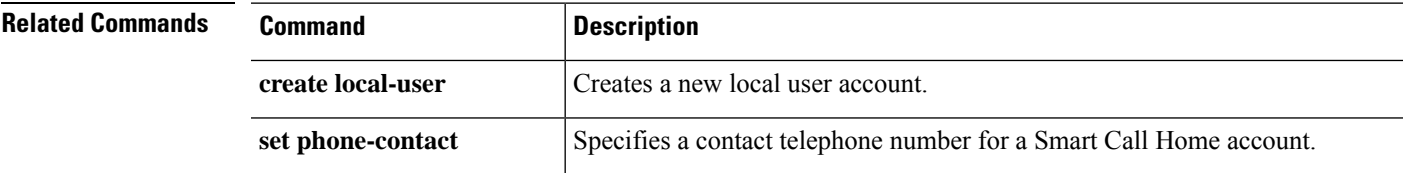

# **set (port-channel)**

To specify or edit the parameters for an existing port-channel, use the **set** command in port-channel mode.

**set** {**auto-negotiation**|**descr**|**duplex**|**flow-control-policy**|**lacp-policy-name**|**nw-ctrl-policy**| **port-channel-mode**|**port-type**|**speed**}

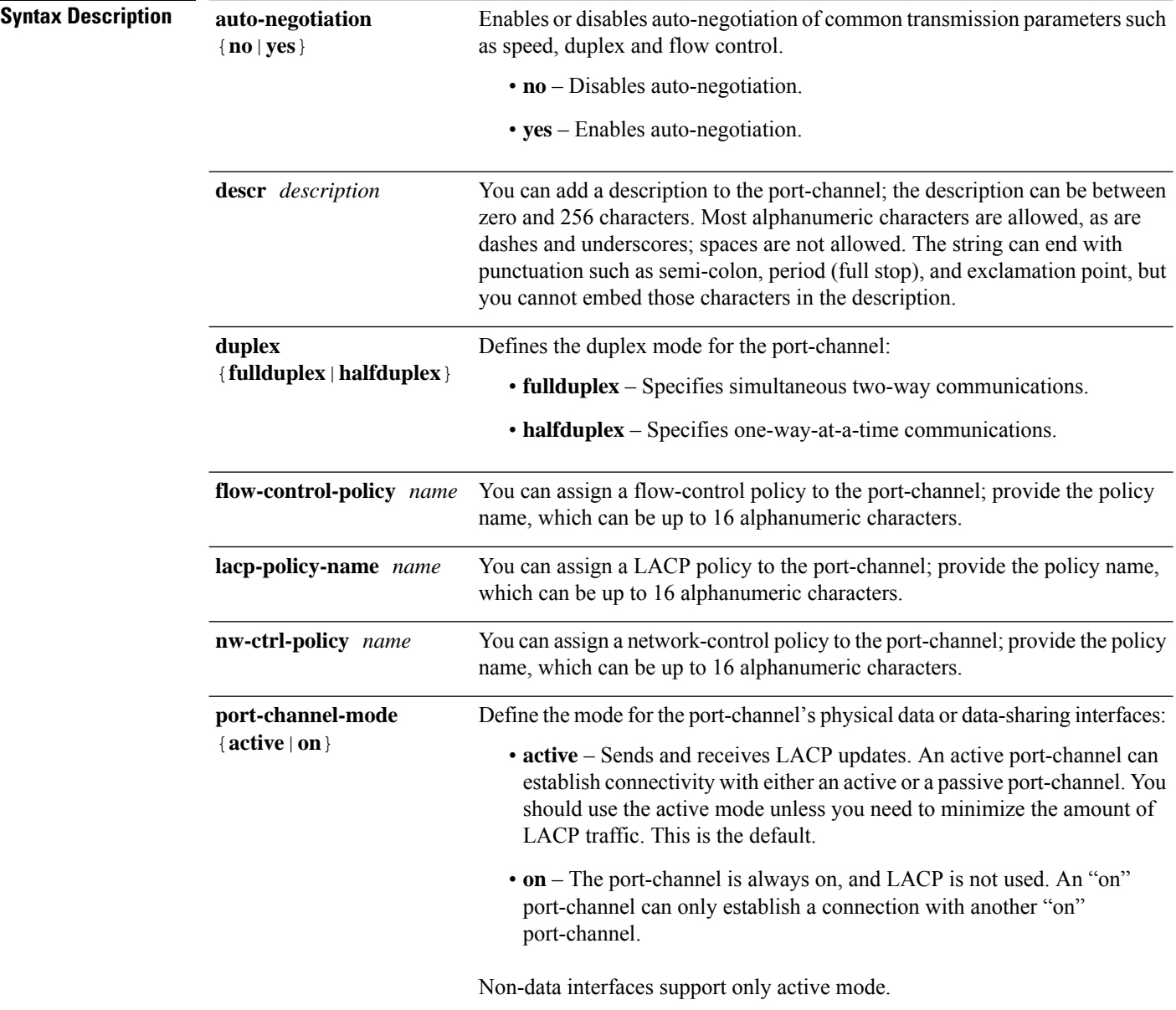

I

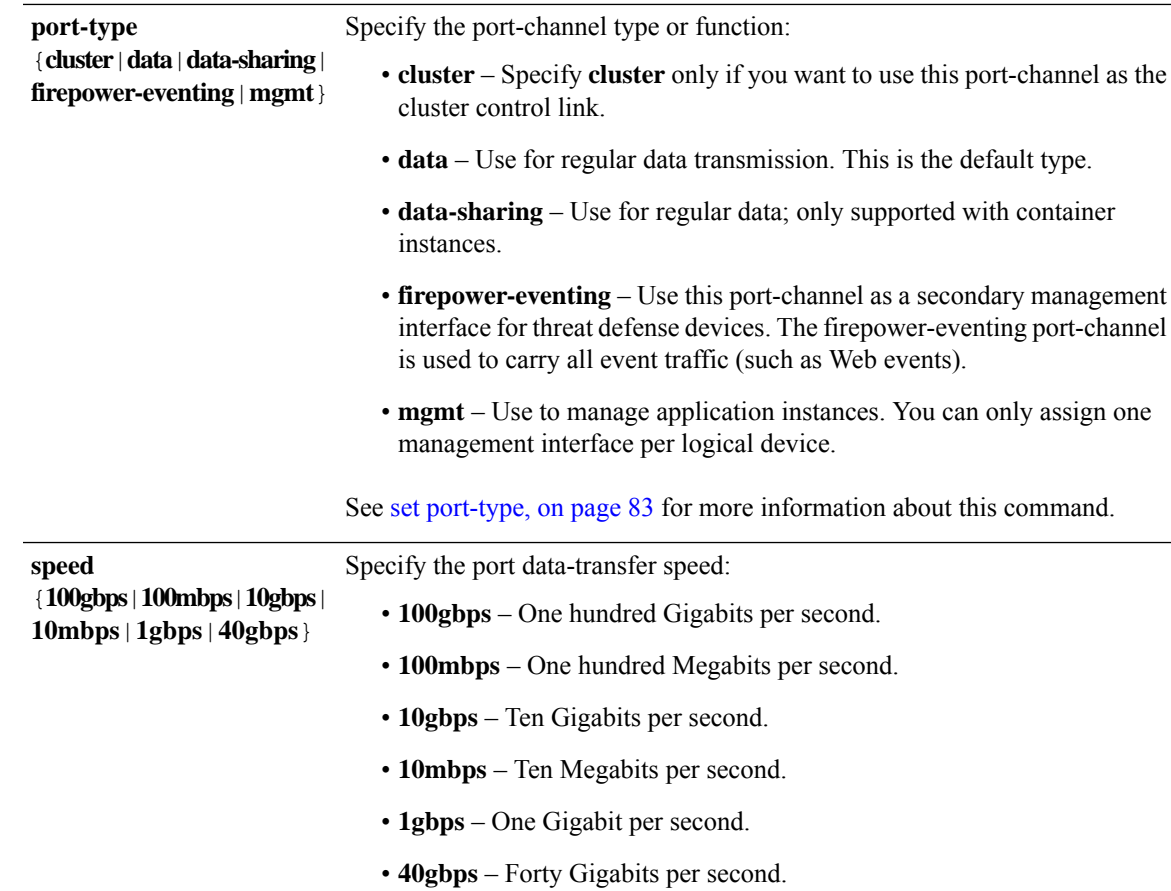

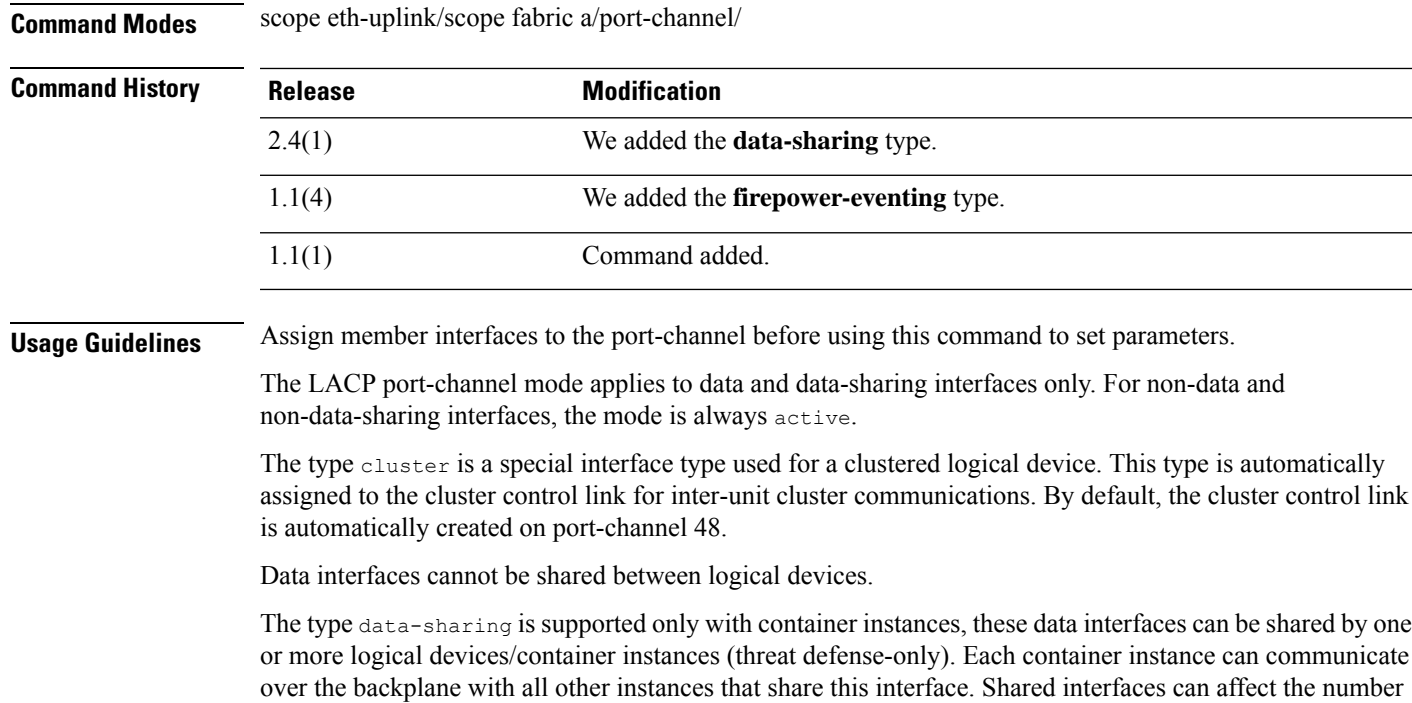

of container instances you can deploy.Shared interfaces are notsupported for bridge group member interfaces (in transparent mode or routed mode), inline sets, passive interfaces, or failover links.

A firepower-eventing interface is a secondary management interface for threat defense devices. To use this interface, you must configure its IP address and other parameters at the threat defense CLI. For example, you can separate management traffic from events (such as Web events). See the "Management Interfaces" section in the *System Configuration* chapter of the Management Center configuration guide. Firepower-eventing interfaces can be shared by one or more logical devices to access external hosts; logical devices cannot communicate over this interface with other logical devices that share the interface.

Use mgmt interfaces to manage application instances. They can be shared by one or more logical devices to access external hosts; logical devices cannot communicate over this interface with other logical devices that share the interface. You can only assign one management interface per logical device.

The interface speed that you specify can affect the duplex mode used for an interface, so you must set the speed before setting the duplex mode. If you specify 10- or 100-Mbps speed, the port is automatically configured to use half-duplex mode, but you can specify full-duplex mode instead. If you specify a speed of 1000 Mbps (1Gbps) or faster, full duplex is automatically used.

If you edited the default flow control policy, it is already applied to interfaces. If you created a new policy, you can apply it to the port-channel.

#### **Example**

The following example creates Port-Channel 1 with four member interfaces, sets the type to data, and sets the EtherChannel to On mode.

```
firepower# scope eth-uplink
firepower /eth-uplink # scope fabric a
firepower /eth-uplink/fabric # create port-channel 1
firepower /eth-uplink/fabric/port-channel* # create member-port Ethernet1/1
firepower /eth-uplink/fabric/port-channel/member-port* # exit
firepower /eth-uplink/fabric/port-channel* # create member-port Ethernet1/2
firepower /eth-uplink/fabric/port-channel/member-port* # exit
firepower /eth-uplink/fabric/port-channel* # create member-port Ethernet1/3
firepower /eth-uplink/fabric/port-channel/member-port* # exit
firepower /eth-uplink/fabric/port-channel* # create member-port Ethernet1/4
firepower /eth-uplink/fabric/port-channel/member-port* # exit
firepower /eth-uplink/fabric/port-channel* # set port-type data
firepower /eth-uplink/fabric/port-channel* # set port-channel-mode on
firepower /eth-uplink/fabric/port-channel* # commit-buffer
firepower /eth-uplink/fabric/port-channel #
```
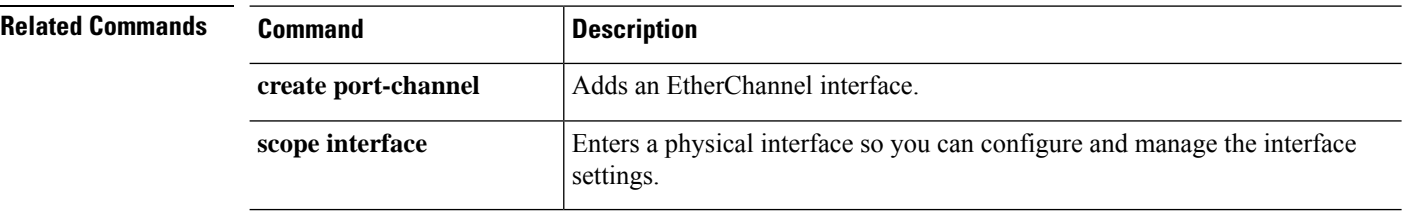

## **set port-channel-mode**

To set the port channel mode for an EtherChannel, use the **set port-channel-mode** command.

**set port-channel-mode** {**active** | **on**}

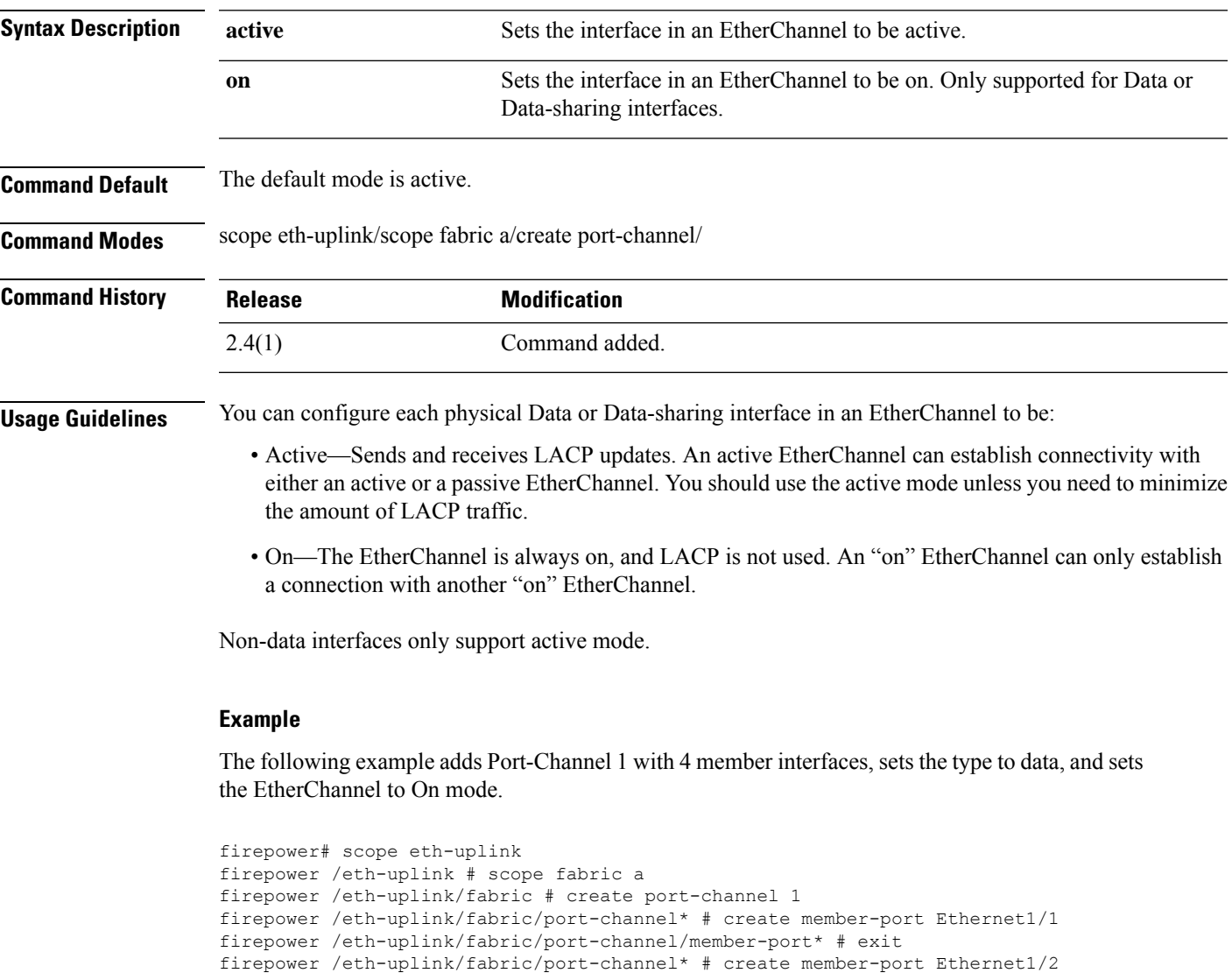

firepower /eth-uplink/fabric/port-channel/member-port\* # exit

firepower /eth-uplink/fabric/port-channel/member-port\* # exit

firepower /eth-uplink/fabric/port-channel/member-port\* # exit firepower /eth-uplink/fabric/port-channel\* # set port-type data firepower /eth-uplink/fabric/port-channel\* # set port-channel-mode on

firepower /eth-uplink/fabric/port-channel\* # create member-port Ethernet1/3

firepower /eth-uplink/fabric/port-channel\* # create member-port Ethernet1/4

I

#### **Related Com**

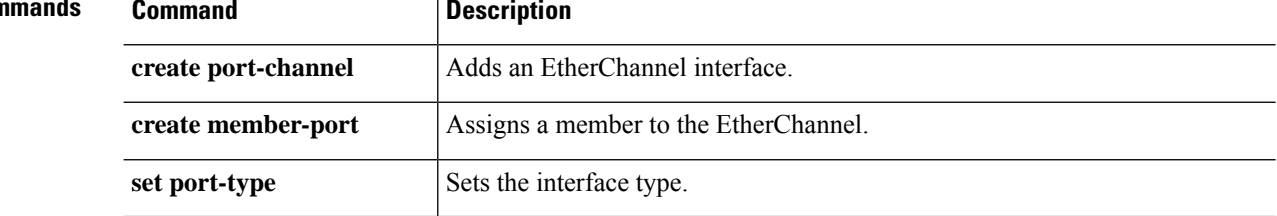

 $\overline{\phantom{a}}$ 

## <span id="page-82-0"></span>**set port-type**

To set the port type for an interface, use the **set port-type** command.

**set port-type** {**cluster**|**data**|**data-sharing**|**firepower-eventing**|**mgmt**}

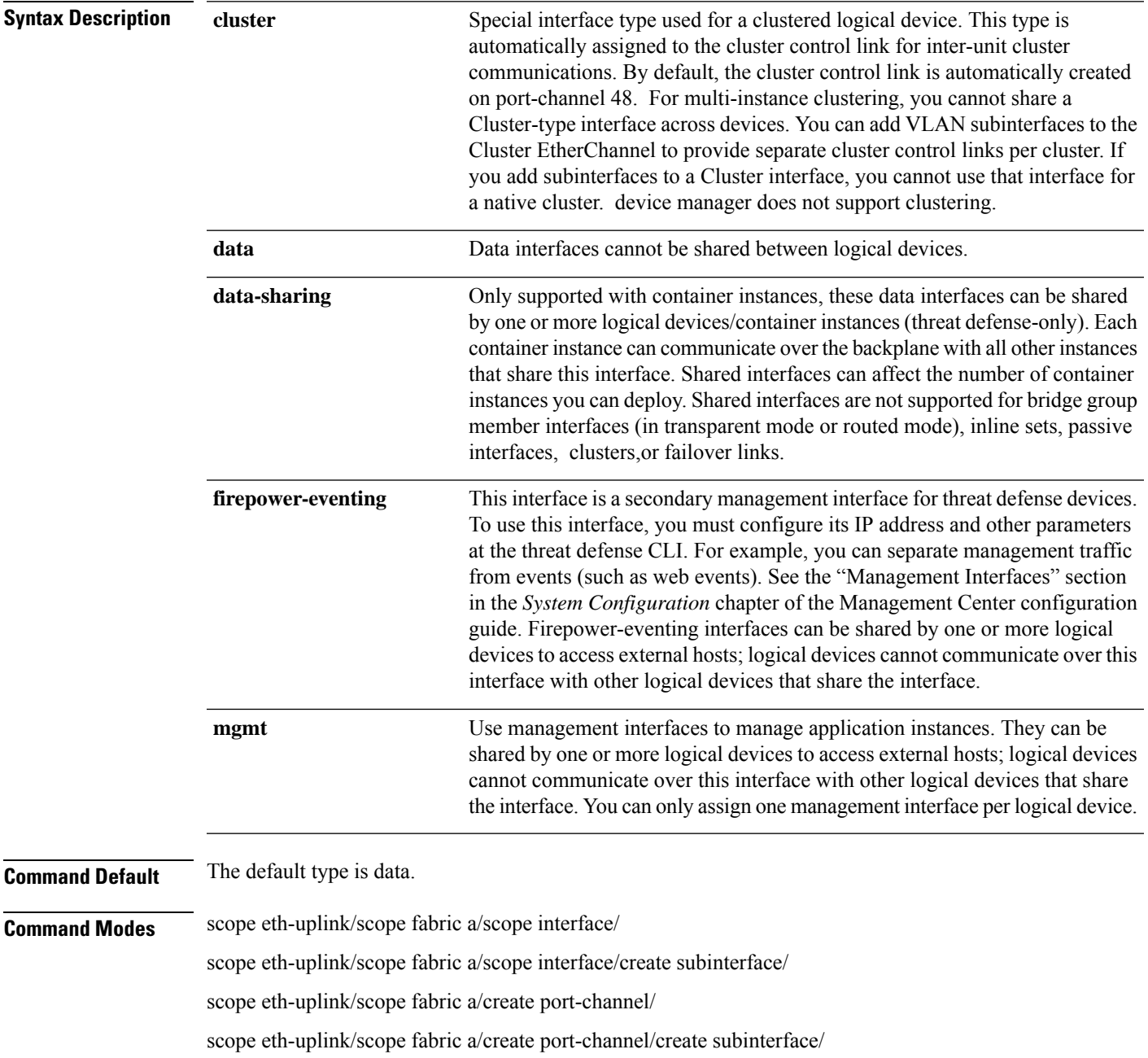

I

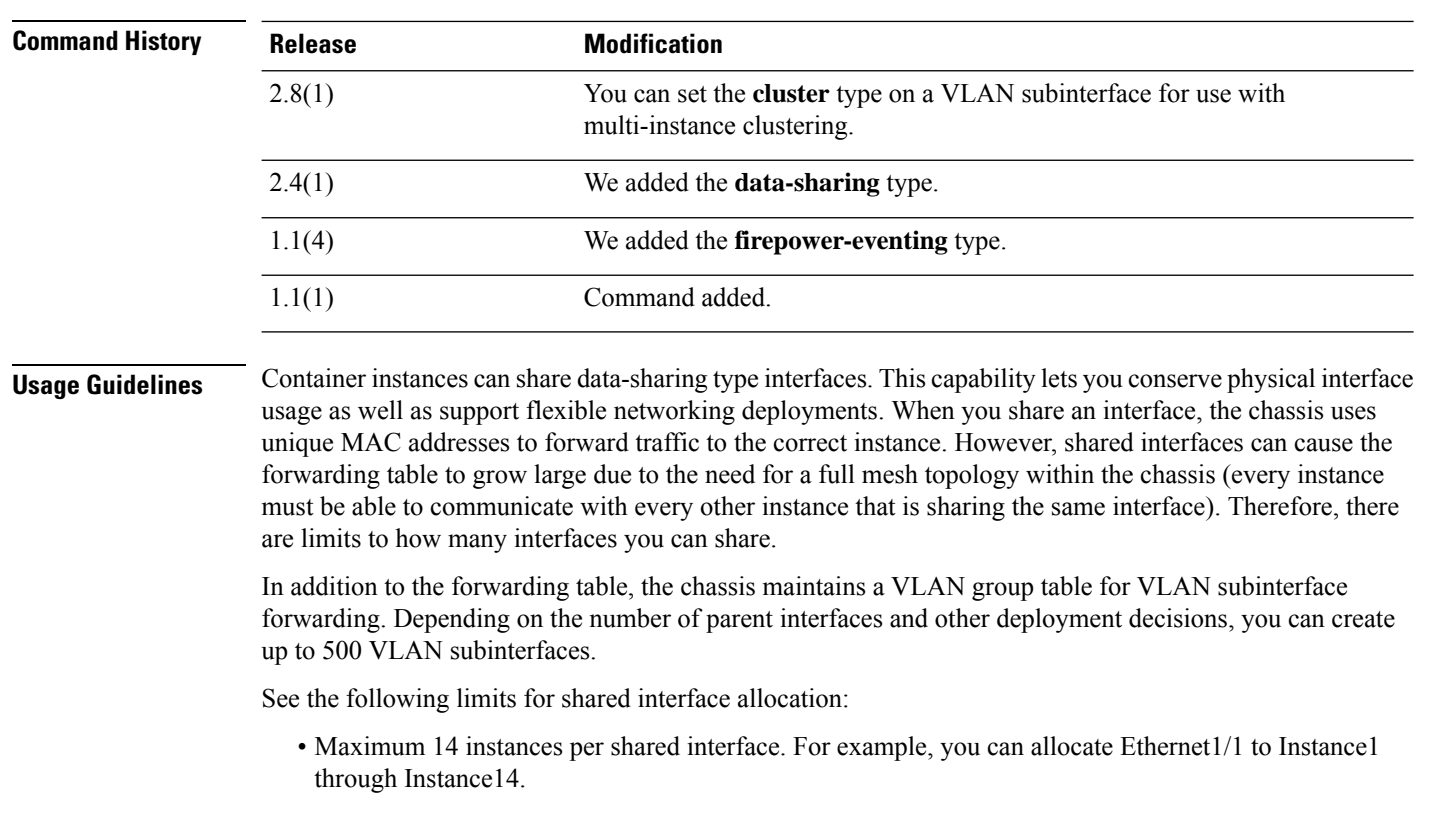

• Maximum 10 shared interfaces per instance. For example, you can allocate Ethernet1/1.1 through Ethernet1/1.10 to Instance1.

See the following table for interface type support for FTD and ASA applications in standalone and cluster deployments.

#### **Table 1: Interface Type Support**

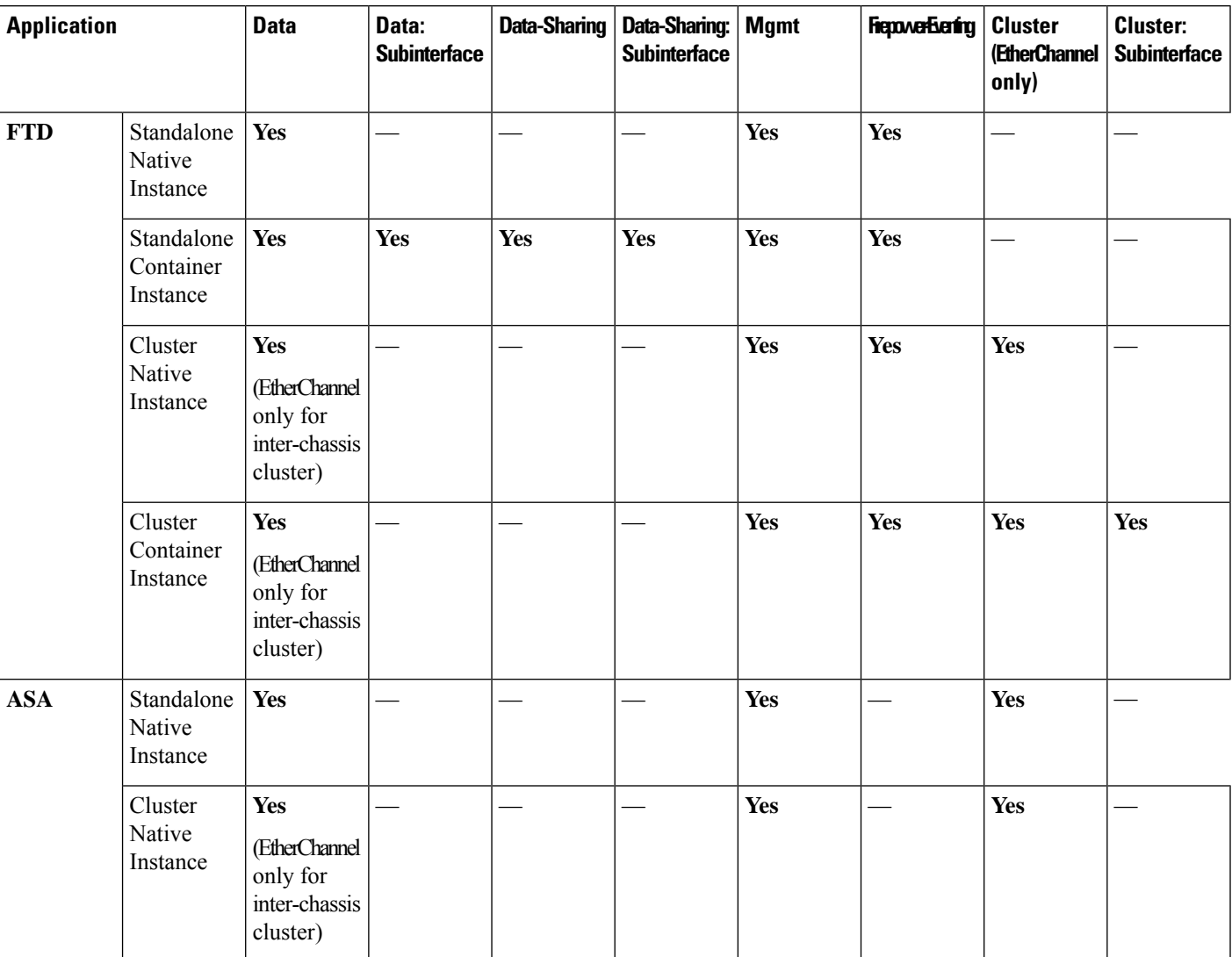

#### **Examples**

The following example adds Port-Channel 1 with 4 member interfaces, sets the type to data, and sets the EtherChannel to On mode.

```
firepower# scope eth-uplink
firepower /eth-uplink # scope fabric a
firepower /eth-uplink/fabric # create port-channel 1
firepower /eth-uplink/fabric/port-channel* # create member-port Ethernet1/1
firepower /eth-uplink/fabric/port-channel/member-port* # exit
firepower /eth-uplink/fabric/port-channel* # create member-port Ethernet1/2
firepower /eth-uplink/fabric/port-channel/member-port* # exit
firepower /eth-uplink/fabric/port-channel* # create member-port Ethernet1/3
firepower /eth-uplink/fabric/port-channel/member-port* # exit
firepower /eth-uplink/fabric/port-channel* # create member-port Ethernet1/4
firepower /eth-uplink/fabric/port-channel/member-port* # exit
```

```
firepower /eth-uplink/fabric/port-channel* # set port-type data
firepower /eth-uplink/fabric/port-channel* # set port-channel-mode on
```
The following example adds three subinterfaces and sets the port type to data-sharing.

```
firepower# scope eth-uplink
firepower /eth-uplink # scope fabric a
firepower /eth-uplink/fabric # enter interface Ethernet1/1
firepower /eth-uplink/fabric/interface # enter subinterface 10
firepower /eth-uplink/fabric/interface/subinterface* # set vlan 10
firepower /eth-uplink/fabric/interface/subinterface* # set port-type data-sharing
firepower /eth-uplink/fabric/interface/subinterface* # exit
firepower /eth-uplink/fabric/interface # enter subinterface 11
firepower /eth-uplink/fabric/interface/subinterface* # set vlan 11
firepower /eth-uplink/fabric/interface/subinterface* # set port-type data-sharing
firepower /eth-uplink/fabric/interface/subinterface* # exit
firepower /eth-uplink/fabric/interface # enter subinterface 12
firepower /eth-uplink/fabric/interface/subinterface* # set vlan 12
firepower /eth-uplink/fabric/interface/subinterface* # set port-type data-sharing
firepower /eth-uplink/fabric/interface/subinterface* # commit-buffer
firepower /eth-uplink/fabric/interface/subinterface #
```
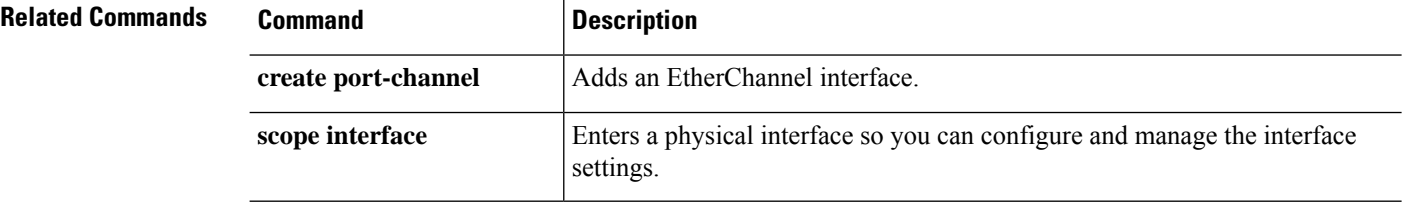

# **set port-type (aggr-interface)**

To configure the port type for the interface, use the **set port-type** command.

**set port-type**{*data*|*data-sharing*|*mgmt*|*firepower-eventing*|*cluster*}

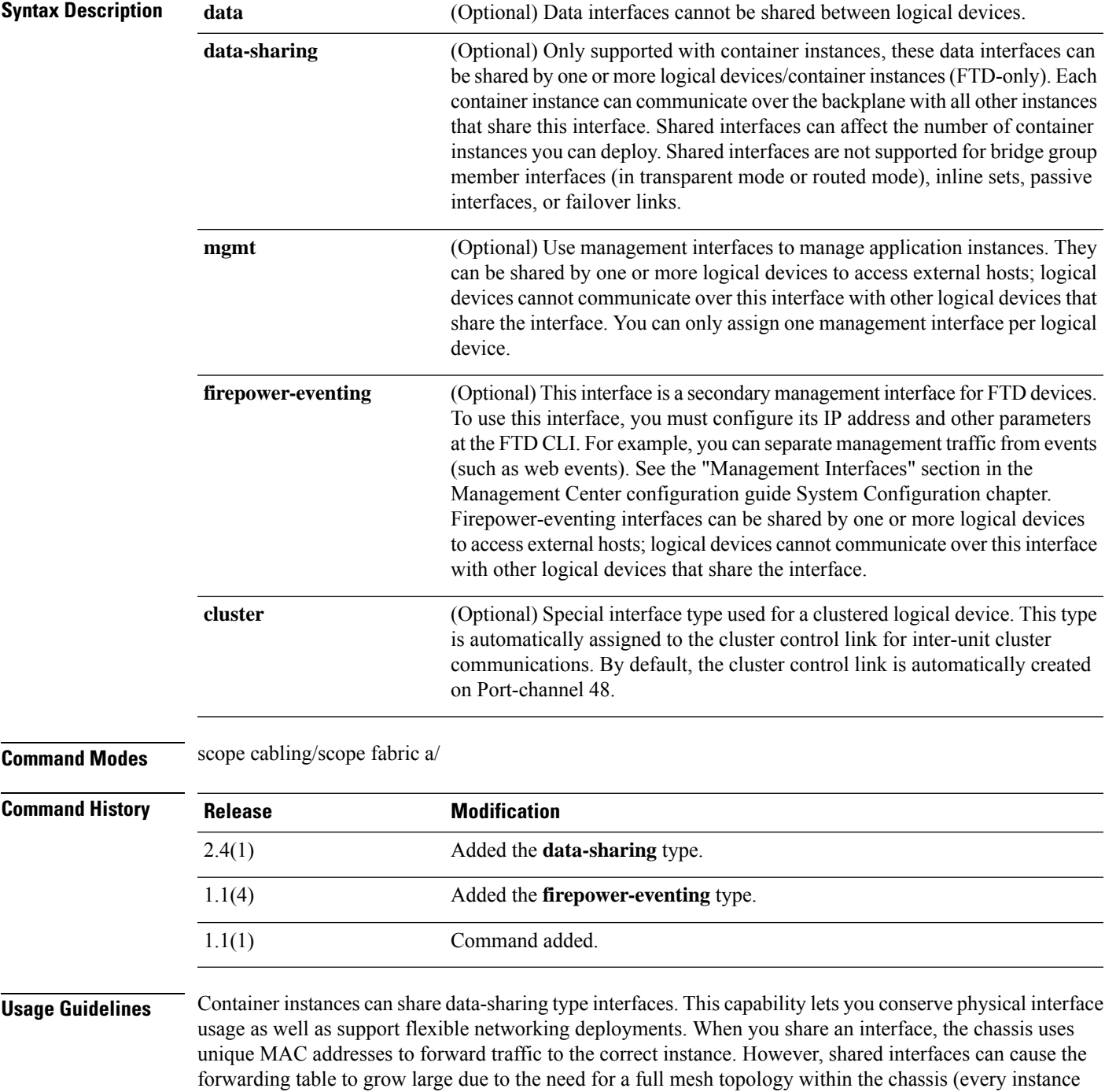

must be able to communicate with every other instance that is sharing the same interface). Therefore, there are limits to how many interfaces you can share.

#### **Example**

The following example shows to configure the interface port-type and then list the available commands:

```
firepower-9300* # scope cabling
firepower-9300 /cabling* # scope fabric a
firepower-9300 /cabling/fabric* # create breakout port breakout 2 1
firepower-9300 /cabling/fabric* # show config
scope fabric a
    enter breakout 2 3
+ exit
exit
firepower-9300 /cabling/fabric* # exit
firepower-9300 /cabling* # exit
```
The system reboots after you use the commit-buffer command.

```
firepower-9300* # scope eth-uplink
firepower-9300 /eth-uplink* # scope fabric a
firepower-9300 /eth-uplink/fabric* # show
Fabric:
   Fabric ID
   ---------
   Afirepower-9300 /eth-uplink/fabric* # show
 <CR>Redirect it to a file
 >> Redirect it to a file in append mode
 aggr-interface Aggregate Interface
 detail Detail
 event Event Management
 expand Expand
 fault Fault
 fsm Fsm
 interface Interface
 port-channel Port Channel
 stats statistics
 | Pipe command output to filter
firepower-9300 /eth-uplink/fabric* # show aggr-interface expand
firepower-9300 /eth-uplink/fabric* # show aggr-interface
 1-4 Slot
 <CR>> Redirect it to a file
 >> Redirect it to a file in append mode
 detail Detail
 expand Expand
 n/n Ethernet<Slot Id>/<Aggregate Port Id>
 | Pipe command output to filter
firepower-9300 /eth-uplink/fabric* # show aggr-interface expand
firepower-9300 /eth-uplink/fabric* #
 acknowledge Acknowledge
 create Create managed objects
 delete Delete managed objects
  enter Enters a managed object
  scope Changes the current mode
 show Show system information
```

```
firepower-9300 /eth-uplink/fabric* # scope aggr-interface
 1-4 Slot
 n/n Ethernet<Slot Id>/<Aggregate Port Id>
firepower-9300 /eth-uplink/fabric* # scope port-channel 2
firepower-9300 /eth-uplink/fabric/port-channel/aggr-interface* # create member-port
Ethernet2/1/1
firepower-9300 /eth-uplink/fabric/port-channel/aggr-interface/member-port* # show config
+enter member-port 2 1
+exit
firepower-9300 /eth-uplink/fabric/port-channel/aggr-interface/member-port* #
firepower-9300 /eth-uplink/fabric/port-channel/aggr-interface/member-port* # exit
firepower-9300 /eth-uplink/fabric/port-channel/aggr-interface* # exit
firepower-9300 /eth-uplink/fabric/port-channel* # show config
 enter port-channel 2
    enable
+ enter aggr-interface 2 1
+ enter member-port 2 1
+ exit
+ exit
    enter member-port 1 6
        enable
    exit
    set auto-negotiation no
    set descr ""
    set duplex fullduplex
    set flow-control-policy default
    set lacp-policy-name default
    set nw-ctrl-policy default
    set port-channel-mode active
    set port-type data
    set speed 1gbps
 exit
firepower-9300 /eth-uplink/fabric/port-channel* # set port-type
 cluster Cluster
 data Data
 data-sharing Data Sharing
 firepower-eventing Firepower Eventing
 mgmt Mgmt
firepower-9300 /eth-uplink/fabric/port-channel* # set port-type cluster
firepower-9300 /eth-uplink/fabric/port-channel* commit-buffer
firepower-9300 /eth-uplink/fabric/port-channel #
```
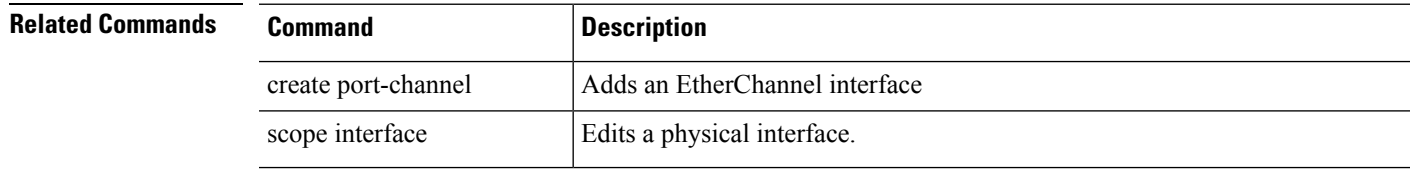

## **set prefix**

To set the MAC address prefix to use when autogenerating MAC addresses for container instance interfaces, use the **set prefix** command.

**set prefix** *prefix*

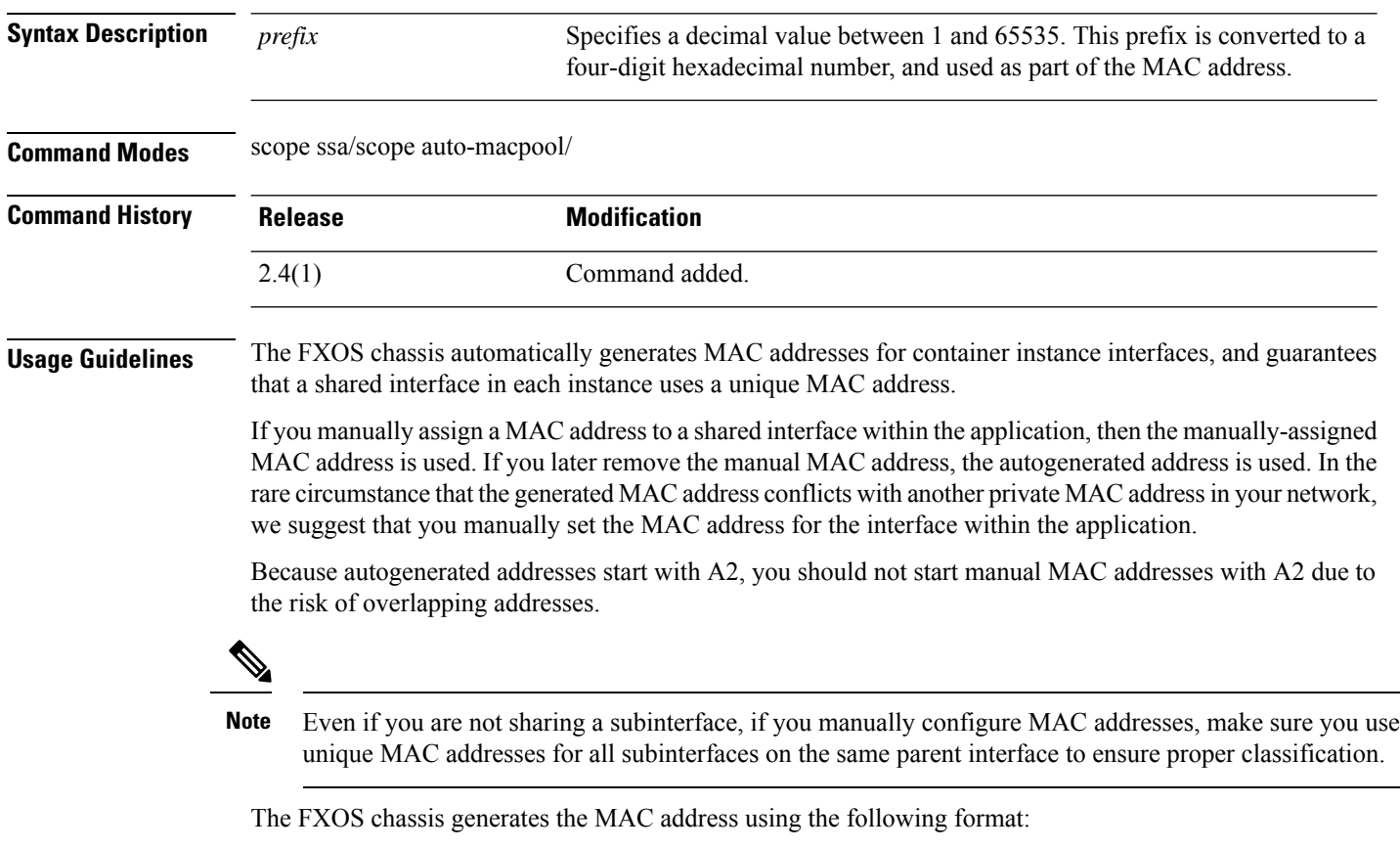

A2*xx*.*yyzz*.*zzzz*

Where *xx*.*yy* is a user-defined prefix or a system-defined prefix, and *zz*.*zzzz* is an internal counter generated by the chassis. The system-defined prefix matches the lower 2 bytes of the first MAC address in the burned-in MAC address pool that is programmed into the IDPROM. Use **connect fxos**, then **show module** to view the MAC address pool. For example, if the range of MAC addresses shown for module 1 is b0aa.772f.f0b0 to b0aa.772f.f0bf, then the system prefix will be f0b0.

The user-defined prefix is an integer that is converted into hexadecimal.For an example of how the user-defined prefix is used, if you set a prefix of 77, then the chassis converts 77 into the hexadecimal value 004D (*yyxx*). When used in the MAC address, the prefix is reversed (*xxyy*) to match the chassis native form:

A2**4D**.**00***zz*.*zzzz*

For a prefix of 1009 (03F1), the MAC address is:

A2**F1**.**03***zz*.*zzzz*

#### **Example**

The following example sets the MAC prefix to 33.

```
firepower# scope ssa
firepower /ssa # scope auto-macpool
firepower /ssa/auto-macpool # set prefix 33
firepower /ssa/auto-macpool* # commit-buffer
firepower /ssa/auto-macpool
```
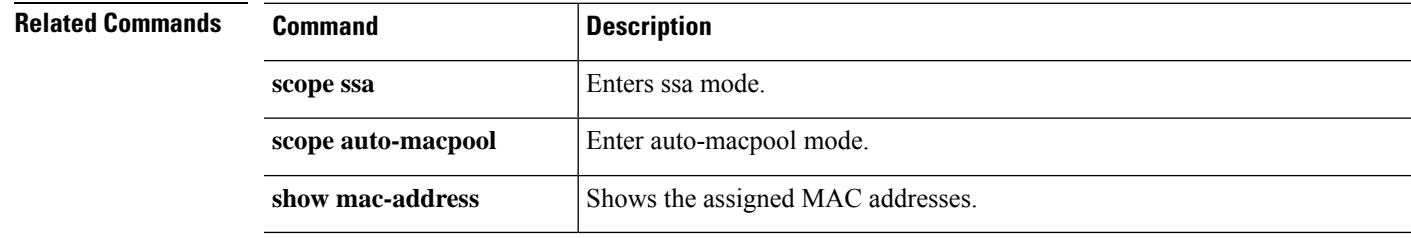

# **set protocol**

To specify the protocol to use when communicating with the remote server for the export policy, use the **set protocol** command.

**set protocol**{**ftp**|**scp**|**sftp**|**tfp**}

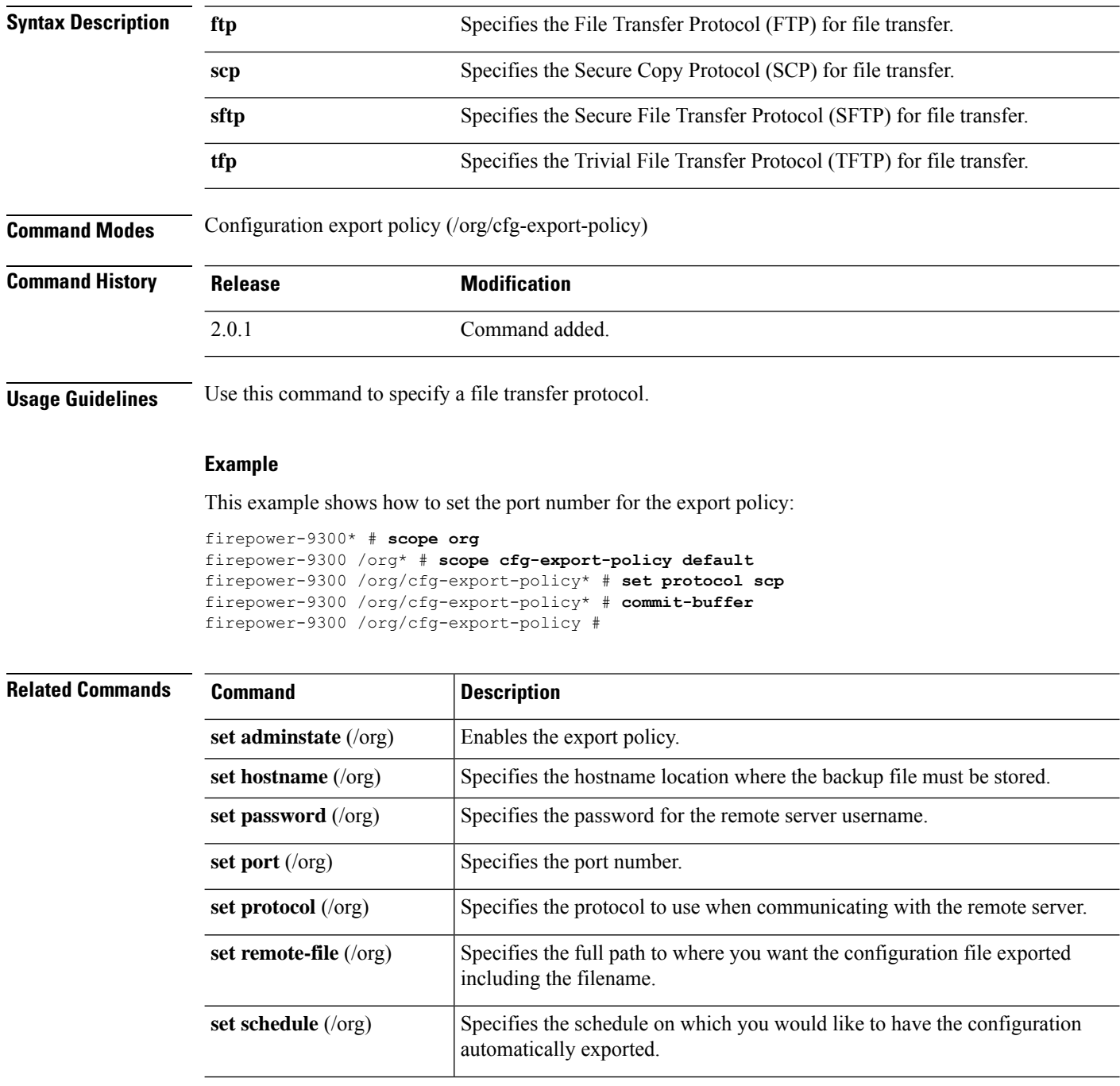

 $\mathbf I$ 

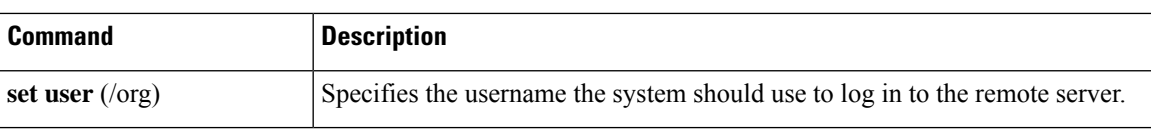

## **set realm**

To specify the default authentication service, use the **set realm** command.

#### **set realm** {**ldap**|**local**|**none**|**radius**|**tacacs**}

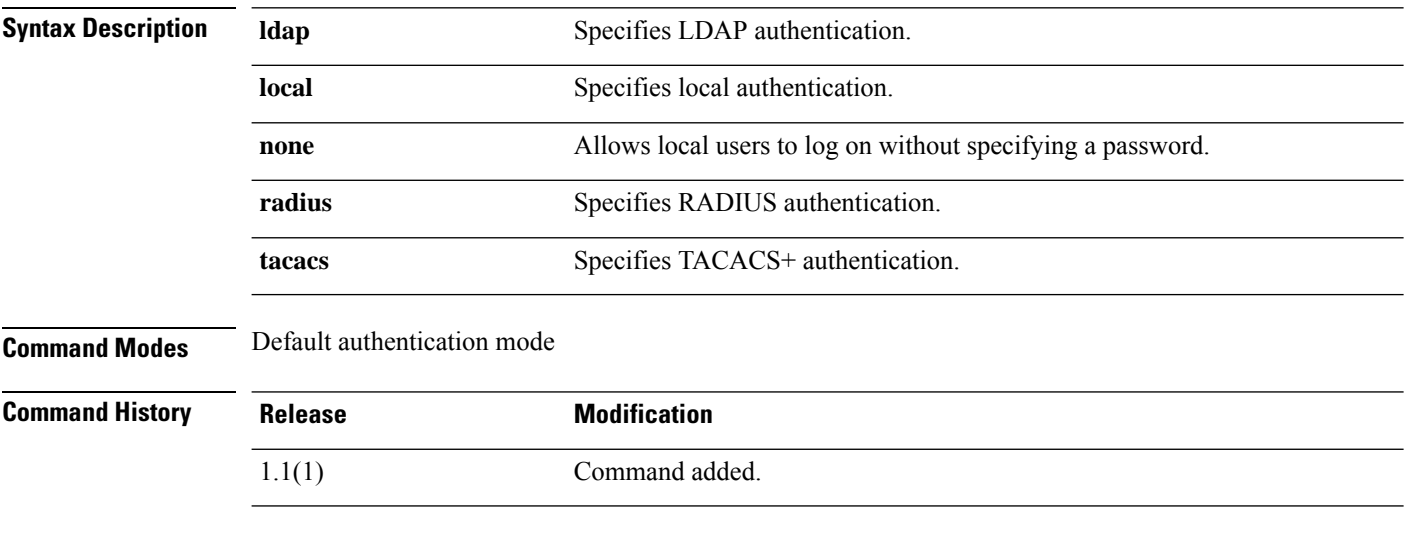

#### **Example**

This example shows how to entersecurity/default-auth mode and set the default authentication service to Radius:

```
FP9300-A# scope security
FP9300-A /security # scope default-auth
FP9300-A /security/default-auth # set realm radius
FP9300-A /security/default-auth* # commit-buffer
FP9300-A /security/default-auth #
```
#### **Related Commands**

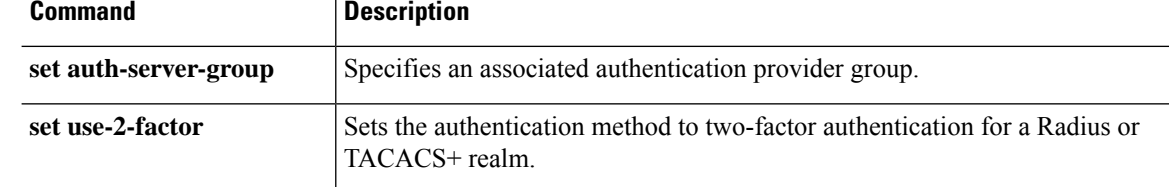

## **set refresh-period**

To set the Web session refresh period—the maximum time allowed between refresh requests for a user in this domain—use the **set refresh-period** command.

#### **set refresh-period** *seconds*

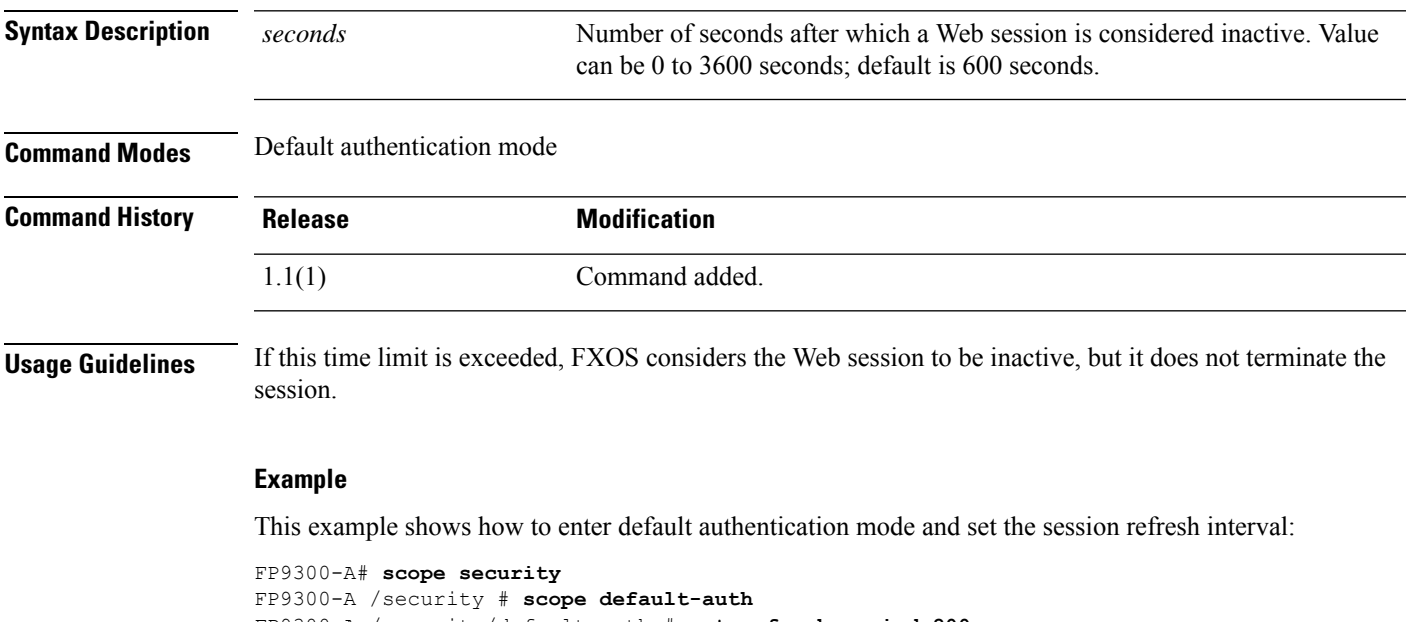

```
FP9300-A /security/default-auth # set refresh-period 800
FP9300-A /security/default-auth* # commit-buffer
FP9300-A /security/default-auth #
```
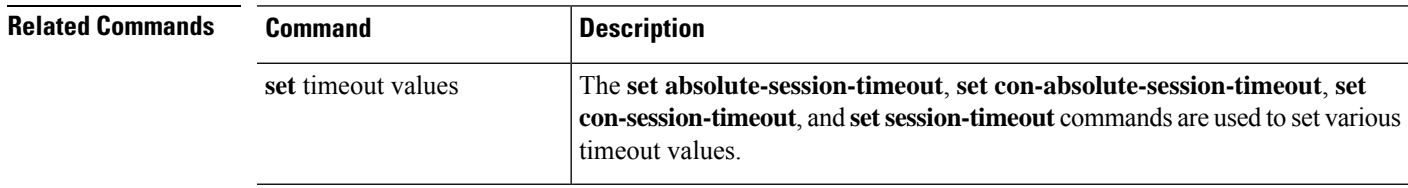

### **set regenerate**

To regenerate the keys in the default keyring, use the **set regenerate** command.

**set regenerate** {**no**|**yes**}

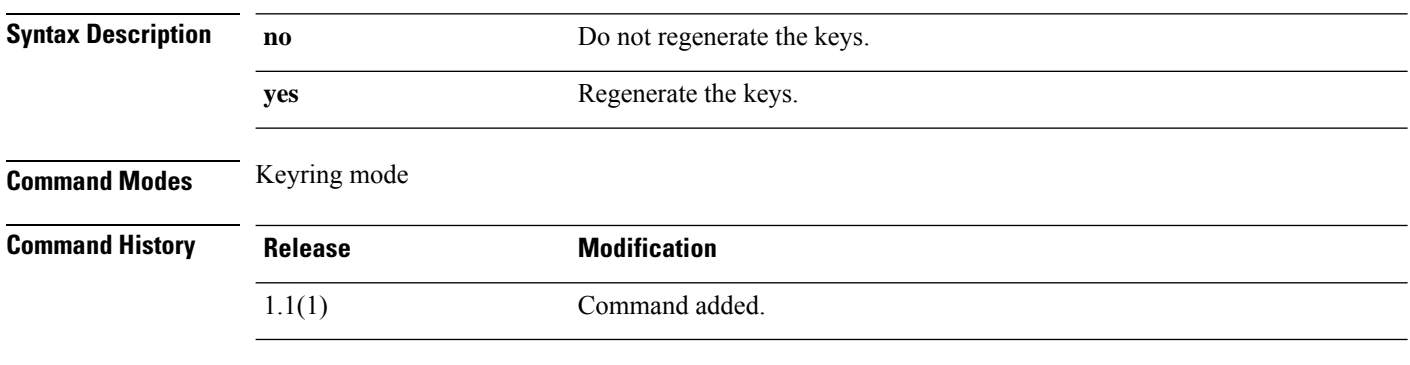

**Usage Guidelines** Use this command to regenerate the RSA keys in the default keyring. This command is accepted only in the default keyring.

#### **Example**

This example shows how to regenerate the keys in the default keyring:

```
FP9300-A# scope security
FP9300-A /security # scope keyring default
FP9300-A /security/keyring # set regenerate yes
FP9300-A /security/keyring* # commit-buffer
switch-A /security/keyring #
```
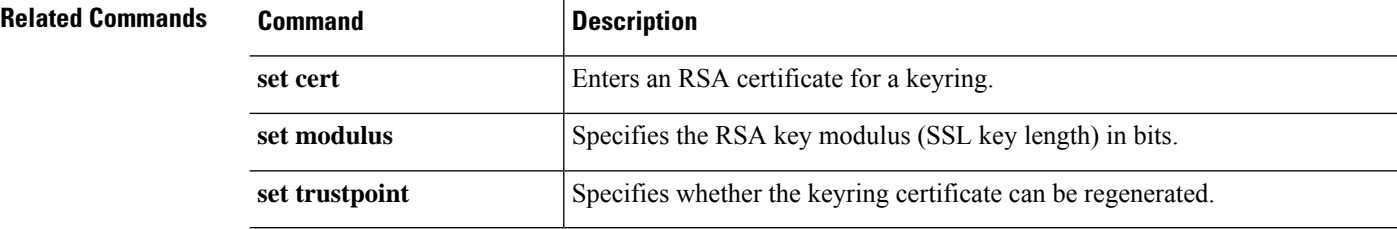

### **set remote-address**

To specify the remote IP address for an IPSec connection, use the **set remote-address** command.

**set remote-address** *ip\_address*

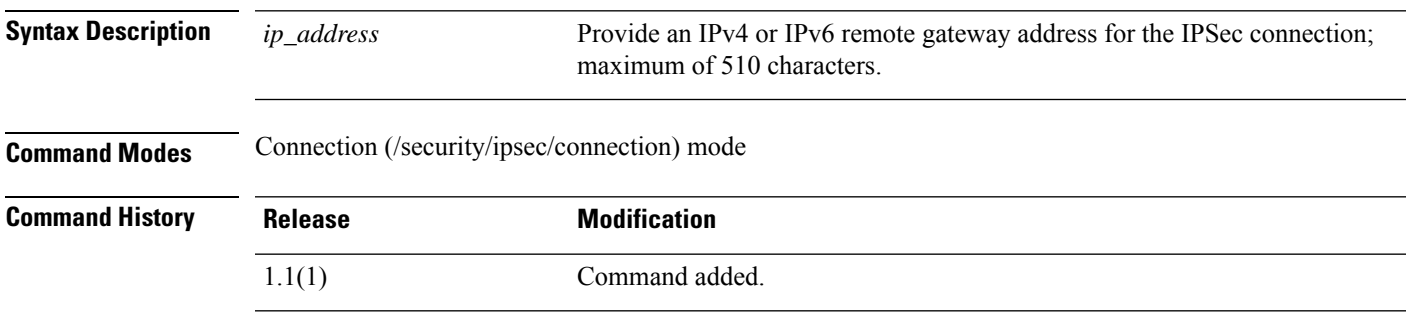

**Usage Guidelines** Use this command and the **set local-address** command to define the endpoints of an IPSec connection.

#### **Example**

This example shows how to set the remote address for an IPSec connection:

```
FP9300-A # scope security
FP9300-A /security # scope ipsec
FP9300-A /security/ipsec # enter connection testconn
FP9300-A /security/ipsec/connection # set local-address 209.165.202.129
FP9300-A /security/ipsec/connection* # commit-buffer
FP9300-A /security/ipsec/connection #
```
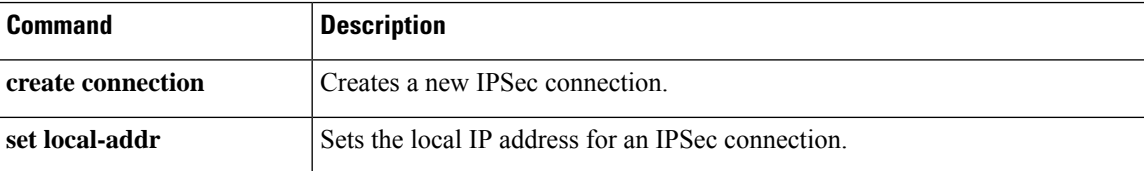

### **set remote-ike-ident**

To specify the remote peer IKE identity for an IPSec tunnel connection, use the **set remote-ike-ident** command.

**set remote-ike-ident** *remote\_ID*

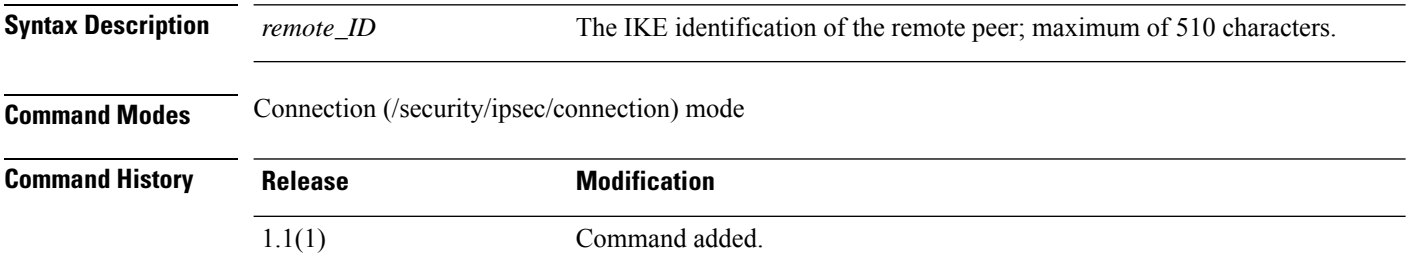

**Usage Guidelines** Use this command to specify the remote peer's IKE ID for an IPSec connection. This identification is used for peer validation during IKE negotiations.

#### **Example**

This example shows how to specify the remote IKE ID for an IPSec connection:

```
FP9300-A # scope security
FP9300-A /security # scope ipsec
FP9300-A /security/ipsec # enter connection testconn
FP9300-A /security/ipsec/connection # set remote-ike-ident 203.0.113.12
FP9300-A /security/ipsec/connection* # commit-buffer
FP9300-A /security/ipsec/connection #
```
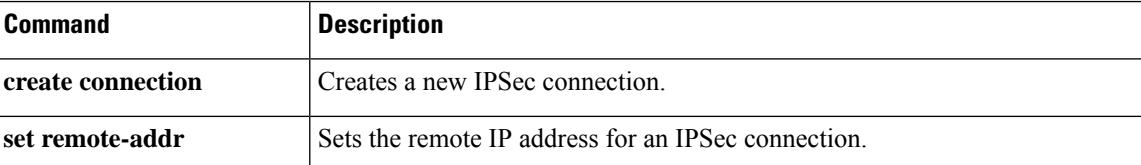

### **set remote-subnet**

To specify the remote subnet for an IPSec tunnel connection, use the **set remote-subnet** command.

**set remote-subnet** *ip\_address/mask\_bits*

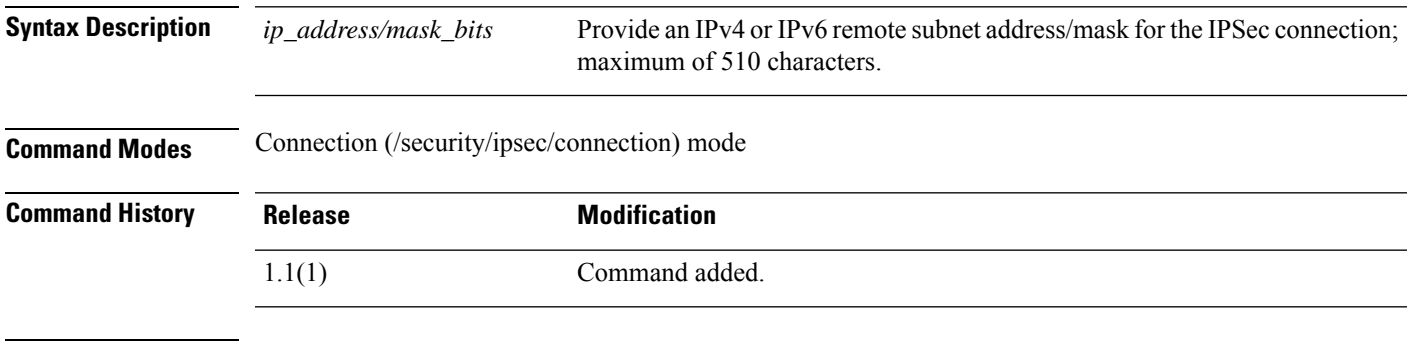

**Usage Guidelines** Use this command to specify the IP address/mask of an IPSec connection's remote subnet.

#### **Example**

This example shows how to set the remote subnet for an IPSec connection:

```
FP9300-A # scope security
FP9300-A /security # scope ipsec
FP9300-A /security/ipsec # enter connection testconn
FP9300-A /security/ipsec/connection # set remote-subnet 209.165.202.128/27
FP9300-A /security/ipsec/connection* # commit-buffer
FP9300-A /security/ipsec/connection #
```
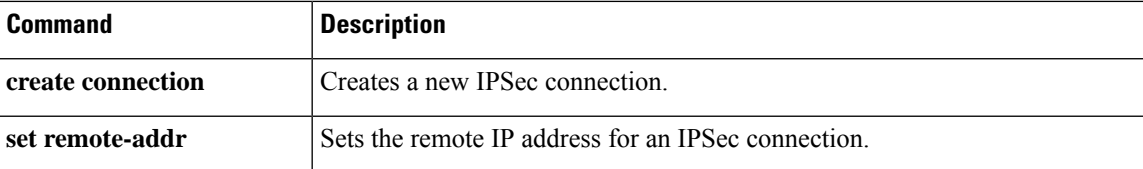

### **set remote-user**

To restrict access to those users matching an established user role, use the **set remote-user** command.

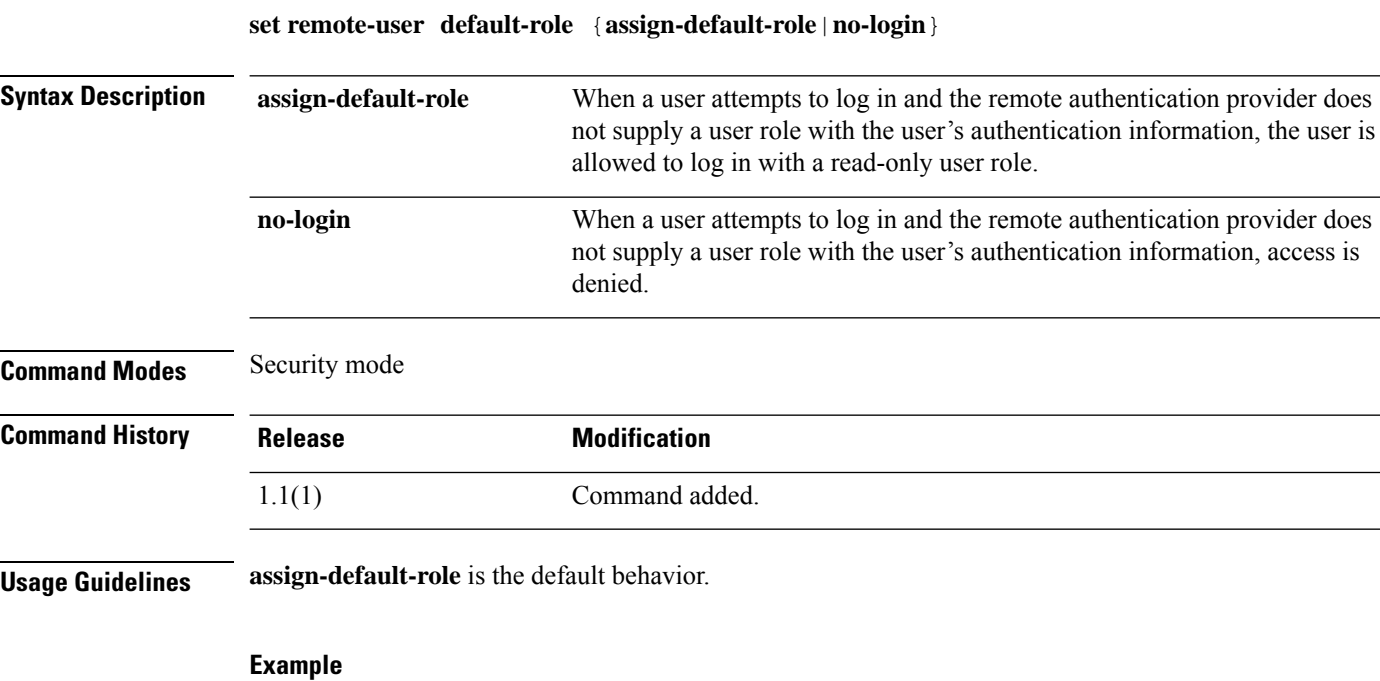

This example shows how to enter security mode and deny access to users without a user role:

```
FP9300-A# scope security
FP9300-A /security # set remote-user default-role no-login
FP9300-A /security* # commit-buffer
FP9300-A /security #
```
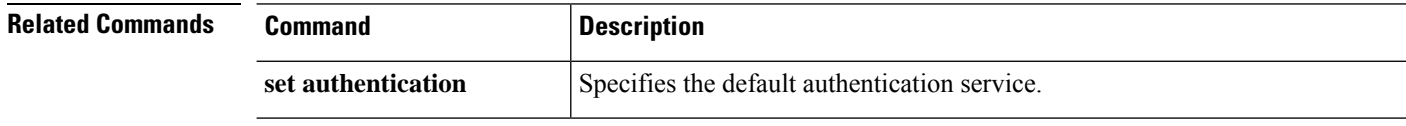

# **set reporting-interval**

To define how frequently monitored statistics are reported, use the **set reporting-interval** command.

**set reporting-interval** *interval*

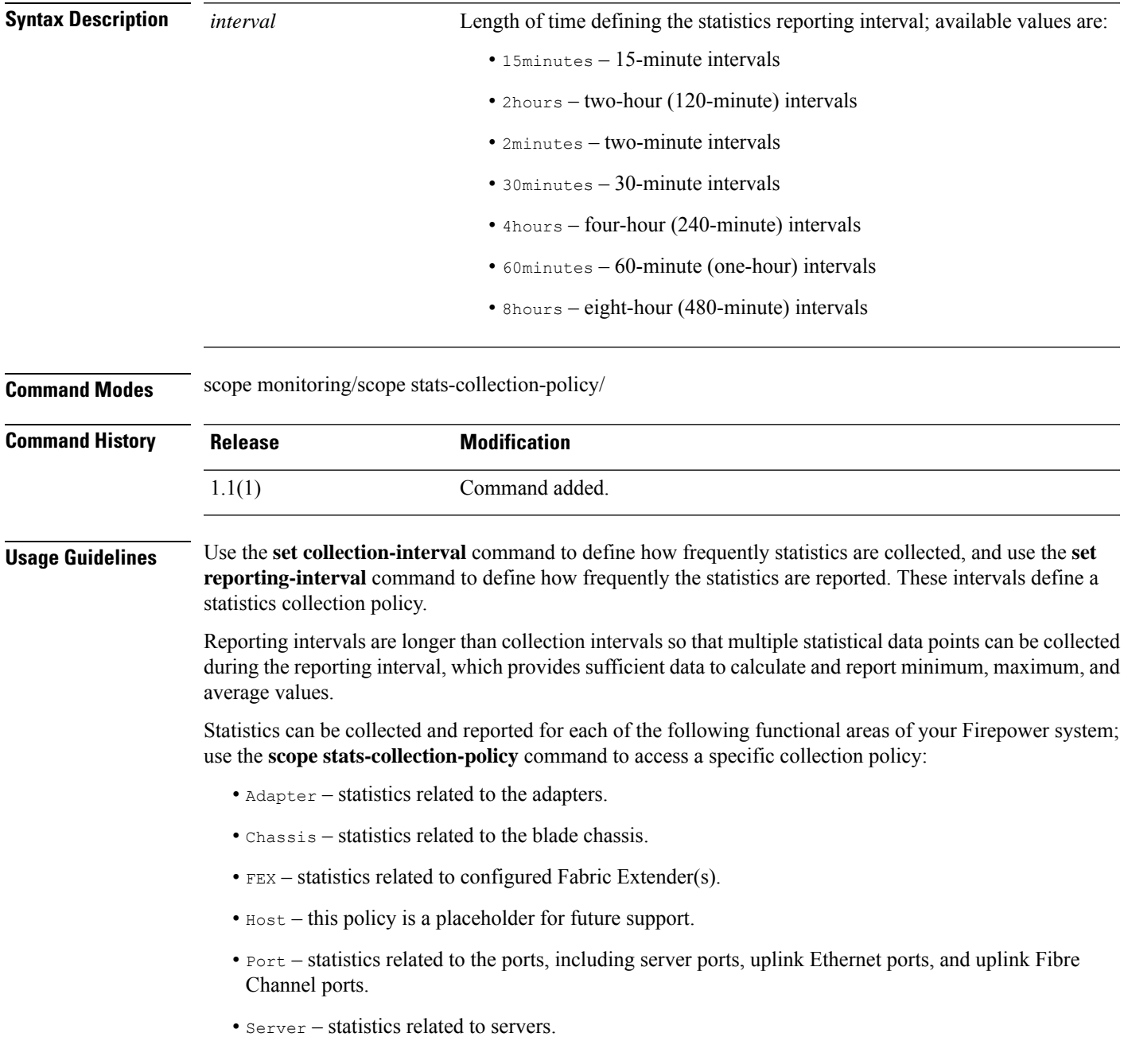

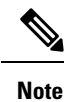

There is one default statistics collection policy for each of the functional areas. You cannot create additional statistics collection policies and you cannot delete the existing default policies. You can only modify the default policies.

#### **Example**

This example shows how to enter the statistics collection policy for ports, set the collection interval to one minute, set the reporting interval to 30 minutes, and then commit the transaction:

```
firepower # scope monitoring
firepower /monitoring # scope stats-collection-policy port
firepower /monitoring/stats-collection-policy # set collection-interval 1minute
firepower /monitoring/stats-collection-policy* # set reporting-interval 30minute
firepower /monitoring/stats-collection-policy* # commit-buffer
firepower /monitoring/stats-collection-policy #
```
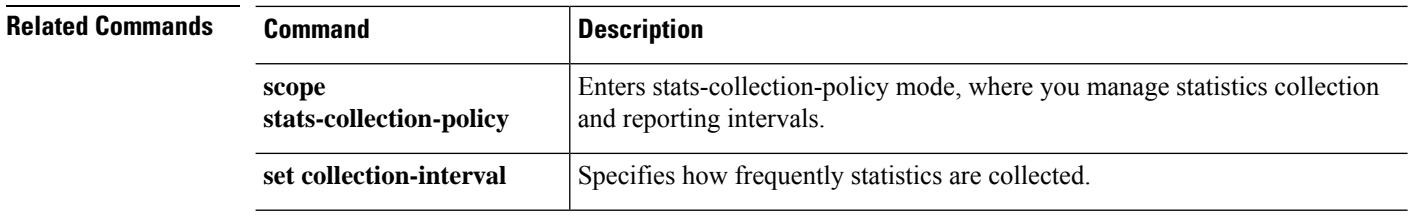

## **set resource-profile-name**

To set the resource profile for an application instance, use the **set resource-profile-name** command.

**set resource-profile-name** *profile\_name*

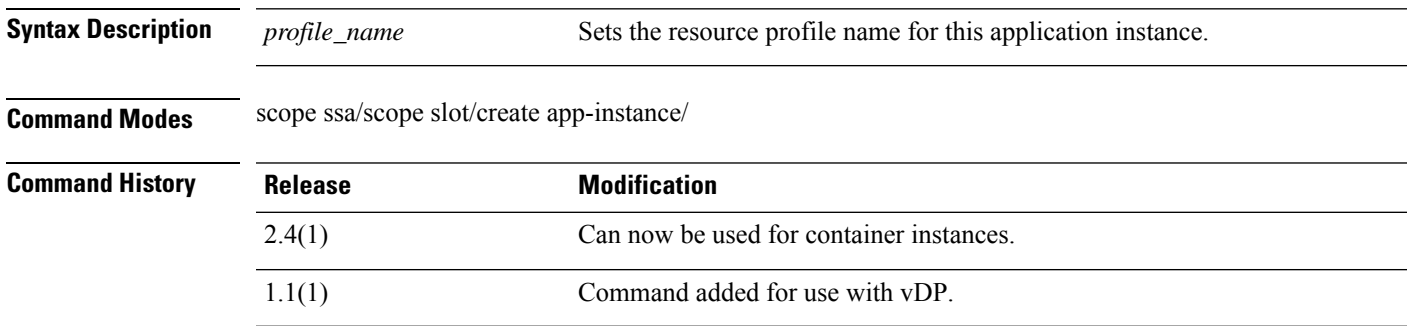

**Usage Guidelines** For vDP, resource profiles are pre-created in the FXOS configuration when you download the vDP image. For container instances, create resource profiles using the **create resource-profile**command. Use the **show resource-profile system** command to view available profiles.

If you change the resource profile for an application instance that is running, then the instance reboots.

#### **Example**

The following example shows how to set the the resource profile for a vDP application instance:

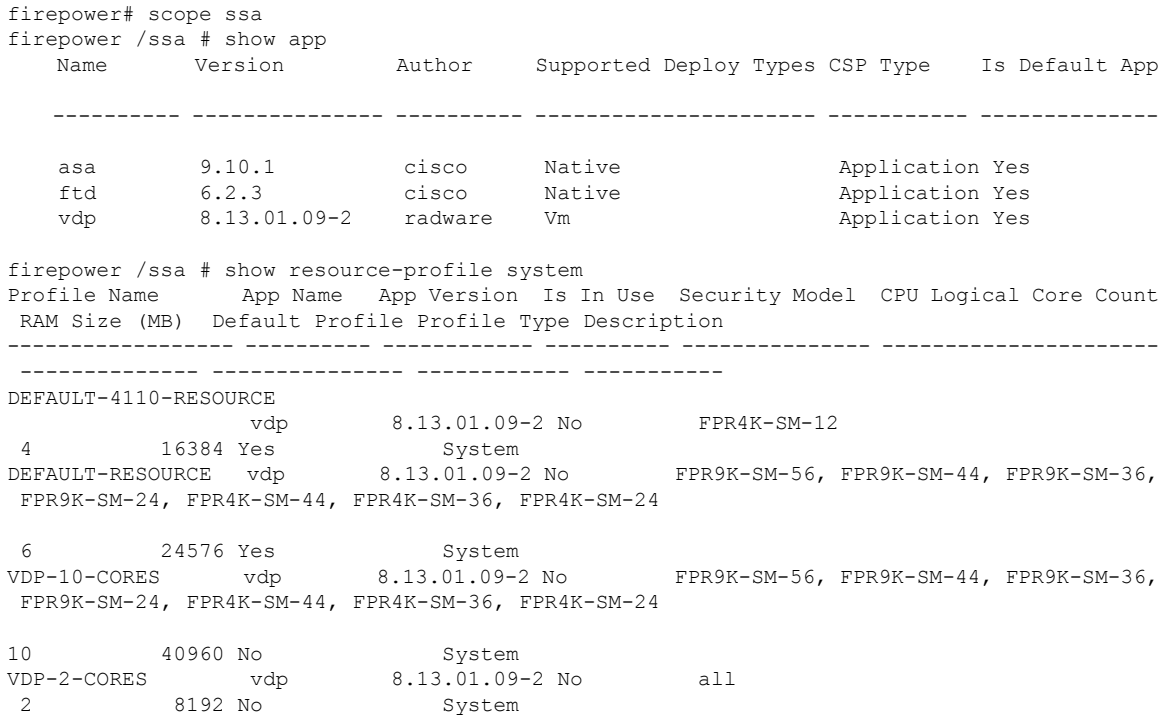

```
VDP-4-CORES vdp 8.13.01.09-2 No all
 4 16384 No System
VDP-8-CORES vdp 8.13.01.09-2 No FPR9K-SM-56, FPR9K-SM-44, FPR9K-SM-36,
FPR9K-SM-24, FPR4K-SM-44, FPR4K-SM-36, FPR4K-SM-24
8 32768 No System
firepower /ssa/app # exit
firepower /ssa # scope slot 1
firepower /ssa/slot # create app-instance vdp VDP1
firepower /ssa/slot/app-instance* # set resource-profile-name VDP-10-CORES
firepower /ssa/slot/app-instance* #
```
#### **Example**

The following example shows how to set the the resource profile for a threat defense container instance:

```
firepower# scope ssa
firepower /ssa # show resource-profile
Profile Name App Name App Version Is In Use Security Model CPU Logical Core Count
RAM Size (MB) Default Profile Profile Type Description
------------------ ---------- ------------ ---------- --------------- ----------------------
 -------------- --------------- ------------ -----------
bronze N/A N/A No all
 6 N/A No Custom low end device
silver N/A N/A No all
 8 N/A No Custom mid-level
firepower /ssa # scope slot 1
firepower /ssa/slot # create app-instance ftd FTD1
firepower /ssa/slot/app-instance* # set resource-profile-name silver
firepower /ssa/slot/app-instance* #
```
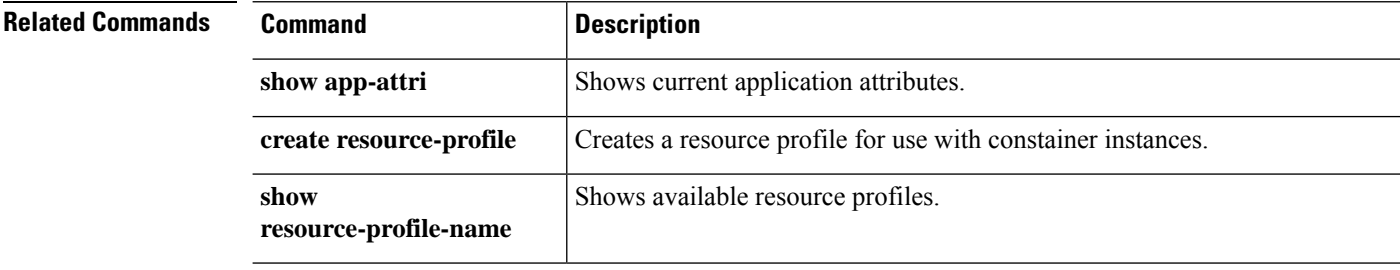

 $\overline{\phantom{a}}$ 

## **set session-timeout**

To set the idle session timeout for Web, SSH, and Telnet sessions, use the **set session-timeout** command.

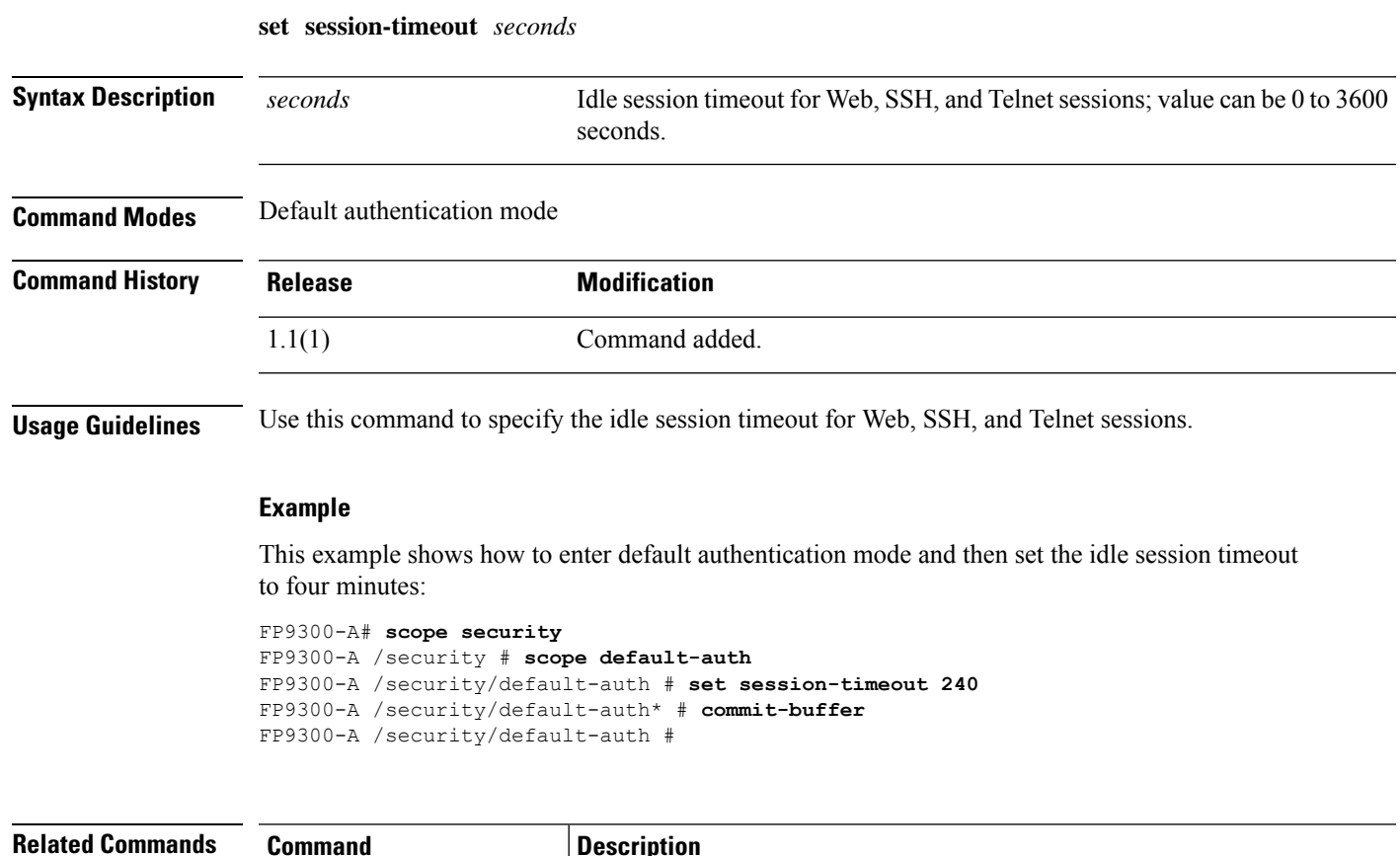

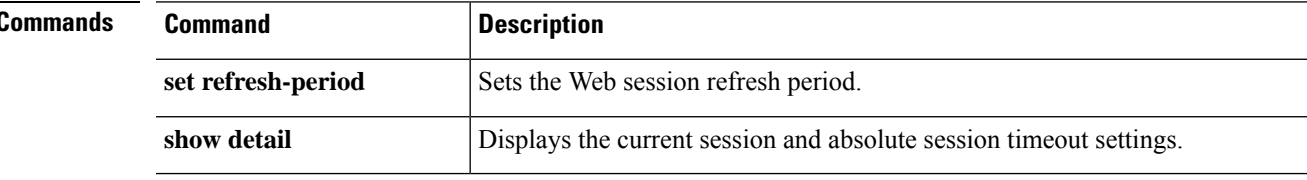

### **set snmp-adminappinstance**

To set Simple Network Management Protocol (SNMP) admin app-instance configuration parameters, use the **set snmp adminappinstance** command.

**set snmp adminappinstance** { **slot | appname | id | enable | yes/no** }

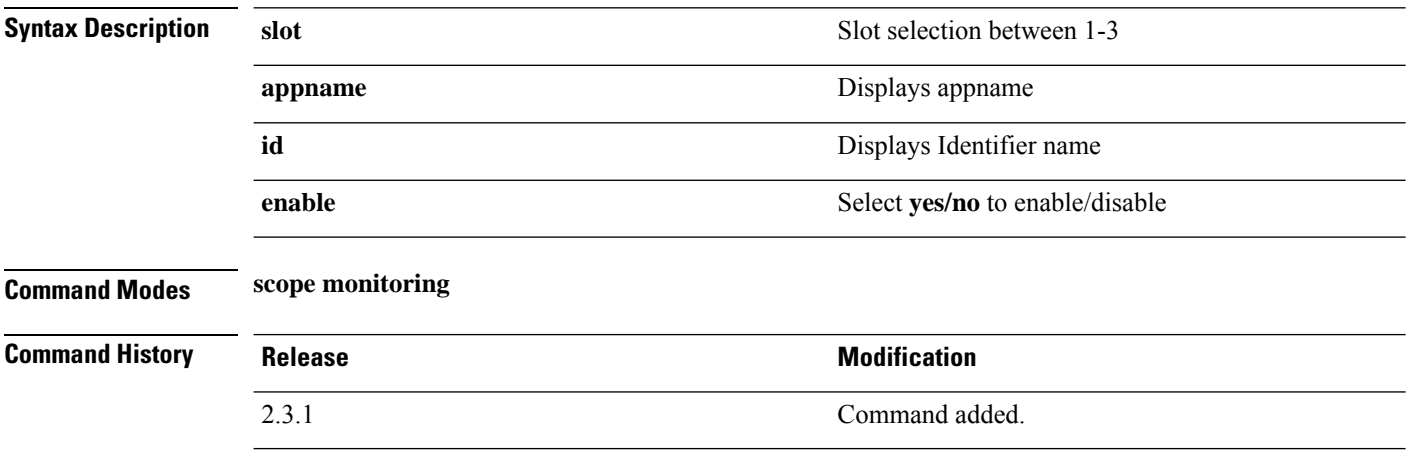

**Usage Guidelines** Cisco recommends that you enable only communication services needed to interact with other network applications. So, you must enable the SNMP agent (**enable snmp**).

This is a subcommand of the **show** command in scope monitoring.

#### **Example**

This example shows how to display information of snmp:

```
Firepower /monitoring # set snmp adminappinstance
  slot Slot
Firepower /monitoring # set snmp adminappinstance slot
 1-3 Admin App Slot
Firepower /monitoring # set snmp adminappinstance slot 1
 appname AppName
Firepower /monitoring # set snmp adminappinstance slot 1 appname
 WORD Admin App Name (Min size 0, Max size 510)
Firepower /monitoring # set snmp adminappinstance slot 1 appname ftd
 id Id
Firepower /monitoring # set snmp adminappinstance slot 1 appname ftd id
 WORD Admin App Id (Min size 0, Max size 510)
Firepower /monitoring # set snmp adminappinstance slot 1 appname ftd id FTD
 enable Enable
Firepower /monitoring # set snmp adminappinstance slot 1 appname ftd id FTD enable
 no No
 yes Yes
Firepower /monitoring # set snmp adminappinstance slot 1 appname ftd id FTD enable yes
Firepower /monitoring* # commit-buffer
Firepower /monitoring #
Firepower /monitoring # show snmp
Name: snmp
   Admin State: Enabled
```
I

Port: 161 Is Community Set: No Sys Contact: Sys Location: Admin App Enable: Yes Admin App Slot: 1 Admin App Name: ftd Admin App Id: FTD

### **set snmp**

To set Simple Network Management Protocol (SNMP) configuration parameters, use the **set snmp** command.

**set snmp** {**community**|**syscontact**|**syslocation**}

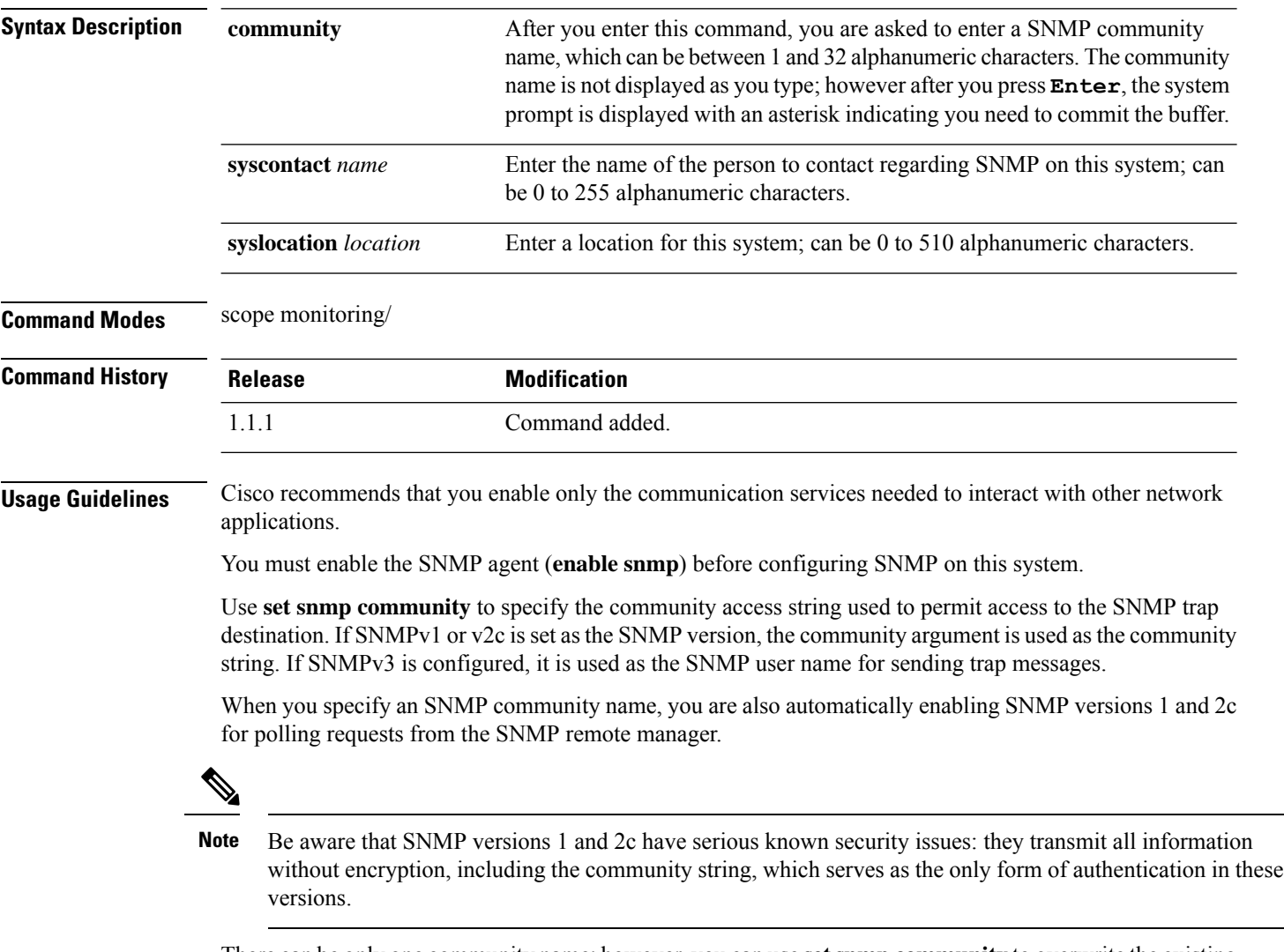

There can be only one community name; however, you can use **setsnmpcommunity** to overwrite the existing name. To delete an existing community name, enter**setsnmpcommunity** but do not type a community string; that is, simply press **Enter** again. After you commit the buffer, **show snmp** output will include the line Is Community Set: No.

#### **Example**

The following example shows you how to scope into monitoring mode, enable SNMP processing, set the SNMP community string and a system contact, commit your changes, and use the **show snmp** command to confirm the changes:
```
firepower # scope monitoring
firepower /monitoring # enable snmp
firepower /monitoring* # set snmp community
Enter a snmp community:
firepower /monitoring* # set snmp syscontact R_Admin
firepower /monitoring* # commit-buffer
firepower /monitoring # show snmp
Name: snmp
   Admin State: Enabled
   Port: 161
   Is Community Set: Yes
   Sys Contact: R_Admin
   Sys Location:
firepower /monitoring #
```
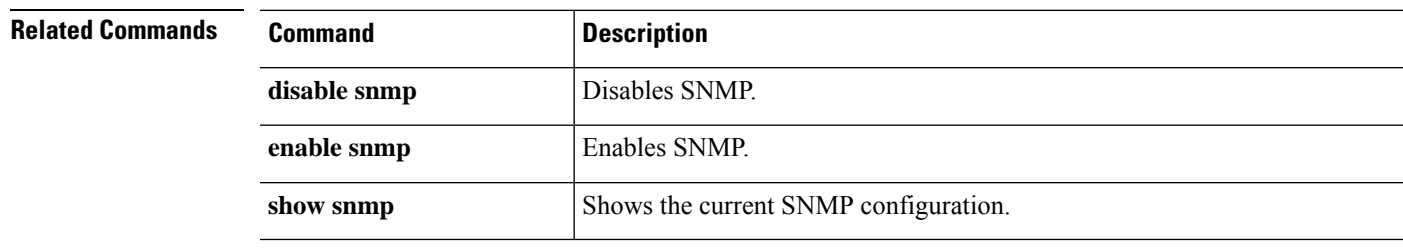

# **set (snmp-trap)**

To specifySimple Network ManagementProtocol (SNMP) trap parameters, use the **set** command in snmp-trap mode.

**set** {**community**|**notificationtype**|**port**|**v3privilege**|**version**}

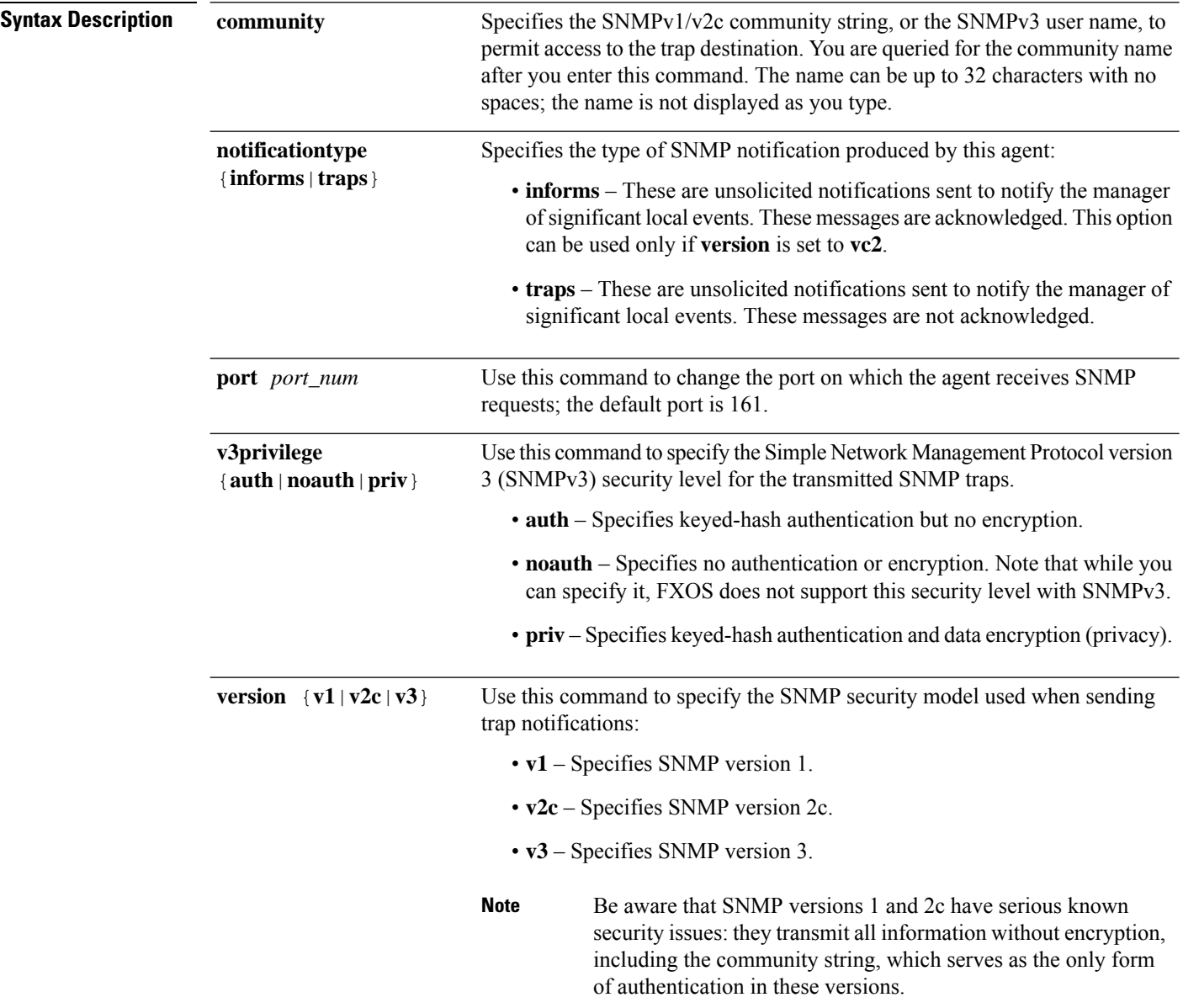

**Command Modes** scope monitoring/snmp-trap

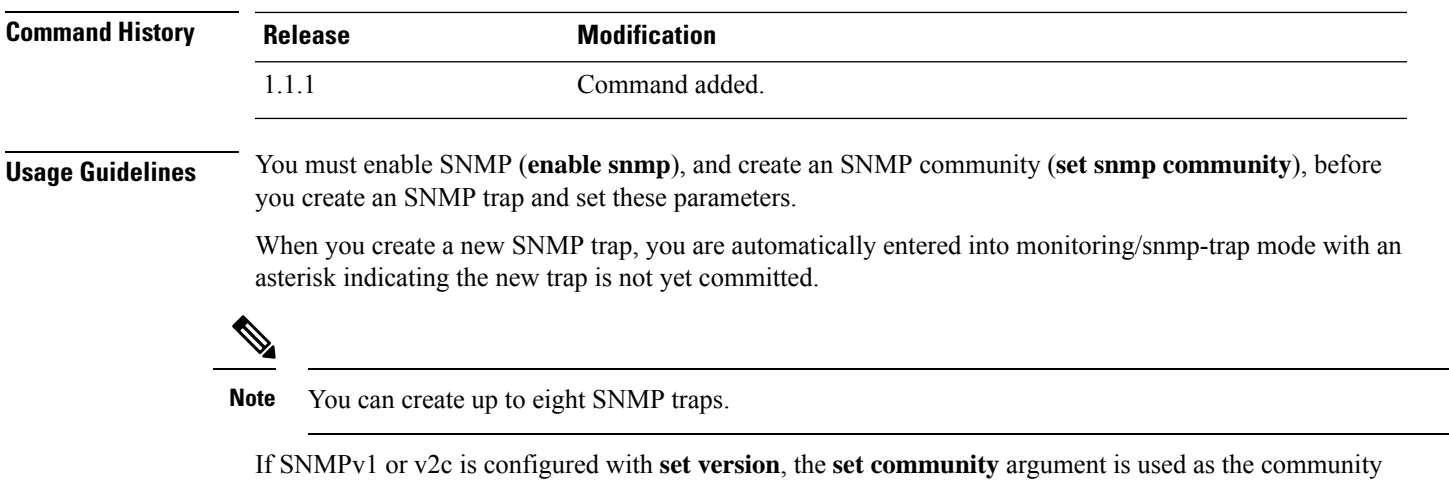

string. If SNMPv3 is configured, it is used as the user name for transmitting the notifications.

With SNMPv3, the trap's **v3privilege** setting must be compatible with the associated SNMPv3 user's security level; that is, the associated user's security configuration must be at least as secure as the trap's. For example, if authentication is enabled for the SNMPv3 user (perform authentication but not privacy encryption), then the user's priv-password would not be set. But to send notifications with privacy enabled (that is, authenticate and do privacy encryption) the user's priv-password would be set. The password associated with the SNMPv3

### **Example**

The following example enables SNMP, creates an SNMP trap using an IPv4 address, sets the version to v3, sets the v3 privilege level to privacy, and commits the transaction:

```
firepower # scope monitoring
firepower /monitoring/ # enable snmp
firepower /monitoring/ # create snmp-trap 192.168.100.112
firepower /monitoring/snmp-trap* # set notificationtype traps
firepower /monitoring/snmp-trap* # set version v3
firepower /monitoring/snmp-trap* # set v3privilege priv
firepower /monitoring/snmp-trap* # commit-buffer
firepower /monitoring/snmp-trap #
```
user is used to authenticate the user when a trap/inform is sent.

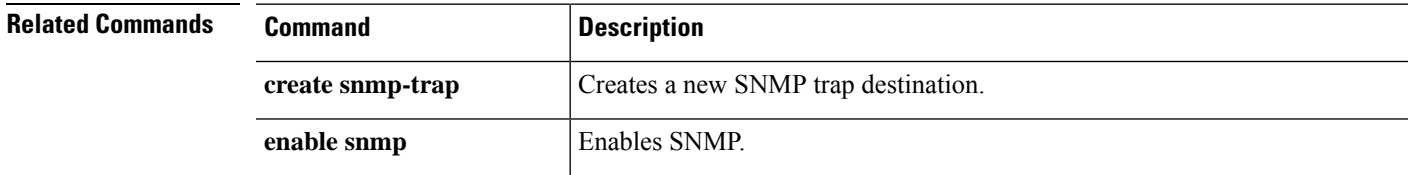

# **set (snmp-user)**

To specify parameters for an existing Simple Network Management Protocol (SNMP) v3 user, use the **set** command in snmp-user mode.

**set** {**aes-128**|**auth**|**password**|**priv-password**}

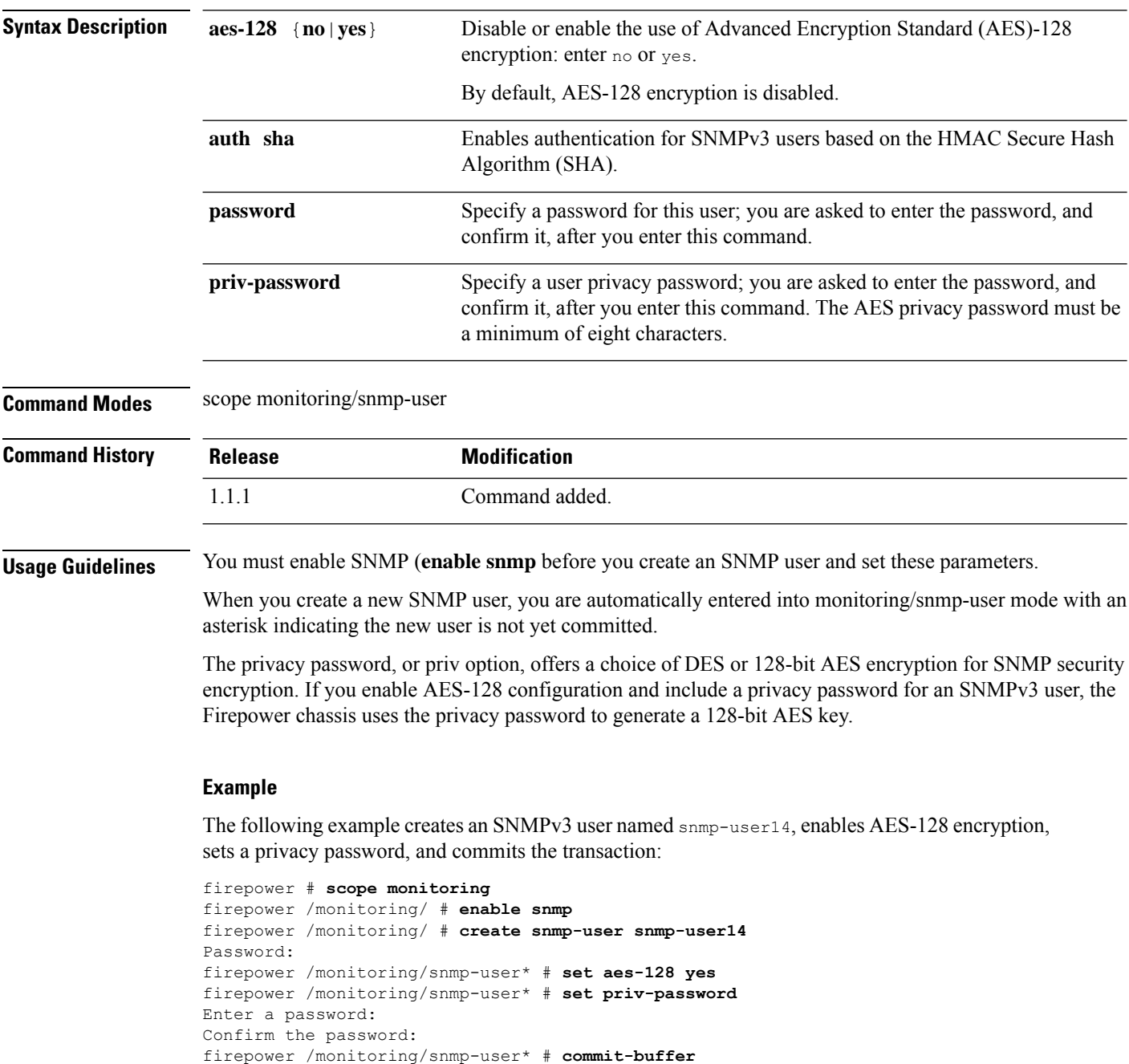

firepower /monitoring/snmp-user #

 $\mathbf{l}$ 

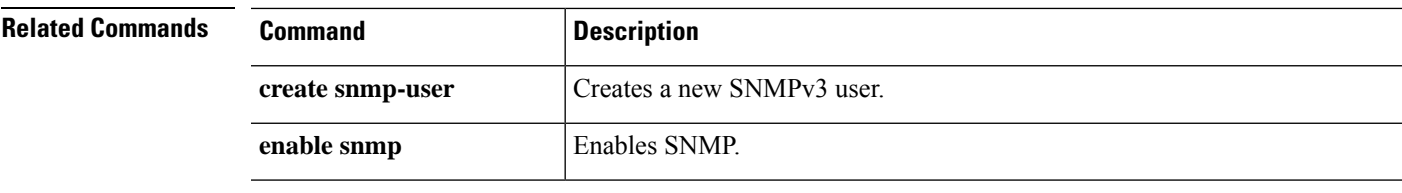

# **set speed**

To set the interface speed., use the **set speed** command.

**Note** This command is available in port-channel scope only.

### **set speed**{**10mbps**|**100mbps**|**1gbps**|**10gbps**|**40gbps**|**100gbps**}

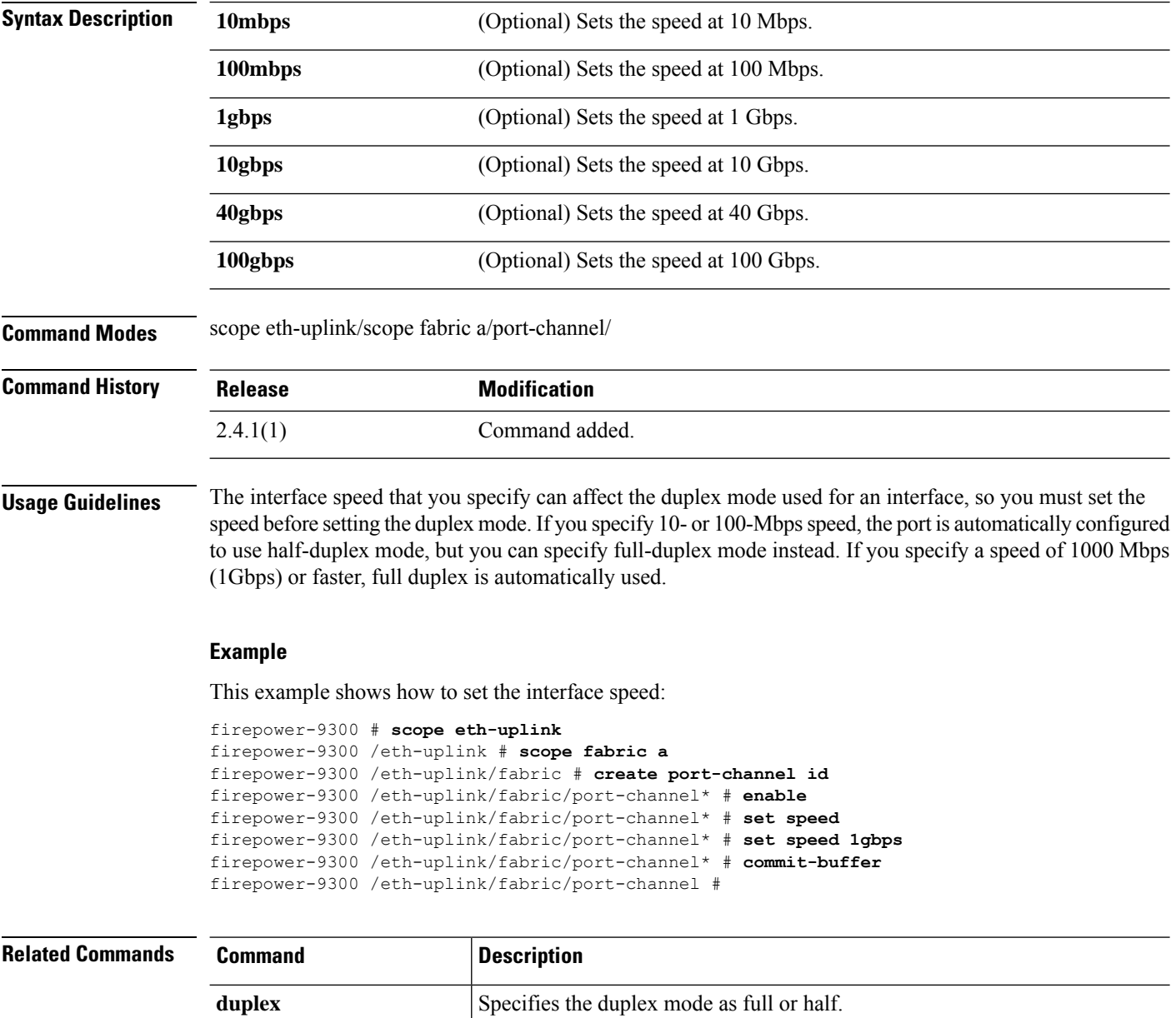

 $\blacksquare$ 

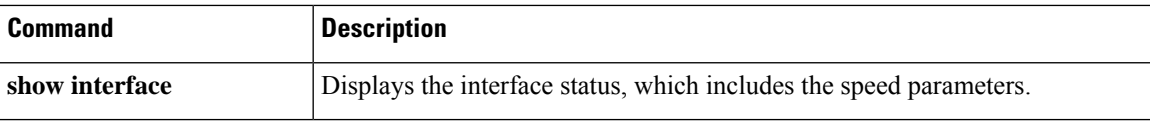

# **set speed (aggr-interface)**

To set the speed of the interface, use the **set speed** command.

### **set speed** {**10mbps**|**100mbps**|**1gbps**|**10gbps**|**40gbps**|**100gbps**}

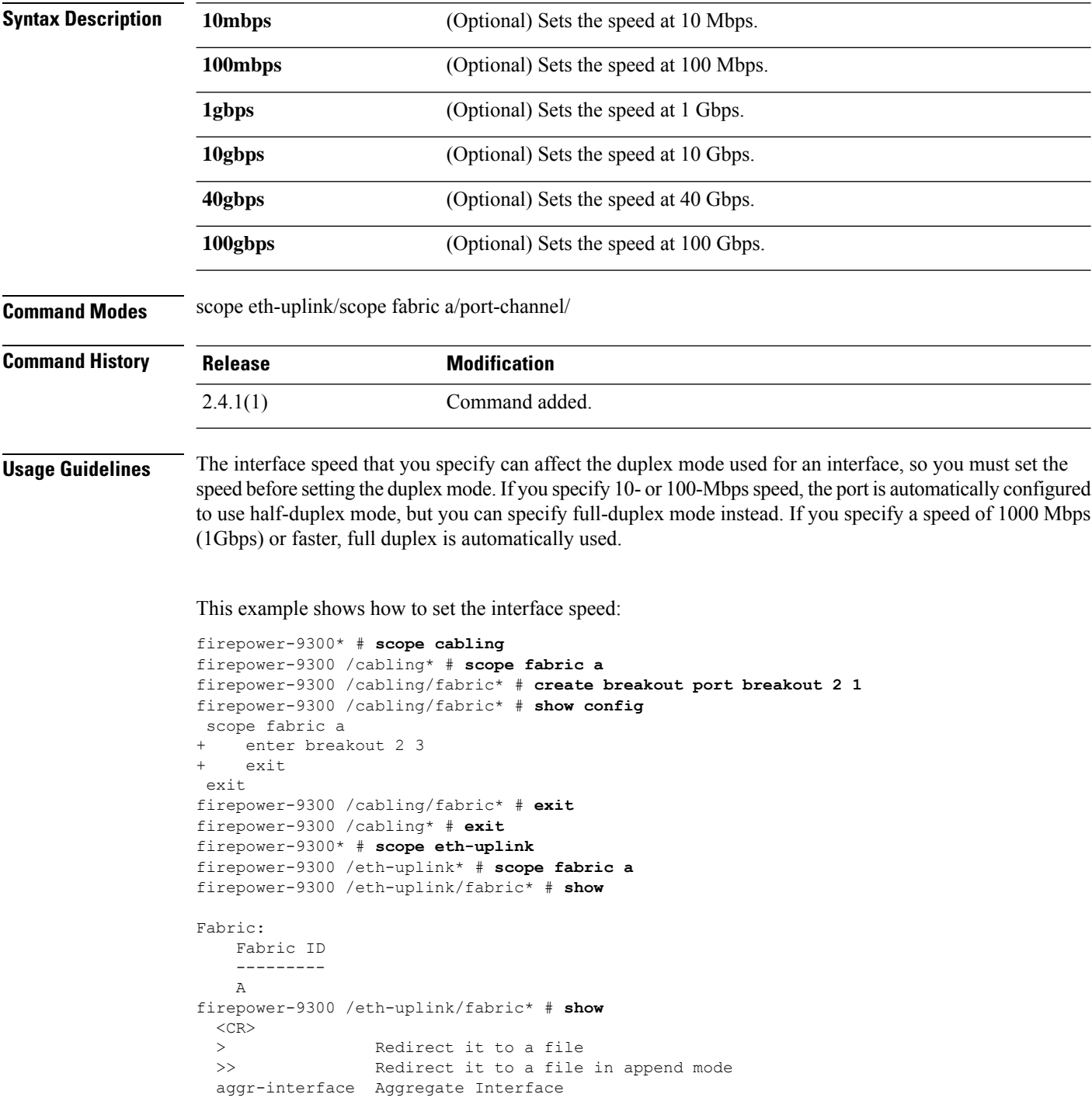

```
detail Detail
 event Event Management<br>
Expand Expand
                Expand
 fault Fault
 fsm Fsm
 interface Interface
 port-channel Port Channel
 stats statistics
                 Pipe command output to filter
firepower-9300 /eth-uplink/fabric* # show aggr-interface expand
firepower-9300 /eth-uplink/fabric* # show aggr-interface
 1-4 Slot
 \langleCR>> Redirect it to a file
 >> Redirect it to a file in append mode
 detail Detail
  expand Expand
 n/n Ethernet<Slot Id>/<Aggregate Port Id>
        Pipe command output to filter
firepower-9300 /eth-uplink/fabric* # show aggr-interface expand
firepower-9300 /eth-uplink/fabric* #
 acknowledge Acknowledge
 create Create managed objects
 delete Delete managed objects
 enter Enters a managed object
 scope Changes the current mode
 show Show system information
firepower-9300 /eth-uplink/fabric* # scope aggr-interface
 1-4 Slot
 n/n Ethernet<Slot Id>/<Aggregate Port Id>
firepower-9300 /eth-uplink/fabric* # scope port-channel 2
firepower-9300 /eth-uplink/fabric/port-channel/aggr-interface* # create member-port
Ethernet2/1/1
firepower-9300 /eth-uplink/fabric/port-channel/aggr-interface/member-port* # show config
+enter member-port 2 1
+exit
firepower-9300 /eth-uplink/fabric/port-channel/aggr-interface/member-port* # exit
firepower-9300 /eth-uplink/fabric/port-channel/aggr-interface* # exit
firepower-9300 /eth-uplink/fabric/port-channel* # show config
 enter port-channel 2
    enable
+ enter aggr-interface 2 1
+ enter member-port 2 1
+ exit
+ exit
    enter member-port 1 6
        enable
    exit
     set auto-negotiation no
     set descr ""
    set duplex fullduplex
    set flow-control-policy default
    set lacp-policy-name default
    set nw-ctrl-policy default
    set port-channel-mode active
    set port-type data
    set speed 1gbps
 exit
firepower-9300 /eth-uplink/fabric/port-channel* # set speed
 100gbps 100 Gbps
 100mbps 100 Mbps
```

```
10gbps 10 Gbps
 10mbps 10 Mbps
          1gbps 1 Gbps
  40gbps 40 Gbps
firepower-9300 /eth-uplink/fabric/port-channel* # set speed 1gbps
firepower-9300 /eth-uplink/fabric/port-channel* commit-buffer
firepower-9300 /eth-uplink/fabric/port-channel #
```
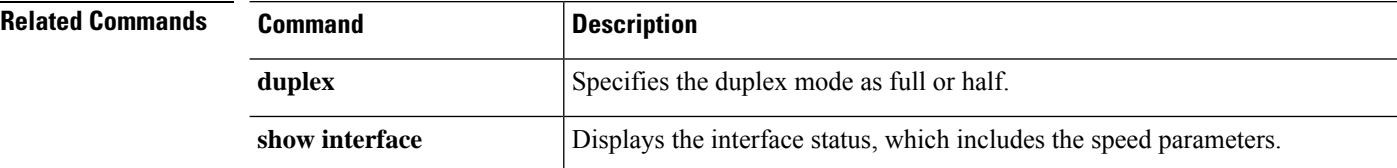

## **set ssh-server**

To set the SSH host key size, use the **set ssh-server** command.

**set ssh-server host-key rsa** *key\_size*

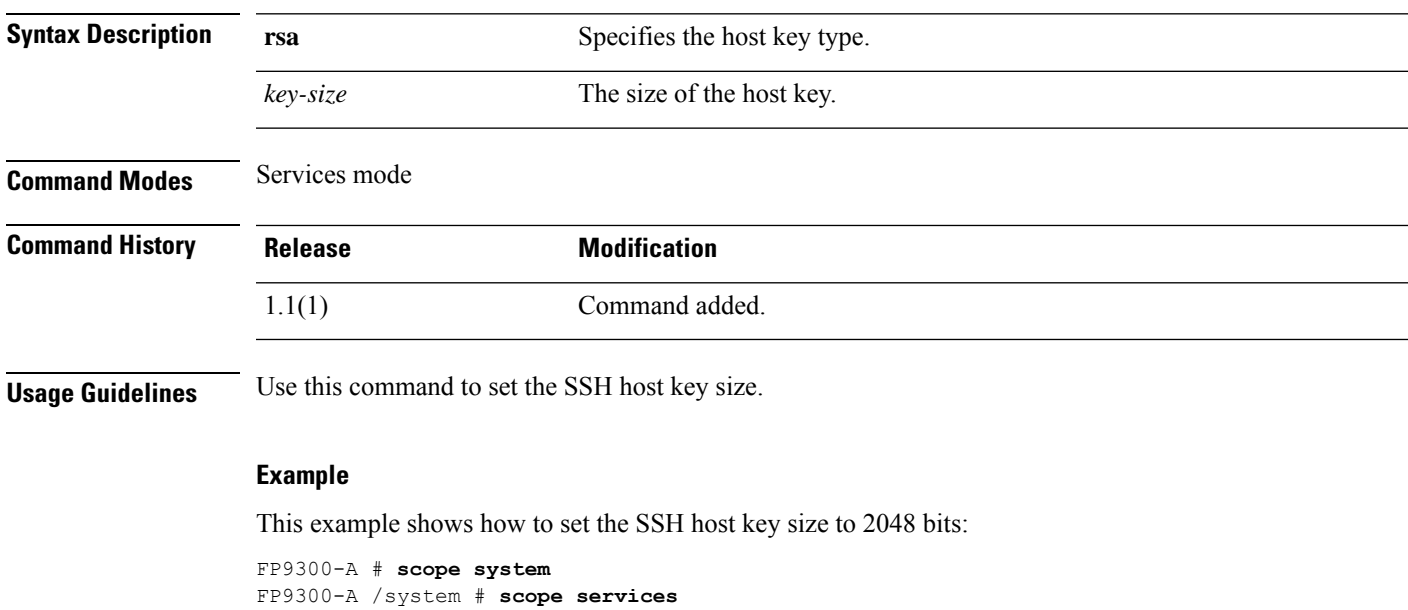

```
FP9300-A /system/services # set ssh-server host-key rsa 2048
FP9300-A /system/services* # commit-buffer
FP9300-A /system/services #
```
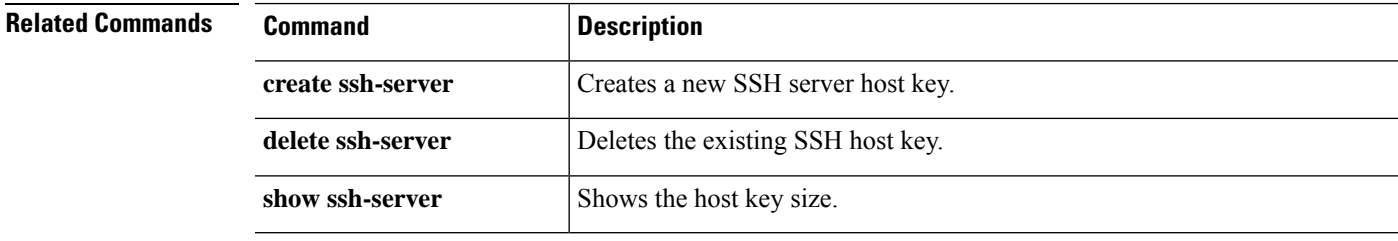

## **set sshkey**

To specify an SSH key that allows access without a password, use the **set sshkey** command.

**set sshkey** [**none**|*user\_ssh\_key*]

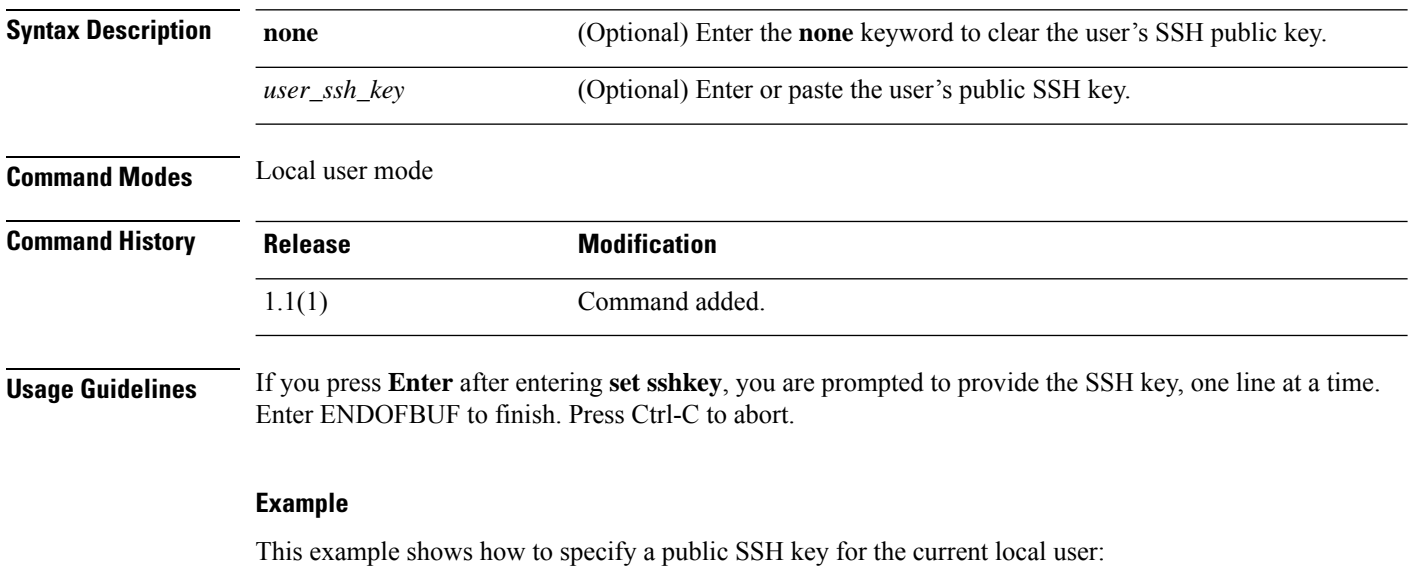

```
FP9300-A /security/local-user # set sshkey
"ssh-rsa
AAAAB3NzaC1yc2EAAAABIwAAAIEAuo9VQ2CmWBI9/S1f30klCWjnV3lgdXMzO0WUl5iPw85lkdQqap+NFuNmHcb4K
iaQB8X/PDdmtlxQQcawclj+k8f4VcOelBxlsGk5luq5ls1ob1VOIEwcKEL/h5lrdbNlI8y3SS9I/gGiBZ9ARlop9LDpD
m8HPh2LOgyH7Ei1MI8="
```

```
FP9300-A /security/local-user* # commit-buffer
FP9300-A /security/local-user #
```
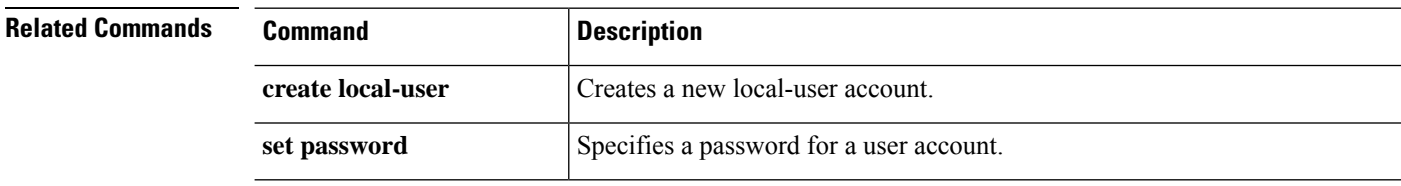

# **set startup-version**

To specify the startup version of an application, use the **set startup-version** command.

**set startup-version Syntax Description startup-version** The startup software version of an application instance **Command Modes** scope ssa **Command History Release Modification** 1.1(1) Command added. **Usage Guidelines** If you press **Enter** after **scope app-instance ftd ftd1** , you are prompted to set the startup version.

### **Example**

This example shows how to set the startup version for an ftd application:

```
FPR# scope ssa
 FPR /ssa # scope slot 1
 FPR /ssa/slot # scope app-instance ftd ftd1
 FPR /ssa/slot/app-instance # set startup-version 6.6.1.91
Warning: Upgrade of ftd through FXOS is not supported. The specified version of ftd will
be installed. Please reinitialize or reinstall ftd.
```
## **set timezone**

To set the timezone in FXOS, use the **set timezone** command.

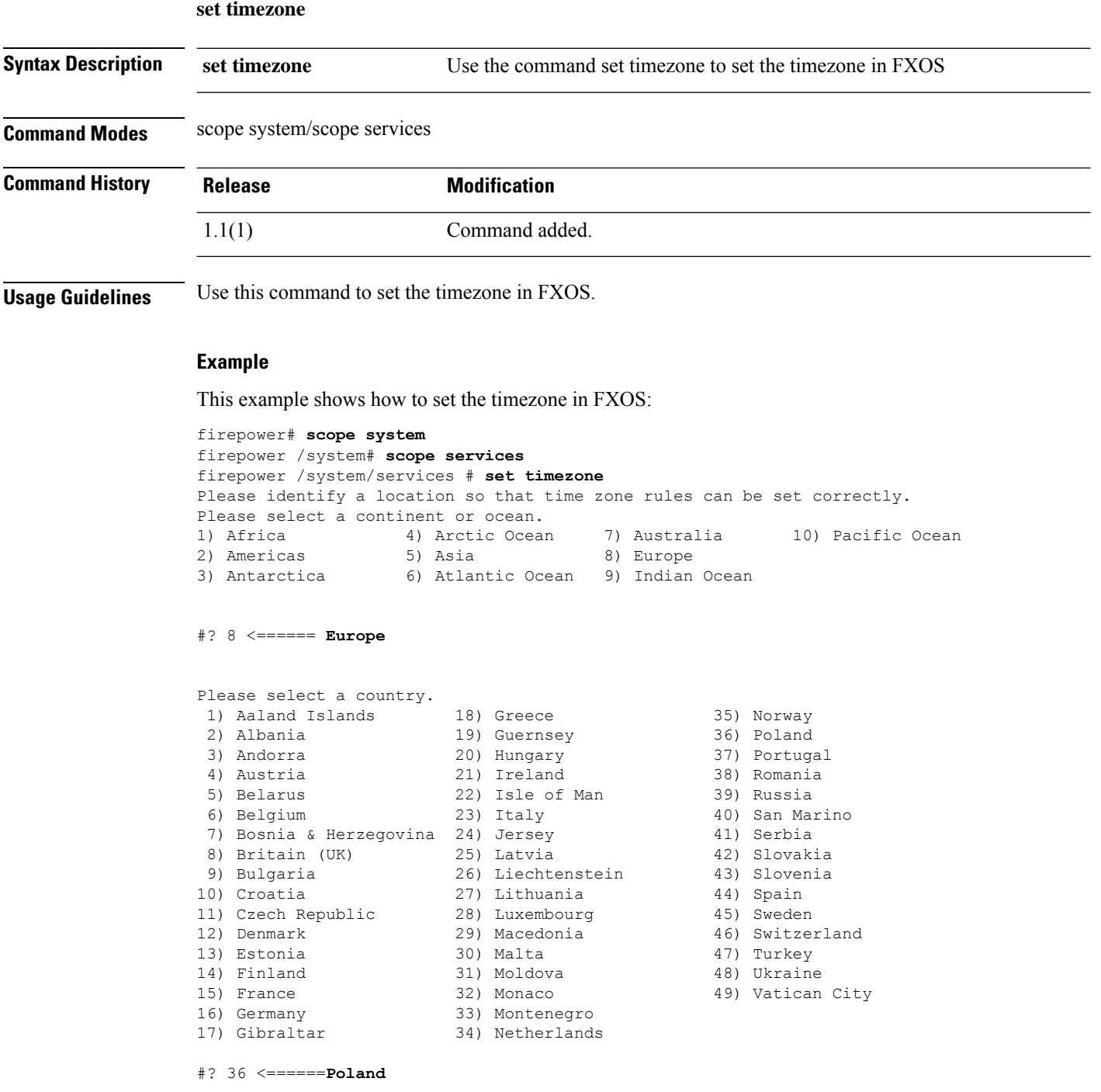

The following information has been given:

Poland

```
Therefore timezone 'Europe/Warsaw' will be set.
Local time is now: Sun Oct 24 08:51:04 CEST 2021.
Universal Time is now: Sun Oct 24 06:51:04 UTC 2021.
Is the above information OK?
1) Yes
2) No
```
#? 1 <======== **Yes**

```
firepower /system/services* # commit
firepower /system/services # show timezone
Timezone: Europe/Warsaw <======= Timezone is set
To set the timezone to UTC:
firepower /system/services* # set timezone UTC
firepower /system/services* # commit
```
# **set trustpoint**

To set the certificate trustpoint for a keyring, use the **set trustpoint** command.

**set trustpoint** *trustpoint\_name*

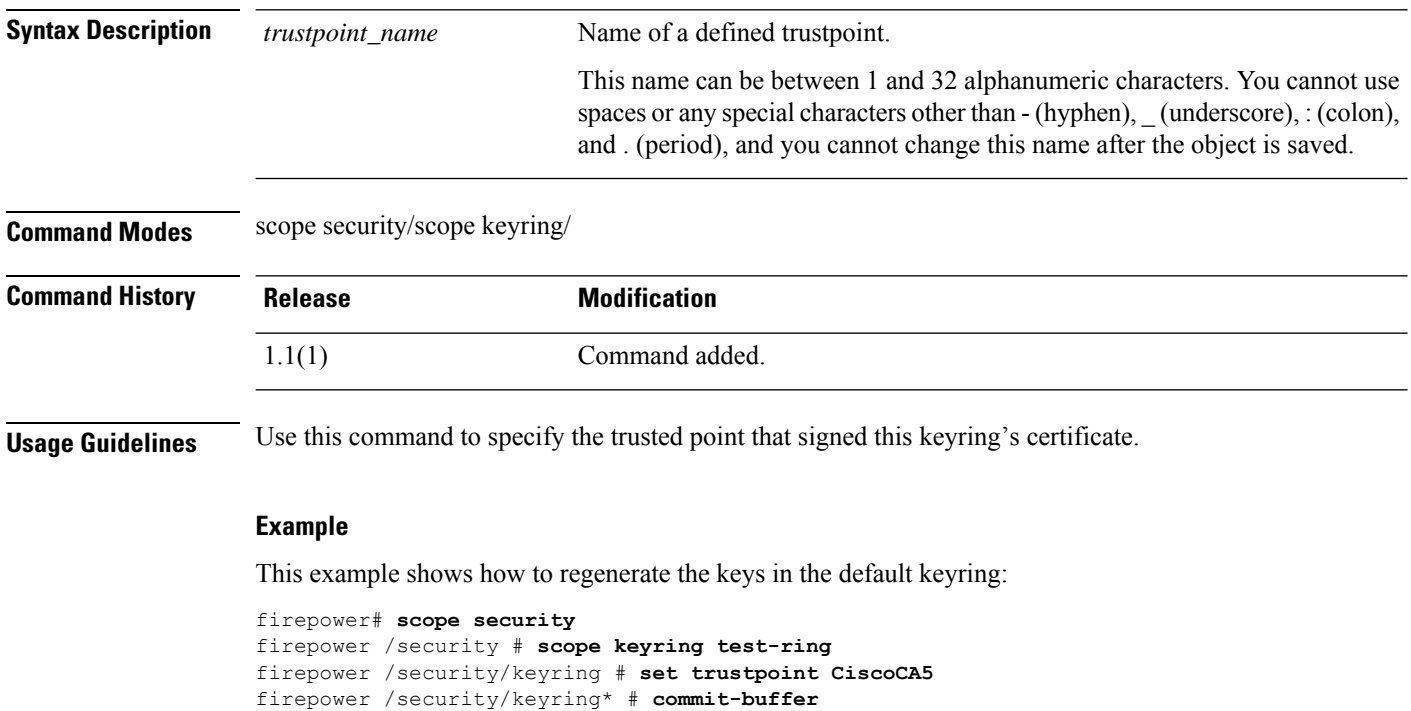

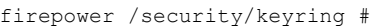

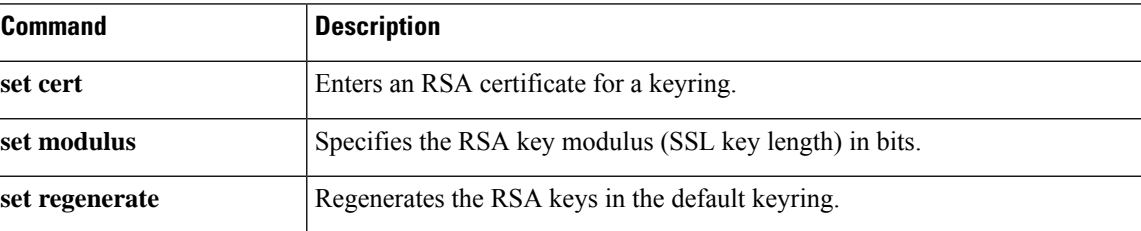

### **set use-2-factor**

To enable and disable two-factor authentication for the authentication realm, use the **setuse-2-factor** command.

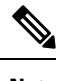

Note Two-factor authentication applies only to RADIUS and TACACS+ realms.

#### **set use-2-factor** {**no**|**yes**}

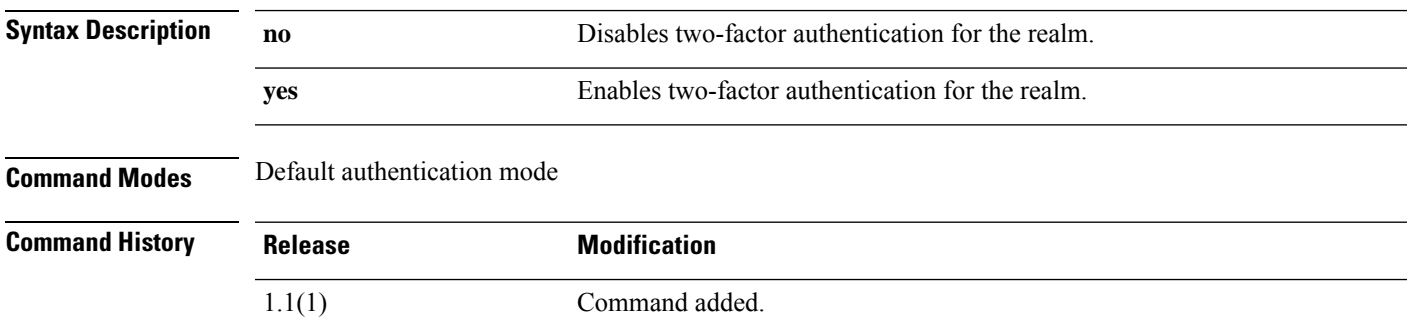

**Usage Guidelines** If you set two-factor authentication for a RADIUS or TACACS+ realm, consider increasing the session-refresh and session-timeout periods so that remote users do not have to re-authenticate too frequently.

### **Example**

This example shows how to enter default authentication mode and enable two-factor authentication:

```
FP9300-A# scope security
FP9300-A /security # scope default-auth
FP9300-A /security/default-auth # set use-2-factor yes
FP9300-A /security/default-auth* # commit-buffer
FP9300-A /security/default-auth #
```
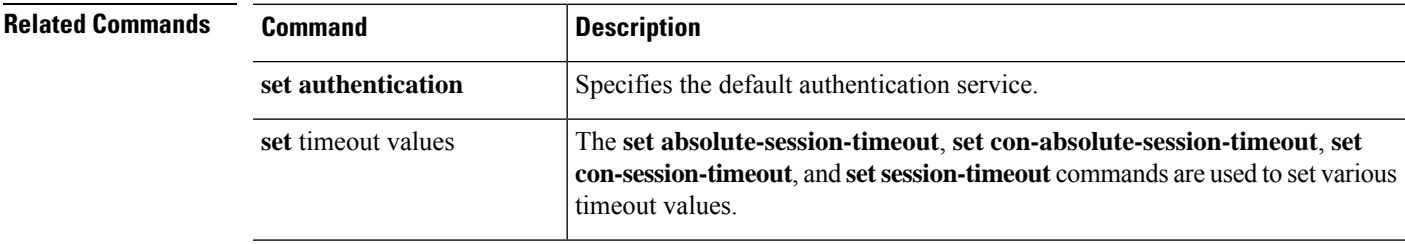

## **set user-account-unlock-time**

To specify the amount of time a user remains locked out of the system after reaching the maximum number of login attempts, use the **set user-account-unlock-time** command.

**set user-account-unlock-time** *unlock\_time*

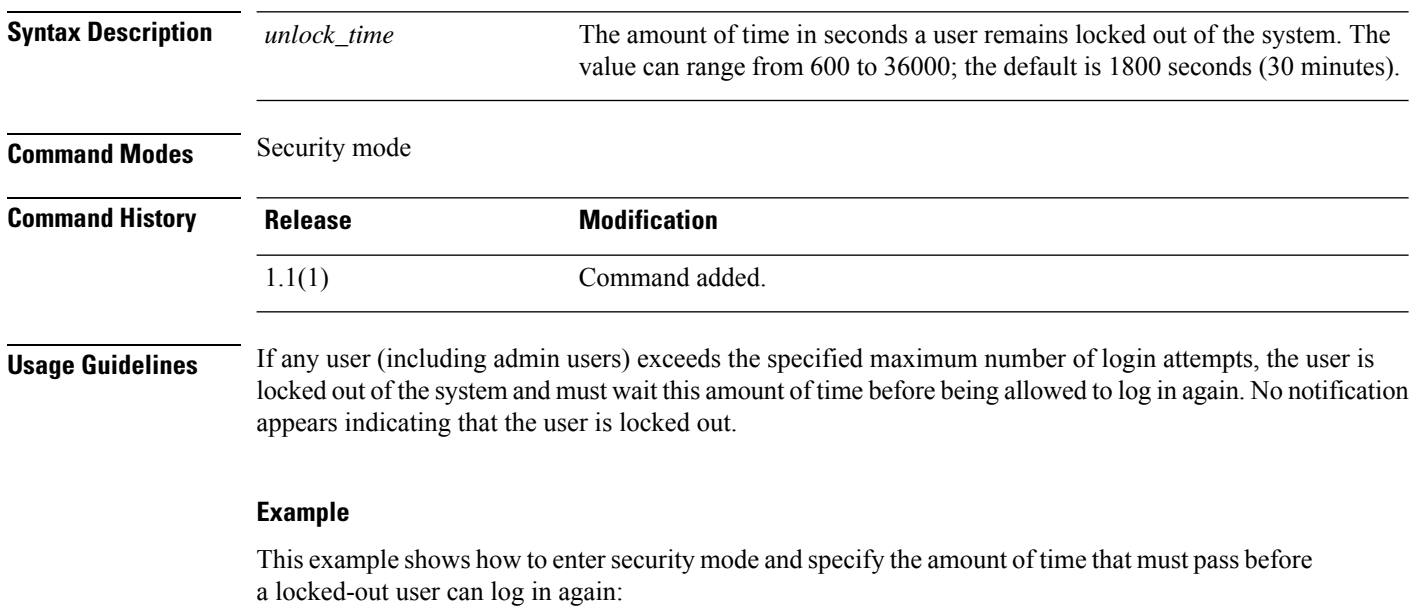

```
FP9300-A # scope security
FP9300-A /security # set user-account-unlock-time 900
FP9300-A /security* # commit-buffer
FP9300-A /security #
```
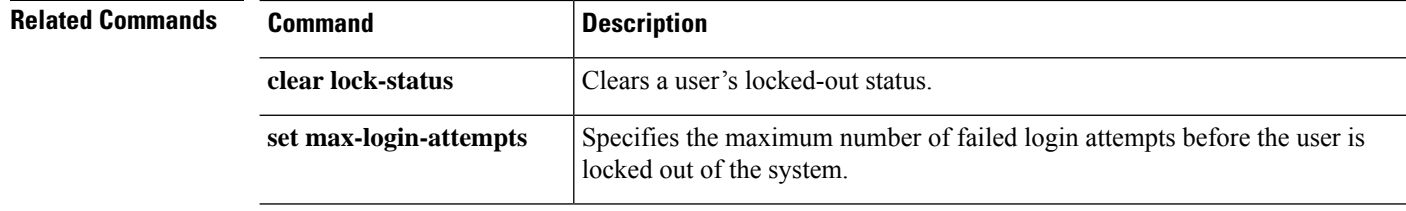

## **set user-label**

To assign a user-defined identifier to the appliance chassis, use the **set user-label** command in chassis/ mode.

To assign a user-defined identifier to one of the installed servers, use the **set user-label** command in server/ mode.

**set user-label** *user\_label*

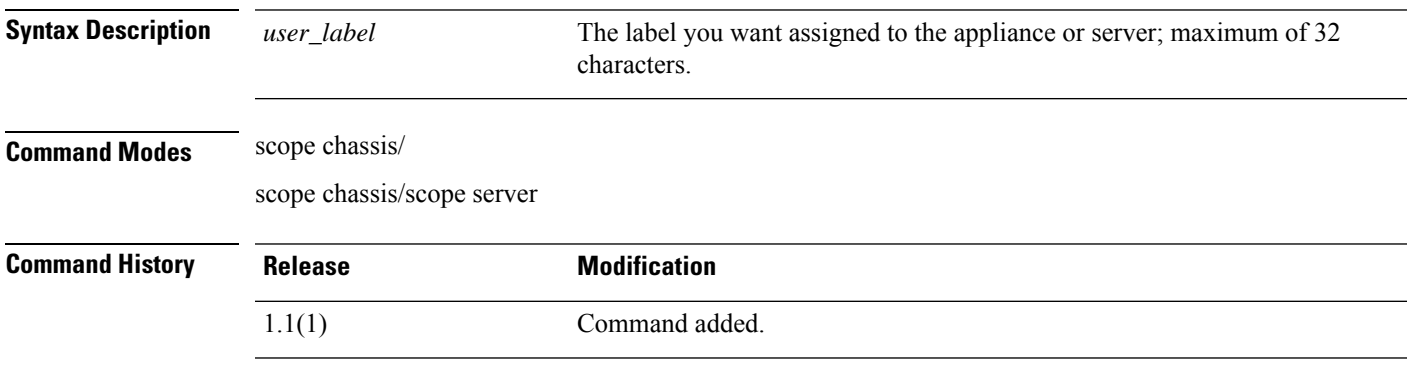

**Usage Guidelines** You can use the **show detail** command in chassis/ mode to view the user label currently assigned to the chassis.

> You can use the **show detail** command in chassis/server/ mode to view the user label currently assigned to the connected server.

### **Example**

This example shows how to assign a user-defined label to the appliance chassis:

```
firepower # scope chassis 1
firepower /chassis # set user-label FP9300-4
firepower /chassis* # commit-buffer
firepower /chassis # show detail
Chassis:
   Chassis: 1
   User Label: FP9300-4
   Overall Status: Operable
   Oper qualifier: N/A
   Operability: Operable
   Conf State: Ok
   Admin State: Acknowledged
   Conn Path: A
   Conn Status: A
   Managing Instance: A
   Product Name: Cisco Firepower 9300 Security Appliance AC
   PID: FPR-C9300-AC
   VID: V02
   Part Number: 68-100280-04
   Vendor: Cisco Systems Inc
   Model: FPR-C9300-AC
   Serial (SN): JMX1950196H
   HW Revision: 0
```
I

```
Mfg Date: 2015-12-16T00:00:00.000
    Power State: Ok
   Thermal Status: Ok
    SEEPROM operability status: Operable
   Dynamic Reallocation: Chassis
   Reserved Power Budget (W): 600
    PSU Capacity (W): 0
   PSU Line Mode: High Line
   PSU State: Ok
   Current Task:
firepower /chassis #
```
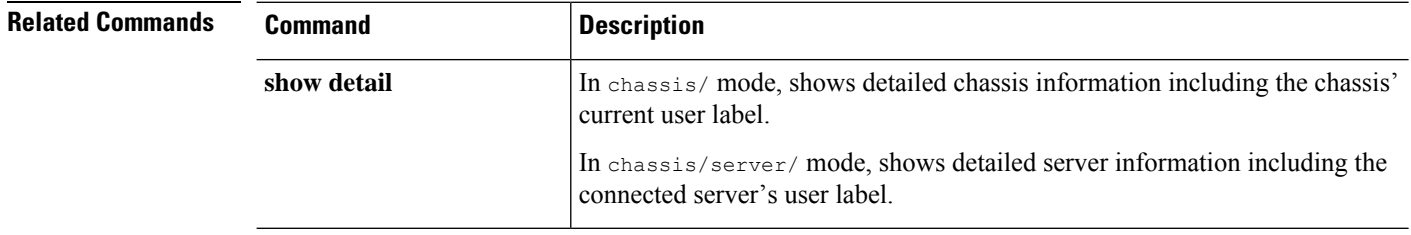

## **set value (create bootstrap-key FIREWALL\_MODE)**

To specify the firewall mode, routed or transparent, in the bootstrap configuration for the threat defense and ASA, use the **set value** command.

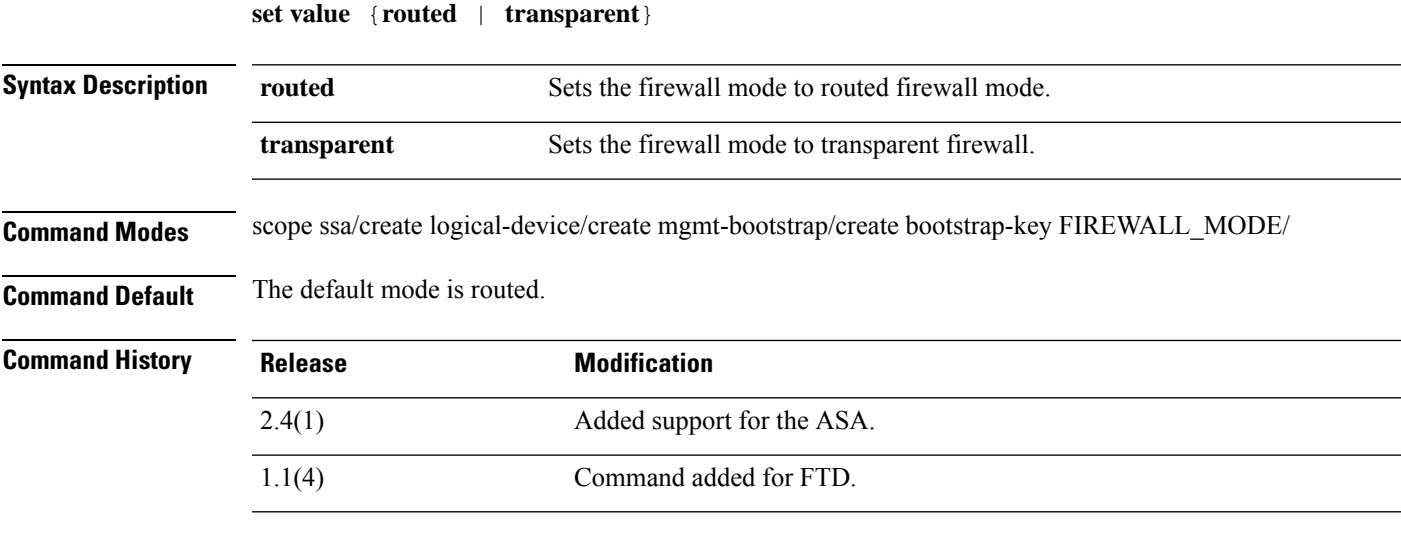

**Usage Guidelines** Bootstrap settings are meant for initial deployment only, or for disaster recovery. For normal operation, you can change most values in the application CLI configuration.

### **Example**

The following example shows how to set the mode to routed mode:

```
firepower# scope ssa
firepower /ssa # create logical-device FTD1 ftd 1 standalone
Firepower /ssa/logical-device* # create mgmt-bootstrap ftd
firepower /ssa/logical-device/mgmt-bootstrap* # create bootstrap-key FIREWALL_MODE
firepower /ssa/logical-device/mgmt-bootstrap/bootstrap-key* # set value routed
firepower /ssa/logical-device/mgmt-bootstrap/bootstrap-key* # exit
firepower /ssa/logical-device/mgmt-bootstrap* #
```
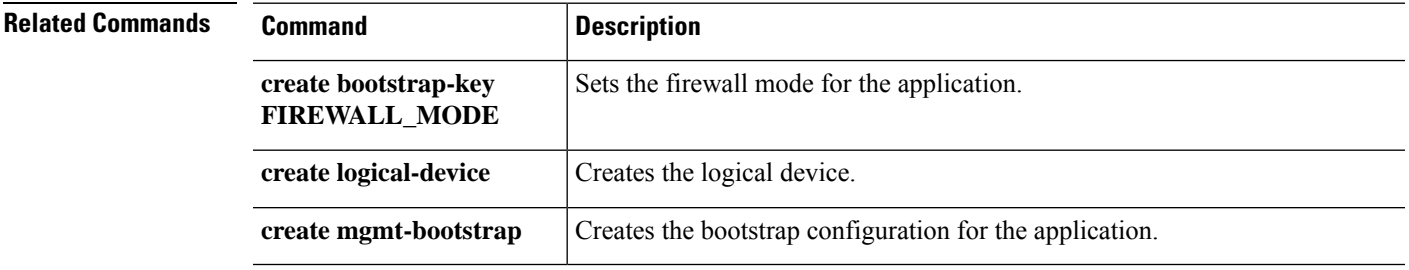

## **set value (create bootstrap-key MANAGEMENT\_TYPE)**

To specify the manager, FMC or FDM, in the bootstrap configuration for the threat defense, use the **set value** command.

**set value** {**FMC** | **LOCALLY\_MANAGED**}

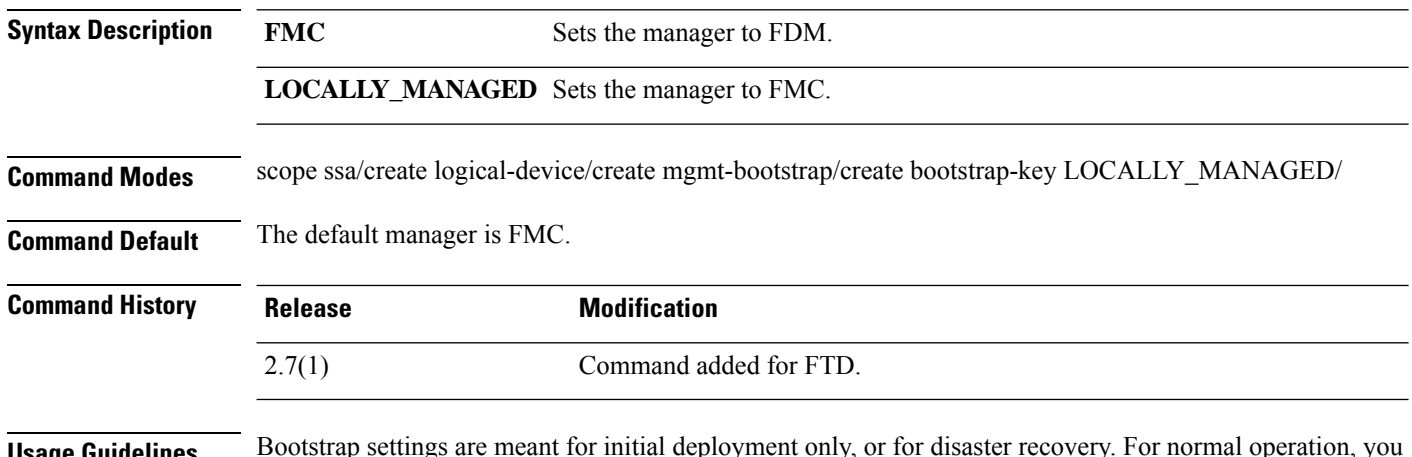

**Usage Guidelines** Bootstrap settings are meant for initial deployment only, or for disaster recovery. For normal operation, you can change most values in the application CLI configuration.

### **Example**

The following example shows how to set the manager to FDM:

```
firepower# scope ssa
firepower /ssa # create logical-device FTD1 ftd 1 standalone
Firepower /ssa/logical-device* # create mgmt-bootstrap ftd
firepower /ssa/logical-device/mgmt-bootstrap* # create bootstrap-key MANAGEMENT_TYPE
firepower /ssa/logical-device/mgmt-bootstrap/bootstrap-key* # set value LOCALLY_MANAGED
firepower /ssa/logical-device/mgmt-bootstrap/bootstrap-key* # exit
firepower /ssa/logical-device/mgmt-bootstrap* #
```
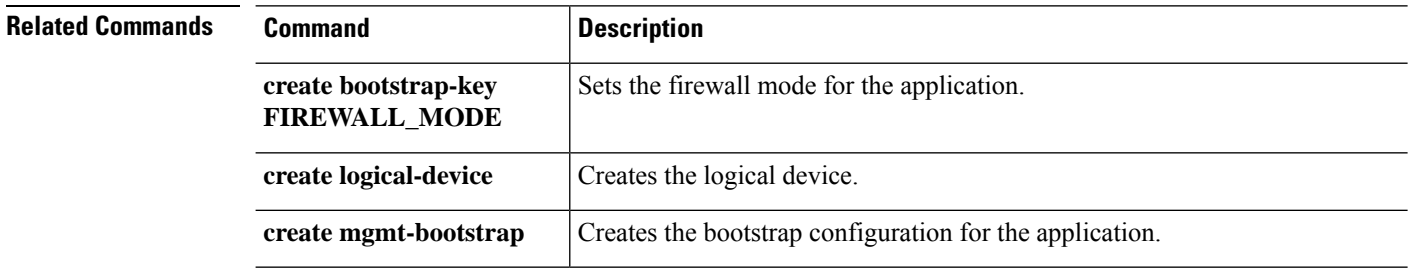

# **set value (create bootstrap-key PERMIT\_EXPERT\_MODE)**

To permit Expert Mode from FTD SSH sessions for the threat defense, use the **set value** command.

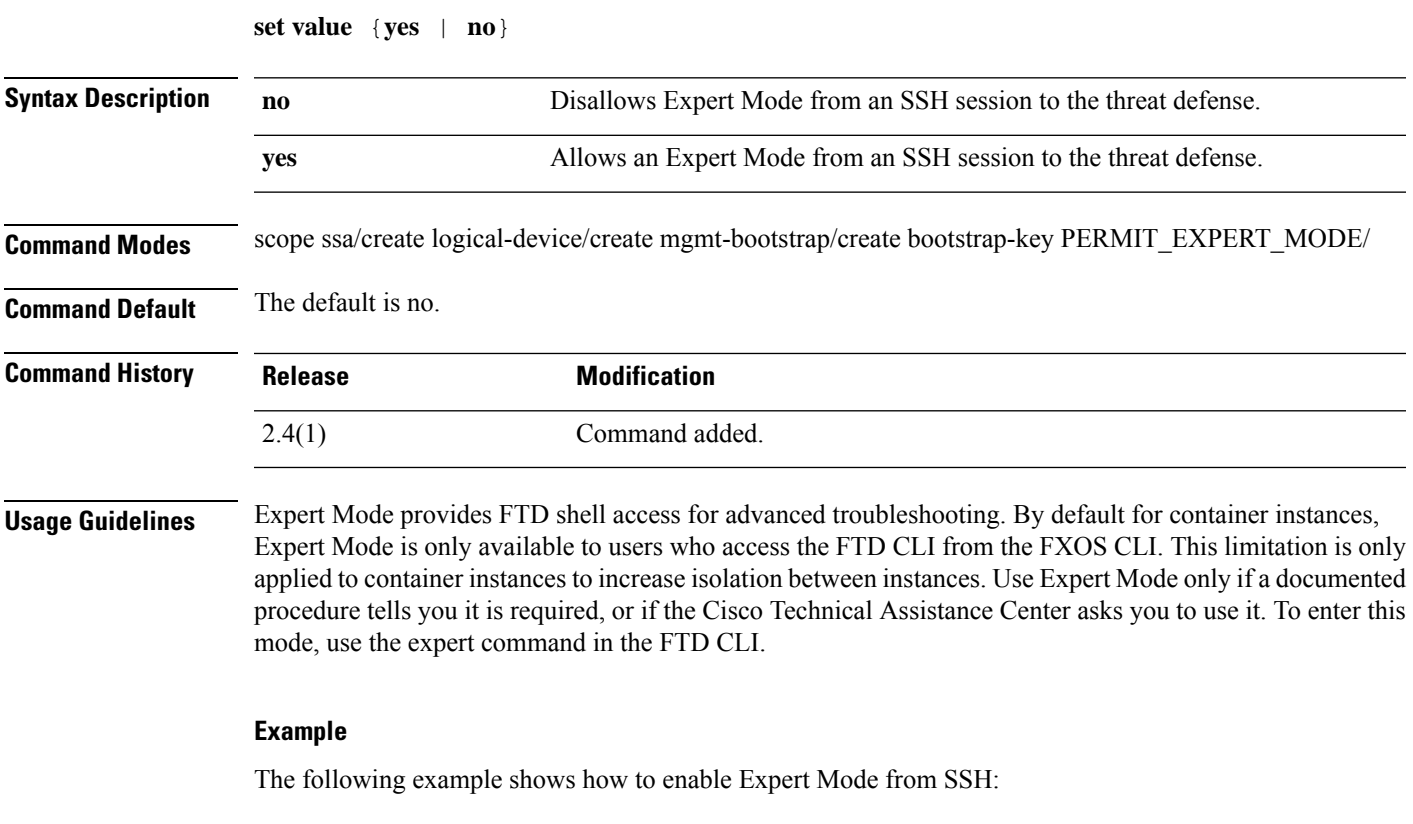

```
firepower# scope ssa
firepower /ssa # create logical-device FTD1 ftd 1 standalone
Firepower /ssa/logical-device* # create mgmt-bootstrap ftd
firepower /ssa/logical-device/mgmt-bootstrap* # create bootstrap-key PERMIT_EXPERT_MODE
firepower /ssa/logical-device/mgmt-bootstrap/bootstrap-key* # set value yes
firepower /ssa/logical-device/mgmt-bootstrap/bootstrap-key* # exit
firepower /ssa/logical-device/mgmt-bootstrap* #
```
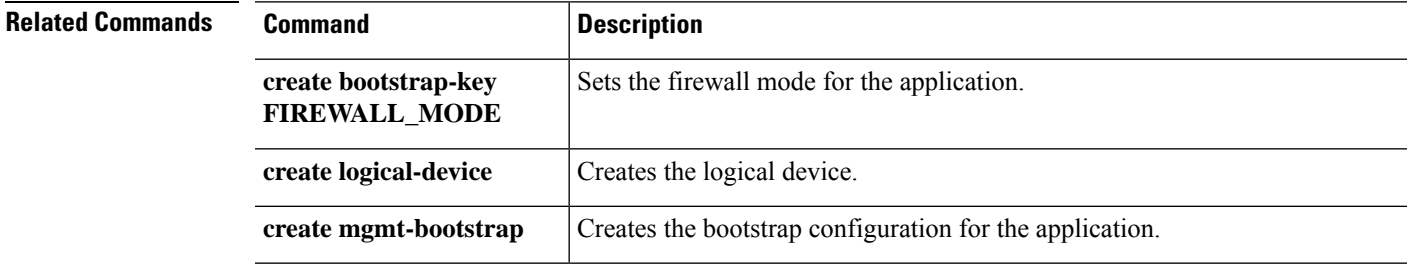

I

# **set vlan**

To set the VLAN ID for a subinterface for use with container instances, use the **set vlan** command.

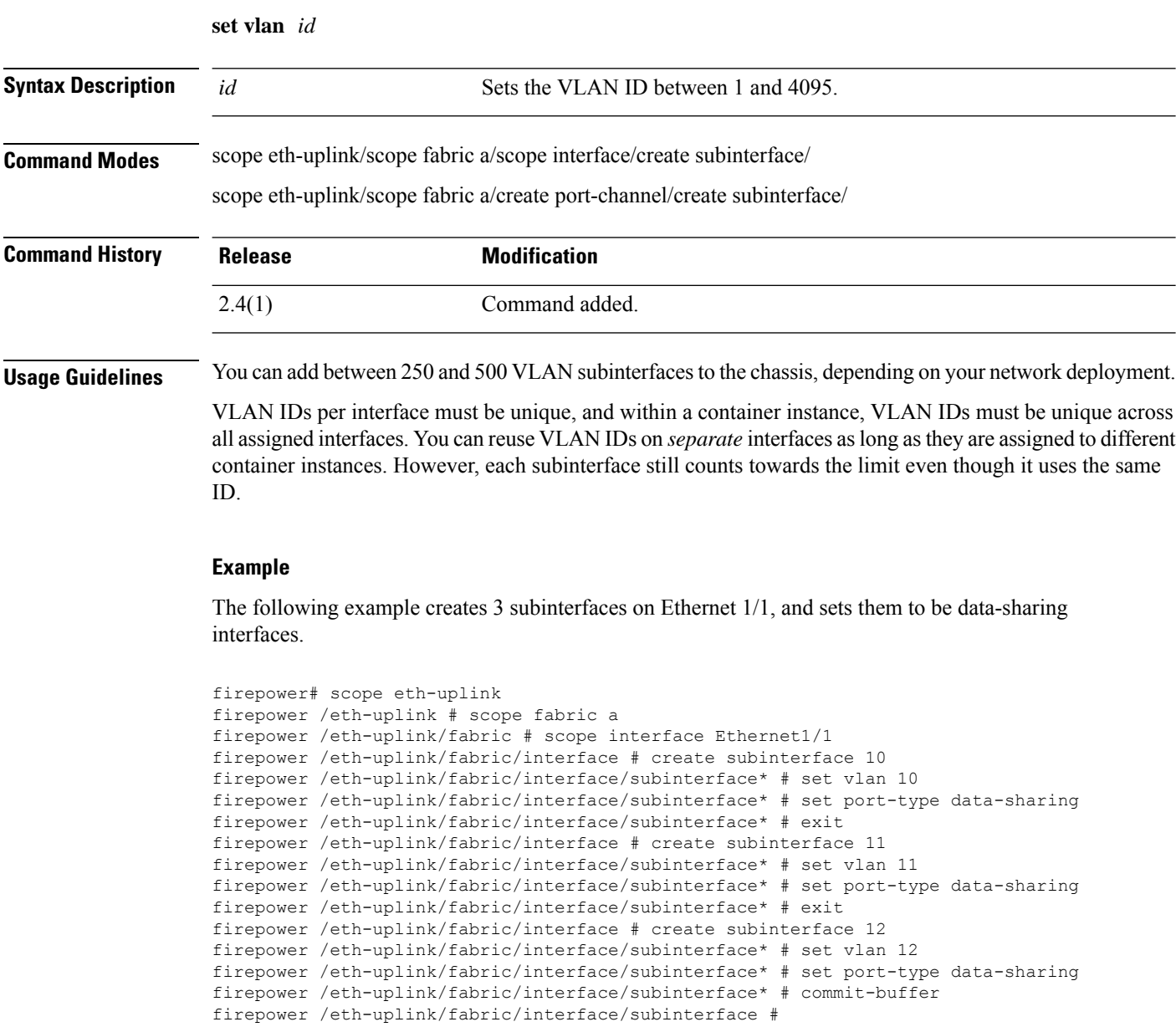

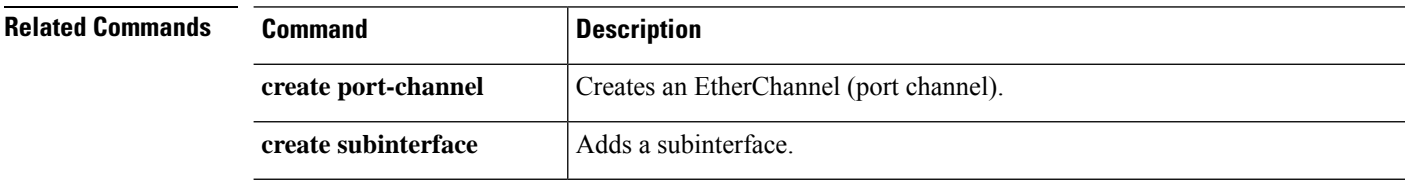

 $\blacksquare$ 

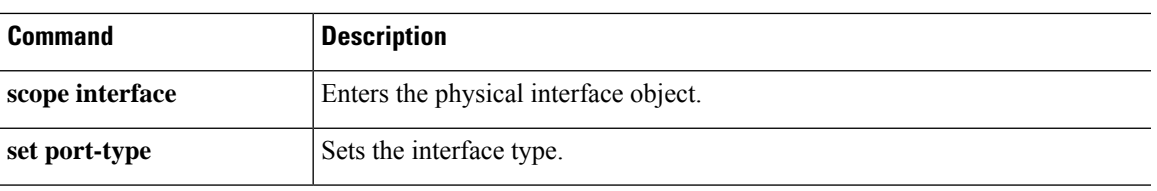

**set vlan**

 $\mathbf{l}$ 

ı